## commodore [3Jcornrnodore

#### NEW COMMODORE PRODUCTS NEW COMMODORE PRODUCTS

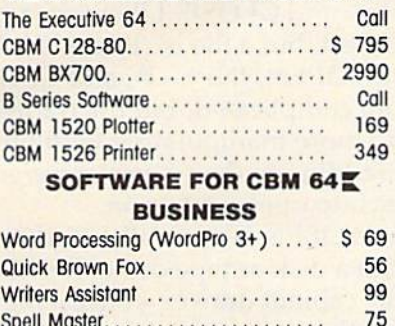

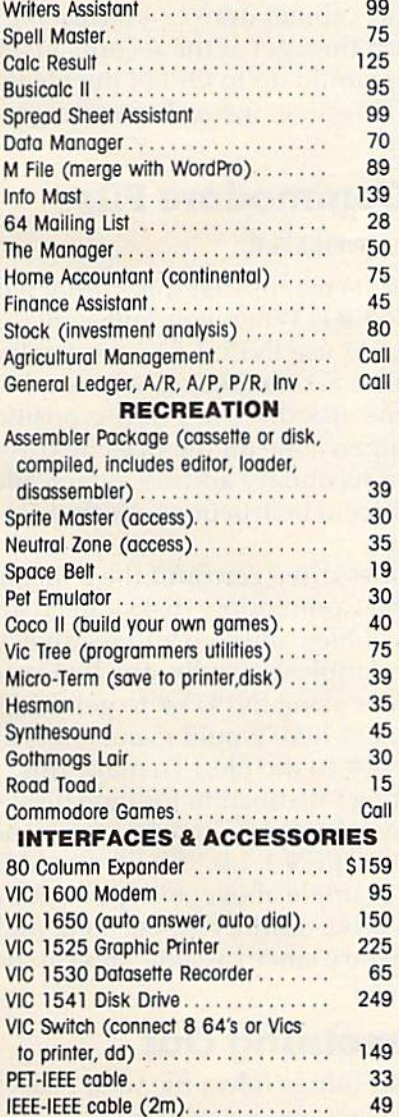

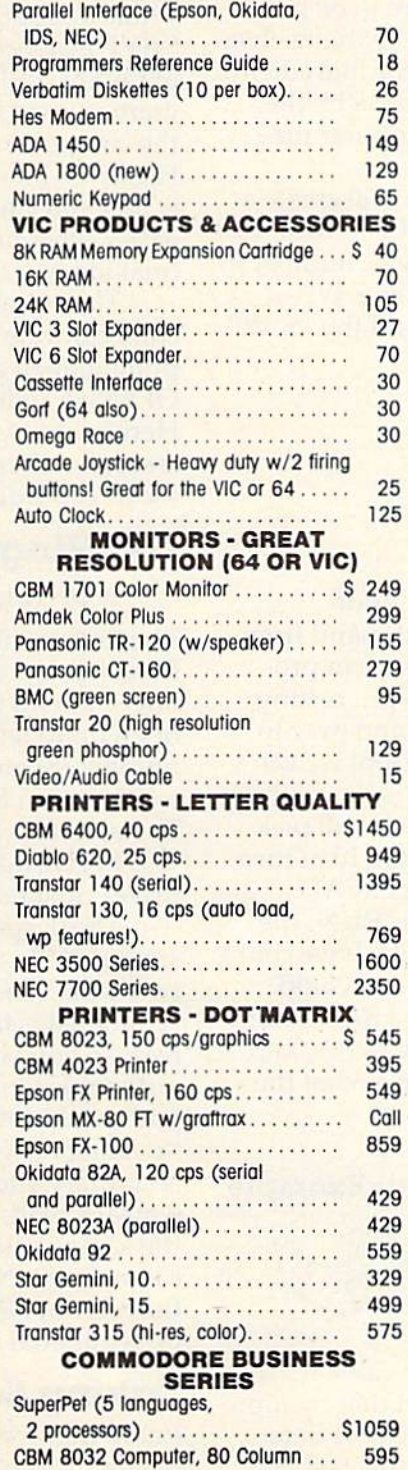

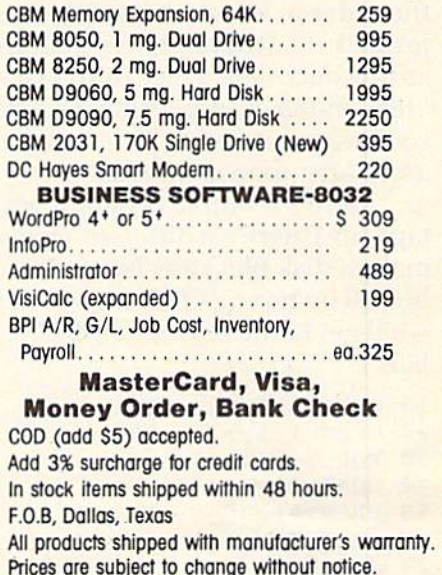

TO ORDER TO ORDER Prices are subject to change without notice.

#### CALL TOLL FREE CALL TOLL FREE 800-527-4893 800-527-4893 800-442-1048 800-442-1048

(Within Texas) Business Hours Business Hours Mon.- Fri. 8 to 6, Sat. 10-2

Write for free catalog.

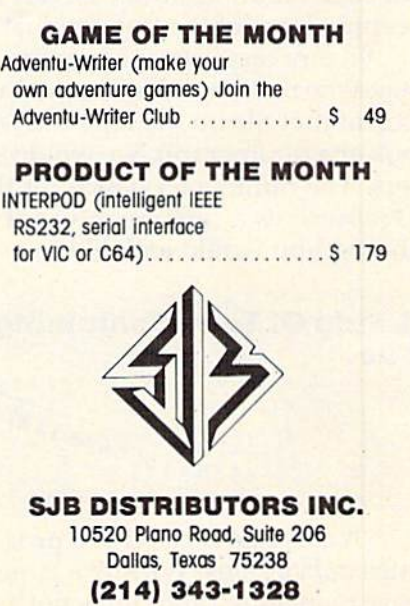

#### and a "program" written on the label:

#### Tomato Soup Tomato Soup

Water, tomatoes, salt, Water. tomatoes, salt, monosodium glutamate, red color #7, oleoresin.

1. Open carefully.

2. Empty contents into pan.

3. Add one can of water. 4. Heat to a simmer.

Steps one through four are clearly a program of sorts. One clue that these steps are program-like is that each item starts with a number, indicating the order in which the operations are to be performed. The ingredients – standing by themselves as raw data – are a file. And, just as the ingredients "file" in the example above is *acted upon* by the cooking instructions program, computer pro cooking instructions program, a computer program acts upon a data file.

Here's a simple program which will create a tape file (there's a different format if you want to make a disk file: you change the device number in line 20 by typing OPEN 1,8,8,''0:FILE,S,W'' we'll get to the reason for the "0:" and the "S,W" later): later):

```
10 DATA AAA,BBB,CCC
19 DATA AAA, BBB,CCC 
20 OPEN 1,1,1,"FILE"
29 OPEN 1.1.1. "FILE" 
30 FOR 1=1 TO 3
40 READ D?
40 READ-DS 
50 PRINT#1,D$
60 NEXT
60 NEXT I 
70 CLOSE
70 CLOSE 1
```
PRINT# (usually pronounced ''printnumber'') is an entirely different command from PRINT, and the punctuation, as always in programming, must be exact. Line 40 is interesting gramming, must be exact. Line 40 is interesting because we keep READing D\$ over and over to because we keep READing OS over a nd over to use it as a temporary holding place until we can PRINT# to a magnetic memory. D\$ isn't anything in itself (it varies, it's a *variable*). READ will pick out each datum from the DATA in line 10 in turn, keeping track of the last one that was READ.

In any case, after this program is RUN, the In any case, a fter this program is RUN, the magnetic memory would contain a file. If we could look at that file on the tape the way we would look at a photograph, we would see a row of numbers. The number 65 stands for the letter A, and 13 represents a carriage return. Here's what the photograph would look like: photograph would look like:

#### Strip Of Tape Containing Our Example A Strip Of Tape Containing Our Example File File

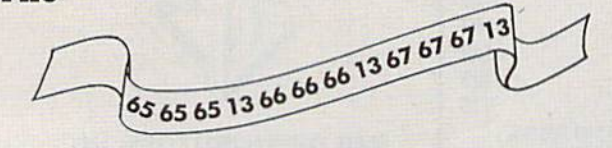

<u>A data base manager is a program that manipu-</u> lates data in files. Writing a large, flexible data base managing program is not a simple task – it

can involve sorting, searching, and other complex can involve sorting, searching, and other complex programming techniques. Nonetheless, handling Christmas card lists is not beyond beginning Christmas card lists is not beyond beginning programming skills. Files do, though, represent programming skills. Files do, though, represent something of a challenge. Your computer's manual contains information on the necessary punctuation and syntax for the BASIC commands tuation and syntax for the BASIC commands which manipulate files. However, a brief overview might be of help. might be of help.

### OPEN, PRINT#, INPUT#, OPEN, PRINT#, INPUT#, And CLOSE And CLOSE

While a program would be stored by the simple SAVE instruction, a file is stored by a combination of OPEN, PRINT#, and CLOSE. Likewise, a program is just LOADed, but a file is "loaded" into the computer with OPEN, INPUT#, and CLOSE. Files *are* a bit more complicated, but the trade-off is that you can do more manipulating with files, easier *appending* (adding to them), easier *merging* (making two files into one), and so on.

The command OPEN is generally used to communicate with a disk or tape drive. It's like pulling open a file cabinet drawer – once a file is OPENed, you can then get at the records inside. Here's what you would do to OPEN the file we Here's what you would do to O PEN the file we created earlier. This time, instead of writing to it, created enrlier. This time. instead of writing to it, we'll read from it. we'll read from it.

## OPENing Commodore Files OPENing Commodore Files

#### 10 OPEN 1,8,8,"0:FILE,S,R"

The first number (1) means that this OPEN will The first number (1) means that this O PEN will hereafter be called #1. When you pull something out of it, you would use INPUT#1 (you can keep open up to ten files at one time). The second number (8) means disk drive (a 1 in this position would mean to open a file on the cassette drive). The second 8 is a secondary address which allows you to give additional instructions. With disk drives, just use 8.

The 0: specifies drive zero and the S means sequential file. The Commodore disks can create *sequential* file. The Commodore disks can create two other kinds of files: random and relative, but two other kinds of files: random and relative. but sequential is the simplest. Finally, the R means read, so you will be using INPUT# to get things out of this file. (A W here would mean *write*, and you would PRINT# to the file.) To make this "reading or writing" distinction for tape files, the secondary address is used: means write and secondary add ress is used: a 1 means write and a 0 means read. (10 OPEN 1,1,0, "FILE" would be the same as the example above, except it's for a cassette file. No drive number is specified, and the S is not necessary since cassette files can only be sequential files.)

## Taking Something Out Taking Something Out

Recall that we put things into a file with PRINT#. Going the other way, you get something out of an

#### 120 *COMPUTE!'s Gazette* October 1983

#### C-www.commodore.ca

•

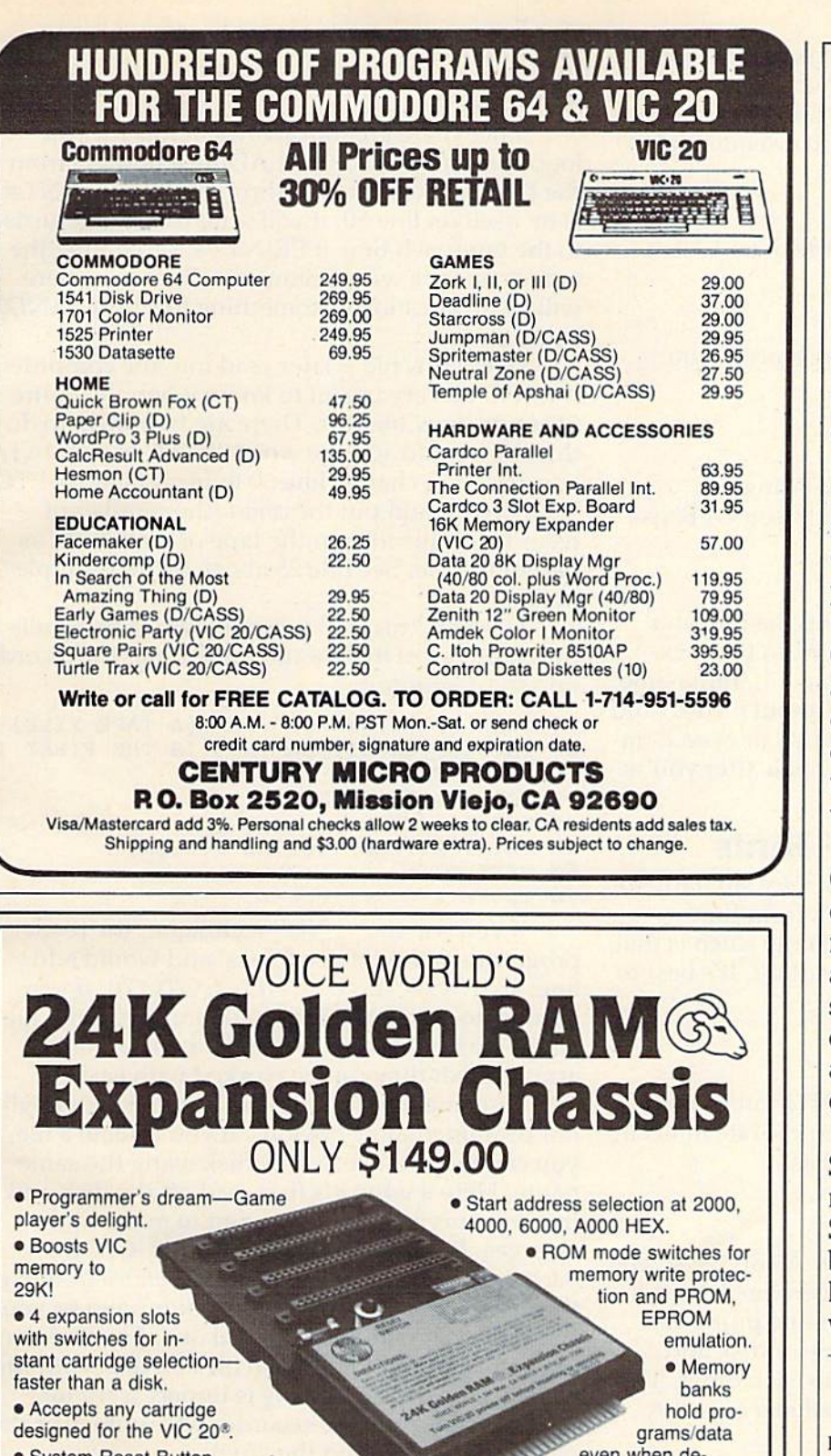

- System Reset Button.
- Plugs directly into your VIC 20<sup>®</sup>. • 8 memory control switches-easy to

configure in 8K banks for custom applications. applications.

Factory tested—one year limited warranty • Factory lesled-one year limited warranty.

VIC 20 is a registered trademark of Commodore Business Machines, INC.

VOICE WORLD  $\left\{\begin{array}{l}\text{WDEP}\newline\text{WOLCE} & \text{WORLD}\n\text{WORLD} & \text{13055}\n\text{WORLD} & \text{Del Mar, CA 92014}\n\end{array}\right.$ 

13055 Via Esperia Del Mar. CA 92014 (619)481-7390

,

even when de even when de·

selected. selected. • Gold-plated connectors/

switch contacts for high reliability. **• Fused to protect your VIC 20.** 

TO ORDER:

Send check or money order. Add 3.00 shipping and handling. California<br>residents add 6% sales tax. COD<br>DEALER INQUIRIES INVITED Send check or money order. Add 3.00<br>shipping and handling. California<br>residents add 6% sales tax. COD<br>DEALER INQUIRIES INVITED SOUTHERN SOLUTIONS SOLID SECURITY SOLID SECURITY

Your business is worth the dif Your business is worth the difference. Compare our busi ference, Compare our business software against theirs. ness software against theirs. Who's? Anyone's! Ours is Who's? Anyone's! Ours is better. It does more things. better. It does more things.

With the unbelievable sales of With the unbelievable sales of the Commodore 64, a lot of companies are writing new companies are writing new accounting packages for Com accounting packages for Commodore computers. Do you modore computers. Do you really want the author of really want the author of Cosmic Killer!\*@# writing Cosmic Killer!\*@# writing your payroll? your payroll?

Our PayMaster™ payroll package reflects the maturity that only years of heavy field use can bring. You can join can bring. You can join thousands of others who use it thousands of others who use it with confidence. with confidence.

General Ledger needs? Get General Ledger needs? Get our BusinessMan,<sup>™</sup> it has more features, like budgeting more features, like budgeting and reports that you can de and reports that you can design, than the others. Ac sign, than the others. Accounts Payable? Never write counts Payable? Never write another check. Just let the another check . Just let the computer. computer,

Send us the coupon below for Send us the coupon below for more information on more information on Southern Solutions" quality Southern Solutions' quality business software, including business software, including head-to-head comparisons head-to-head comparisons with the others. with the others.

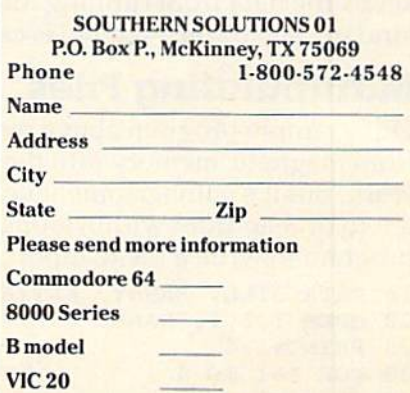

OPENed file by using INPUT# in combination O PENed file by using INPUT# in combination with a string variable to "hold" whatever comes from the file (they come back to the computer in from the file (they come back to the computer in the order they were PRINT#ed in a sequential file). To get the AAA back:

#### 20 INPUT#1,A\$

Then you could print A\$ to see the data AAA it Then you could print AS to see the data AAA it holds: holds:

#### 30 PRINT A\$

To get the rest of the data we stored, you could: could :

> 40 INPUT#1,B\$:PRINT B\$ 50 INPUT#1,C\$:PRINT C\$

After you are finished lNPUT#ing or After you arc fi nished INPUT#ing or PRINT#ing from a file which had been OPENed as file #1, you would close it:

#### 60 CLOSE 60 CI.OSE 1

When you've finally CLOSEd the file, you are free to use that file number (#1 in these examples) for some other file, with a different name. CLOSE is essential, however. Without it you could CLOSE isessentinl, howeve r. Without it YOll could permanently lose part or all of a file, or even damage other files. Don't leave files open after you're finished with them.

### $$

The INPUT# and PRINT# work very similarly to The INPUT# a nd PRI NT# work very similarly to the way INPUT and PRINT work from the keyboard and to the screen. The only catch is that PRINT# needs some special handling. It's best to PRINT# needs some special handling. It's best to give it a line all to itself:

```
20 PRINT#1,A$
30 PRINT#1,B$
```
The reason for putting PRINT# on its own The rea son fo r putting PRINT# on its own line is that this is an easy way to separate items in a file: with carriage returns. Just as:

```
20 PRINT A$
30 PRINT B$
```
causes BS to be on the line below AS on the screen causes BS to be on the line below AS on the screen (since using a new line forces a carriage return to take place) – a separate program line puts a carriage return symbol onto the tape or disk and keeps the data from running into each other. This keeps the data from run ning into each other. This kind of "separator" symbol is called a *delimiter.* 

## Manipulating Files Manipulating Files

Our example program above, which reads data Our example program above, which reads data from magnetic memory into the computer, does from magnetic memory into the computer, docs work, but it's cumbersome. Files are usually written to or read from within loops. Here's a simple program to write a file to tape:

```
10 DATA BILL, SANDY, KATIE, LARRY
20 OPEN 1,1,1,"NAMES":REM (A TAPE FILE)
25 PRINT#1,4
30 FOR 1=1 TO
30 FOR I-I TO 4 
10 DATA BILL, SANDY, KATIE, LARRY<br>20 OPEN 1,1,1, "NAMES":REM (A TAPE FILE)
```

```
40 READ A?
40 READ M
```
122 COMPUTE!'s Gazette October 1983

#### 50 PRINT#1, A\$

60 NEXT 60 NEXT I

70 CLOSE 70 CLOSE 1

Since there are four names in this file, the loop counts up to four, READing a new A\$ from the DATA line each time through. Since PRINT#1 the DATA line each time through. Since PRINT# I is by itself on line 50, it will send carriage returns to the tape each time it PRINT#s, separating the names on tape with delimiters. This way, there names on tape with delimiters. This way, there will be no question of something like BILLSANDY will be no question of something like BILLSANDY being stored. being stored.

When this file is later read into the computer, it would be very useful to know when the entire file ends, how big it is. There are two ways to do this. You could add the word "END" to the DATA this. You could add the word " END" tothe DATA line and then change line 30 to read: FOR I = 1 TO 5. Or, you could put the count (the number of 5. Or, you could put the *COllll <sup>t</sup>*(the number of records for this file) on the tape or disk itself, as records for this fi le) on the tape or disk itself, as part of the file. See line 25 above for an example of this. of this.

Here's a "reader" program which first pulls the count out of the file and then brings the records into the computer: into the computer:

- 10 OPEN 1,1,0,"NAMES"sREM (A TAPE FILE) 10 OPEN 1,1,0 , "NAMES" : REM (A TAPE FILE)
- 20 INPUT#1, COUNT:REM THIS IS THE FIRST IT
- EM ON THE FILE 30 FOR 1=1 TO COUNT 30 FOR **1- 1** TO COUNT
- 40 INPUT#1, A\$
- 50 PRINT A5:REH (TO THE SCREEN) 50 PRINT A\$ : REM (TO THE SCREEN)
- 60 NEXT I
- 70 CLOSE 70 CLOSE 1

If you use the "END" technique, the reader program would not use line 20 and would add program would not use line 20 and would add line: 45 IF A\$="END" THEN GOTO 70. If you plan to do significant manipulations with the file plan to do significant manipulations with the file data, you might want to call the items into an array so that they can be worked with easily.

One final note about something which might not be immediately obvious: if you update a file, you cannot put it back on a disk using the same name. Here's why: it's first read off the disk and into memory because you want to make some into memory because you want to make some changes. Before you OPEN-PRINT#-CLOSE it changes. Before you OPEN-PRINT#-ClOSE it back onto the disk, you must first *scratch* (remove) the original file (it's in the computer now) so you the original file (it's in the computer now) so you can replace it with the updated one. For obvious can replace it with the upda ted one. For obvious reasons, you can't have two files on disk with the same name. This *scratching* is unnecessary for tape files, because the recorder will write over the old file (if you rewind the tape). old file (if you rewind the tape).

There are numerous ways to manipulate files. We've been dealing with sequential files, the most We've been dealing with *sequential* files, the most straightforward type of files; using INPUT#, the most straightforward access command; and de most stra ightforwnrd access command; and delimiting with carriage returns, the simplest punc limiting with carriage returns, the simplesl punctuation. Your manual contains information about more complex, sophisticated filing techniques, including special types of disk files, using GET#, and delimiting with commas or even using semiand demining with commercial

#### Cwww.commodore.ca

,

"THERE ARE **TWO ABSOLUTELY INDISPENSABLE SOFTWARE TOOLS FOR THE COMMODORE 64TM!!** "PRO-LINE **HAS THEM BO POWER 64 PAL 64** on disk adds POWER on disk the and MORE POWER 6502 machine code to ease your assembler used by **BASIC** the professionals programming PAL 64..... \$99.95 POWER 64..... \$99.95 including shipping **SET TOOLBOX 64** POWER 64 and PAL 64..... \$179.95 Payment in U.S. funds with order or major credit cards, customs brokerage extra For your nearest dealer call:  $(416)$  273-6350 **BOLINE** 755 THE QUEENSWAY EAST, UNIT 8 MISSISSAUGA, ONTARIO CANADA, L4Y 4C5 What data management program will make your Commodore 64 do all this?

Store and retrieve: Address lists · Home expense records Insurance records · Bills due by date Car maintenance records Appointment calendars Christmas card lists Investment records Credit card records, and more 39.95 **Info-Manager** To order or for our free brochure, call:  $(415)$  459-1333 Dealer inquiries welcome PYRAMID SOFTWARE INTERNATIONAL

Contractive for a proportived textures of

## **COMMODORE 645 American Peripherals**

**NEW ARRIVALS** (disk or tape)

1030 LANGUAGE TRANSLATOR 030 LANGUAUL ...<br>English to German. \$10<br>\$19.95 584 PIANO-64 \$19.95<br>Change your 64 to a piano.<br>126 TRAFFIC SIGNALS \$14.95 Teach your child safety.<br>1240 POGO \$24.9 \$24.95 Like Q-Bert. 596 TELLING TIME \$24.95 Hi-res Round clock.<br>1249 TYPESETTER \$49.50 Hi-res printing on 1525. 1276 ELIZA \$19.95 Has conversation with you.<br>1016 ELECTRONIC GRADEBOOK Teacher special \$24.95<br>574 LOCATION OF COUNTRIES Ceography \$14.95 \$15.95 Kids and smoking. Sth-9th gr. \$24.95<br>1264 TRAVEL ABOUT AMERICA Series of 7 programs on Geog. and History \$150.<br>578 SOUND EFFECTS \$15.95 Demo and prog. aid.<br>139 STRATHCLYDE BASIC 12 lessons + test. \$34.95 1014 GEOMETRY SERIES 20 progs. with hi-res<br>Disk \$300 Tape \$400 128 TEST MAKER \$24.95 Makes multi-choice tests.<br>1018 LARGE NUMBER ADDITION Creat display \$24.95<br>1275 VIC-20 EMULATOR \$34.95<br>Run most VICs on 64.<br>1246 INTERRUPT MUSIC EDITOR Machine code. \$29.95 1017 MORTGAGE \$19.95 Does all loan calculations. 6yr.-10yr. \$14.95<br>1285 MAESTRO \$34.95<br>All conceivable music and sound functions in 1 program. 1280 WATTS and AMPS \$14.95 Household elec. calcs.<br>580 MATCHING SHAPES 1.Q. Builder \$14.95 ORDERING BLANK To: American Peripherals 122 Bangor Street Lindenhurst, NY 11757 Ship to: Name Street Town, State, ZIP

#### **EDUCATIONAL** (disk or tape)

644 Type Tutor \$19.95 645 Assembly Language Tutor \$14.95 Fractional Parts \$14.95 **687** 902 Estimating Fractions \$14.95 695 Tutor Math \$14.95 879 Square Root Trainer \$14.95<br>899 Counting Shapes \$14.95<br>699 Money Addition \$14.95<br>689 Math Dice 14.95<br>678 Speed Read \$14.95 643 Maps and Capitals \$19.95 645 Sprite Editor \$19.95 904 Sound Synthesizer<br>Tutor 19.95 696 Diagramming<br>Sentences \$14.95<br>690 More/Less \$14.95 688 Batting Averages \$14.95<br>802 TicTac Math \$16.95 904 Balancing Equations \$14.95<br>905 Missing Letter \$14.95 864 Gradebook \$15.00<br>810 French 1-4 \$80.00<br>811 Spanish 1-4 \$80.00 807 English Invaders \$16.95 809 Munchword \$16.95 809 Munchword \$16.95<br>812 Word Factory \$20.00<br>813 Word Factory \$20.00<br>660 Hang-Spell \$14.95<br>905 Division Drill 14.95<br>906 Multiplic. Drill \$14.95 907 Addition Drill \$14.95<br>908 Subtraction Drill \$14.95<br>910 Simon Says 14.95 911 Adding Fractions \$14.95 912 Punctuation \$14.95

#### **FDUCATIONAL**

#### Series on disk

Computer Science (30 pr.) \$350 HS Biology (70 programs) \$500 HS Chemistry (40 programs) \$450<br>HS Physics (60 programs) \$475<br>HS SAT Drill (60 programs) \$99 Elem. Social Studies (18 pr.) \$225 Elem. Science (18 programs) \$225 Further French (12 pr.) \$95 Further Spanish (12 pr.) \$95 Statistics (12 programs) \$95

 $516 - 226 - 5849$ 

Please send your complete 64K catalog. Over 600 programs.

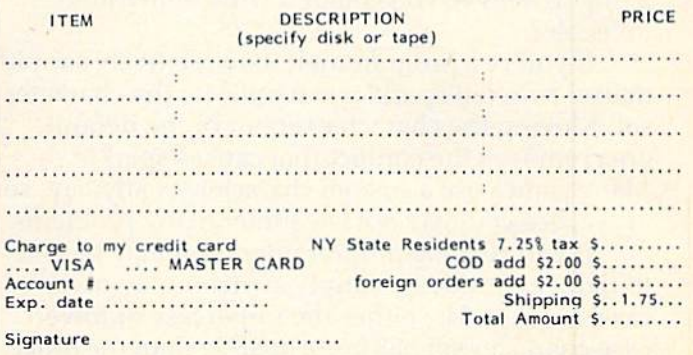

Commodore 64 is a trademark of Commodore Business Machines, Inc.

#### CHARLES BRANNON CHARLES BRANNON PROGRAM EDITOR PROGRAM EDITOR

HORIZONS: 64 **HORIZONS:** 

COMPUTE!'s Gazette introduces a new feature this issue – "Horizons: 64," a monthly column exclusively for Commodore 64 users. "Horizons: clusively for Commodore 64 users. "Horizons: 64" replaces our previous Commodore 64 64" replaces our previous Commodore 64 column, "64 Explorer," which is moving to our companion magazine, COMPUTE!. Our new columnist is Charles Brannon, Program Editor. columnist is Charles Brannon, Program Editor. Brannon's experience with Commodore com Brannon's experience with Commodore computers dates back to the early days of the puters dates back to the early days of the Commodore PET. Commodore PET.

### Commodore 64 Video Commodore 64 Vldeo-The Saga Continues

In the July issue of COMPUTE!'s Gazette, we brought you some of the latest information on Commodore 64 video. The article, "Commodore 64 Video Update," covered radio frequency interference, date," covered radio frequency interference, "sparkle," and revisions to the VIC-II chip (which "sparkle," and revisions to the VIC-JI chip (which is responsible for 64 video). It seems the story is responsible for 64 video). It seems the story isn't finished, however. isn't finished, however.

#### Suppressing Sparkle Suppressing Sparkle

"Sparkle" appears on most early-model 64s to varying degrees, and even plagues some current owners. Sparkle appears as tiny flickering specks within screen characters, closely resembling TV "snow." Besides the obvious annoyance, sparkle can interfere with sprites (animated screen objects). When a sprite "bumps into" the transient flickers, the VIC-II chip thinks a collision has occurred with another screen object. In a game program, this can unjustly "zap" your spaceship. program, this can unjustly "zap" your spaceship. Worse, sometimes sparkle is invisible, and who's Worse, sometimes sparkle is invisible, and who's going to believe you collided with something going to believe you coll ided with something invisible? invisible?

If you're a programmer, it's a relatively simple matter to avoid sparkle: just relocate the character set. Moving the character set out of the default area removes the conflict that causes sparkle. area removes the conflict that causes sparkle. Many games use a custom character set anyway, so in practice you may not encounter many problems. in practice you may not encounter many problems.

If you're not a programmer, you may be able to reduce sparkle by simply switching to lower to reduce sparkle by simply switching to lowercase. In most 64s, either the uppercase or lower case. In most 64s, either the uppercase or lowercase character set has more sparkle than the other. case character set has more sparkle than the other. Just press both SHIFT and the Commodore logo Just press both SHIFT and the Commodore logo key simultaneously to switch. If you're playing key simultaneously to switch. If you're playing a

game that uses graphics characters (most of which are not available in lowercase), then this is obviously not a good solution.

#### The New 64s

The latest Commodore 64s (and VIC-20s too) have The latest Commodore 64s (and VIC-20s too) have changed quite a bit. Video quality is much improved. RF interference (which distorts the TV proved. RF interference (which distorts the TV image) is almost gone, due to added shielding (aluminized cardboard covers the circuit board, (a luminized cardboard covers the circuit board, and there is a metal plate underneath). The characters seem crisper, the colors brighter. acters seem crisper, the colors brighter.

If you opened the case of the 64 (not recommended; it will void your warranty), you would mended; it will void your warranty), you would find that the number of chips has been reduced dramatically. This makes the machine run cooler, but more important, it cuts Commodore's costs. but more important, it cuts Commodore's costs. This is a major reason why Commodore can continue selling 64s for under \$200, from a previous high of \$595. And the price may continue to drop. high of \$595. And the price may continue to drop. A price tag of \$100 may not be as radical as it seems. Strangely, though, this may not happen simply because Commodore now has less competition in because Commodore now has less competition in the under-\$200 price range. Few competing machines at that price can boast the standard 64K of memory. of memory.

### Other Changes Other Changes

The latest 64s incorporate two other changes - the five-pin audio/video socket now has eight pins, the power supply is larger (some components inside the 64 were moved to the power supply, making the computer run cooler), and the power making the computer run cooler), and the power plug has only three pins, although the socket has room for seven. On previous 64s, it was possible to mistakenly plug the power cord into the audio/ video socket (a tragic mistake), since both are five-pin sockets. On the latest 64s, it is impossible. According to sources at Commodore, however, According to sources at Commodore, however, there are no extra functions assigned to the additional pins on the audio/video plug, and the stan tional pins on the audio/video plug, and the standard five-pin cables still work just fine. dard five-pin cables still work just fine.

## How Computer Video Works How Computer Video Works

There is a way, however, to take best advantage of the 64's video output - attach it to a monitor. The price of quality color monitors has been The price of quality color monitors has been dropping of late. Video monitors have the same picture tube as any high-quality television. TV picture tube as a ny high-quality television. TV

#### Cwww.commodore.ca

r

sets, of course, are designed to pick up only broadcast signals. To feed the 64's *composite video* signal into your set, it must be converted into a TV signal. In effect, you have a tiny television transmittingstation inside your 64 (the RF modulator). If the station inside your 64 (the RF modulator). If the signal was much stronger, you wouldn't even have signal was much stronger, you wouldn't even have to make a physical connection. You (and your neighbors) would pick it up like any broadcast.

And there's the problem - the 64 has to convert its "pure" video signal into broadcast signals, vert its "pure" video signal into broadcast signals,

fordable alternative to TV sets and expensive color fordable alternative to TV sets and expensive color monitors. Discounted to under \$300, the Commo monitors. Discounted to under 5300, the Commo· dore 1701 Video Monitor has two connections, dore 1701 Video Monitor has two connections, front and rear. The front connection is like any front and rear. The front connection is li ke any monitor, accepting composite video and audio monitor, accepting cqmposite video and audio (incidentally, the sound is excellent, with a decentsized speaker). The rear connection, though, is special: there is circuitry to mix in the separate luminance signal. luminance signal.

The result? Phenomenal. There really is no The result? Phenomenal. There really is no

#### **Figure 1:** Audio/Video Pinout **Figure 2:** Improved TV Connection:<br>(Rear of 64) (Rear of 64) Figure 1: Audio/Video Pinout

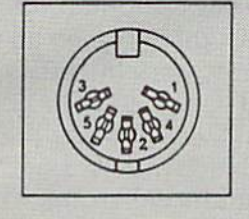

Pin 1: Luminance Pin 1: Luminance Pin 2: Ground Pin 2: Ground Pin 3: Audio Out Pin 3: Audio Oul Pin 4: Video Out Pin 4: Video Out Pin 5: Audio In Pin 5: Audio In

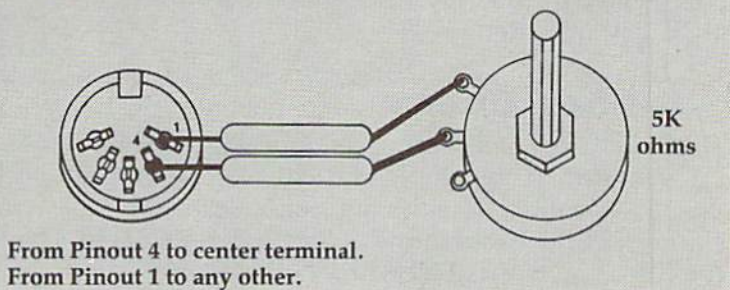

which are fed into the TV's antenna through the which are fed into the TV's antenna through the switch box (which really doesn't do anything to switch box (which really doesn't do anything to the signal). The TV converts the signals with its the signal). The TV converts the signals with its tuner, and then controls the red, green, and blue tuner, and then controls the red, green, and blue electron guns that continually "paint" the TV image on the inside of your TV tube.

The tuner is susceptible to much interference, The tuner is susceptible to much interference, both from local stations, and stray signals from both from local stations, and stray signals from the computer (the tiny silicon switches within the the computer (the tiny silicon switches within the chips work so fast, they generate a field with the same cycle rate as radio signals). You also lose same cycle rate as radio signals). You also lose clarity in the translation process. It's like recording clarity in the translation process. It's like recording tape by placing the tape recorder near your stereo a tape by placing the tape recorder near your stereo speakers. You get a much better recording by plugging your tape recorder directly into your stereo's output.

That's what the five-pin audio/video plug is That's what the fi ve-pin audio/video plug is for. Video monitors can accept the composite for. Video monitors can accept the composite video signal directly, without having to go through video signal directly, without having to go through a tuner. Without a tuner, the TV can't pick up any interference, and it doesn't have to translate any interference, and it doesn't have to translate the signal. The monitor then breaks down the the signal. The monitor then breaks down the composite video signal to control the electron composite video signal to control the electron guns. guns.

There are two separate video outputs: chrominance and luminance. Luminance controls the nance and luminance. Luminance controls the brightness or darkness of a screen. It provides brightness or darkness of a screen. It provides contrast. You can attach a monochrome (noncolor) monitor with the luminance signal. Most color) monitor with the luminance signal. Most color monitors use the composite video signal color monitors use the composite video signal (which has a little luminance mixed in with it).

#### The Commodore 1701 Video The Commodore 1701 Video Monitor Monitor

*J* 

Thanks to a special deal with a Japanese TV manufacturer. Commodore is able to market an af-ufacturer, Commodore is able to market an afparallel. All the problems the 64 has suffered with parallel. All the problems the 64 has suffered with "color smearing" and bad contrast are solved. Almost any color combination looks great. It won't Almost any color combina tion looks great. It won't fix sparkle, however (sparkle is a problem with the computer, not the video display).

Many people who already own the video Many people who already own the video monitor don't know how to use the rear connec monitor don't know how to use the rear connection, since the monitor is packaged with a cable tion, since the monitor is packaged with a cable for the front connections (for the VIC's sake). If you're handy with a soldering iron, you can make your own cable, using Figure 1. You can also ob your own cable, using Figure 1. You can also obtain an "octopus cable" which has the five-pin plug on one end and four RCA jacks on the other plug on onc end and four RCA jacks on the other (like stereo connectors). The color scheme varies; (like stereo connectors). The color scheme va ries; you can't hurt your equipment if you try hooking up the four plugs by trial and error. Remember to up the four plugs by trial and error. Remember to flip the switch behind the monitor which selects flip the switch behind the monitor which selects the rear hookup. With the cables we've used (generically called an "audio/video cable"), the (generically called an "audio/video cable"), the black plug goes into Audio, the white into black plug goes into Audio, the white into Chroma, and the red into Luminance. Chroma, and the red into Luminance.

## Super TV Super TV

If you're using your 64 with a TV, you're in for a treat, too. If you can make your own cable, or can treat, too. If you can make your own cable, or can find someone who can do it for you, you can improve the 64's picture on your set (although it won't improve ordinary TV reception). It involves won't improve ordinary· TV reception). It involves mixing a little luminance into the color signal to improve contrast. The simplest technique is to improve contrast. The simplest technique is to just attach a wire (or paper clip!) between pinsockets 1 and 4 on the back of your 64 (see Figure 1). Unfortunately, this is too much for the ordinary 1). Unfortunately, this is too much for the ordinary TV set. It "overdrives," and you get an extremely bright, distorted picture. Some sets work just fine, though, after you've adjusted the color and

October 1983 COMPUTE!'s Gazette 125

contrast. However, the overly strong video signal "drowns out" the computer's sound.

A better way is to reduce the amount of luminance you mix in. This is done by putting a potentiometer (variable resistor) between pins 1 and 4. If you twist the wires tightly, you don't even have to solder. Commodore recommends using a 5K potentiometer. The dealer at your local electronics parts store (such as Radio Shack) can help you find one. See Figure 2. Once you've hooked it up, you can turn the knob on the potentiometer to adjust how much luminance you want. Most people agree that the resulting picture is far better.

## Odds And Ends Odds And Ends

This handy tip comes from Programming Assistant This handy lip comes from Progmmming Assistant Eric Brandon: if you would like to fill color memory on current model 64s with any color almost instantly, set the background color (POKE 53281) to the color you want to fill with, then clear the the color you want to fill with, then clear the screen. The clear screen routine does the job. You can then set the background color to some con can then set the background color to some contrasting color. Thereafter, POKEs to screen memory don't require the corresponding POKE to color memory. If you've been doing this already (older 64s always fill color memory with white), insert the extra code so the program will work on everyone else's 64.

#### For example, to fill color memory with white:

#### POKE 53281,1:PRINT CHR\$(147);:POKE 53281,6

It has come to our attention, though, that Commodore has made yet another revision to the Kernal ROM (the operating system). As mentioned, Revision 1 always filled color memory with white when the screen is cleared. In Revision 2, color memory was filled with the background color (to deprive sparkle of its color). Finally, Re color (to de prive sparkle of its color). Finally, Revision 3 fills color memory with the color of the cursor (set with CTRL 1-8 or COMMODORE key 1-8). Both Revisions 1 and 3 will allow POKEs to screen memory without the corresponding POKE to color memory, since color memory is set to a color which contrasts with the background color. To be safe, and allow your software to run on all 64s, you may want to fill color memory by setting both the background color and cursor color to white, clearing the screen, and then resetting the background color to whatever you want to use.

Be sure to tune in next month. We've got Be sure to tune in next month . We've got quite a few interesting topics in mind. In future columns, we'll briefly review significant new hardware and software for the 64. This way, you'll find out about these products faster than the time it takes to do an in-depth review (which usually follows). If there's anything you'd like us to discuss, or if you notice any interesting hardware or software products, write us. software products, write us. *fill* 

*r* 

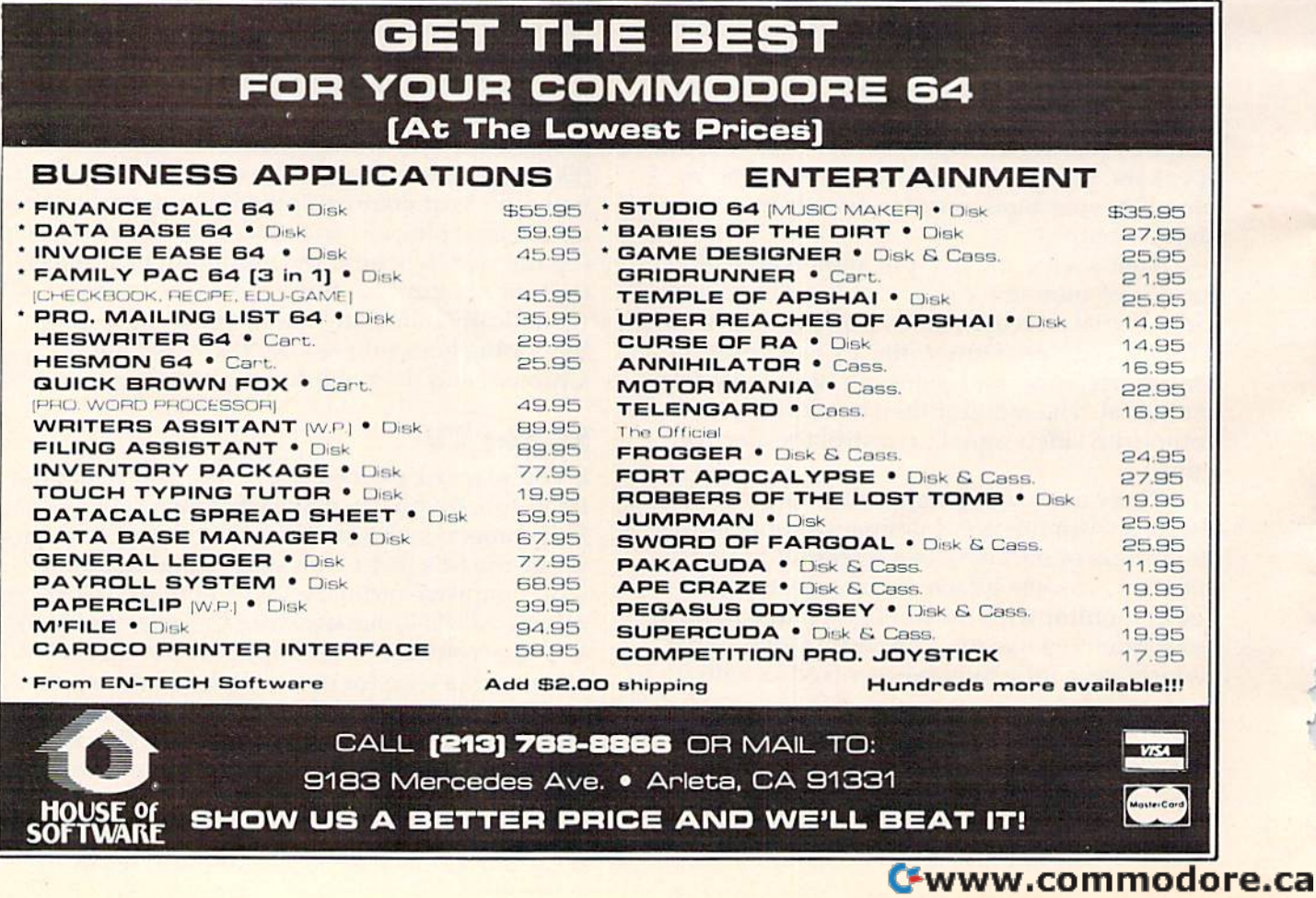

## VICreations VI Creations

DAN CARMICHAEL, ASSISTANT EDITOR DAN CARMICHAEL, ASSISTANT EDITOR

## Keeping Time With The VIC **Keeping Time**  With The VIC

The Commodore VIC-20 has a realtime clock. In this month's column, we'll show you how In this month's column, we'll show you how to program it to do everything from simply to program it to do everything from simply telling the time to creating timers for games. telling the time to creating timers for games.

## The Jiffy Clock The Jiffy Clock

The realtime clock that is standard with all VIC-20s can be a very useful tool for games, programs, etc. The clock, which occupies three memory lo etc. The dock, which occupies three memory locations, is called a *jiffy clock* and is located at bytes 160 through 162.

Before we talk further, let's take a look at the jiffy clock while it's running. Enter, then RUN the following short machine language program. We'll following short machine Innguage program. We'll use machine language here so we can see the clock usc machine language here so we can see the clock running at just about its real speed. The program will display the three jiffy clock bytes (162, 161, 160) in the center of your screen. To stop the clock, 160) in the center of your screen. To stop the clock, press RUN/STOP-RESTORE. press RUN/STOP-RESTORE.

```
1 FORA=828TO846: READB: POKEA, B: NEXT
10 PRINT" [CLR] ":TI$="000000":POKE38628,6:
    POKE38630,6:POKE38632,6
POKE38630 ,6: POKE38632,6
```

```
20 SYSS28
20 SYS828
```
./

```
828 DATA 165,162,141,228,30,165,161,141,2
828 DATA 165,162,141,228,30,165,161,141,2 
        30,30
30,30
```

```
838 DATA 165,160,141,232,30,76,60,3,234
838 DATA 165,160,141,232 , 30 , 76 ,60,3,234
```
What you are seeing displayed is not actually What you are seeing displayed is not actually the numbers running by in the clock, but the the numbers running by in the dock, but the screen POKE values of the numbers. For example, screen POKE values of the numbers. For example, the screen POKE value of  $@$  is  $0$ , the value of  $\hat{A}$  is 1, etc.

As you can see, the clock runs very fast, and As you can see, the clock runs very fast, and

the speed is not the same as for a standard clock (one "click" every second). The first byte you see (one "click" every second). The first byte you sec displayed (the byte moving the fastest) is byte displayed (the byte moving the fastest) is byte 162 - the low-order byte of the jiffy clock. This 162 - the low\*order byte of the jiffy clock. This byte is actually counting from 0 to 255 by ones. It does this in 4.266666 seconds. That is, it lakes docs this in 4.266666 seconds. That is, it takes 4.266666 seconds for it to count 1,2,3,...255, then 4.266666 seconds for it to count 1,2,3, ... 255, then back to zero to start (he cycle again. It increments, back to zero to start the cycle again. It increments, or counts, 60 times every second. That's why it's or counts, 60 times every second. That's why it's called a jiffy clock – a "jiffy" is  $1/60$  of a second.

The VIC performs a number of operations at this speed. For instance, 60 times every second it this speed. For instance, 60 times every second it checks the keyboard to see if any keys have been pressed and updates the keyboard buffer if neces pressed and updates the keyboa rd bu ffer if necessary. It also takes care of the cursor blinking routine. routine.

The jiffy clock is like a simple three-digit counter. Each time byte 162 goes through its cycle counter. Each time byte 162 goes through its cycle and returns to 0, it "clicks" or increments the next and returns to 0, it "clicks" or increments the next byte (byte 161) by one. And every time byte <sup>161</sup> byte (byte 161) by one. And every time byte 161 runs through its to 255 cycle, it increments the runs through its a to 255 cycle, it increments the next byte (160). next byte (160).

## Telling Time With The VIC Telling Time With The VIC

The VIC's TIS and Tl (time) functions are transla The VIC's TIS and TI (time) functions are translations of the jiffy clock. TI\$ and TI are built into the tions of the jiffy clock. TI\$ and TI are built into the BASIC that is in both the VIC-20 and the Commodore 64. The TI\$ function returns a six-character string in the same format as a standard clock: hours, minutes, seconds. The TI function returns a value in tenths of seconds.

For a demonstration of these two functions, enter and run (separately) the two following short programs. When you enter the first demonstration

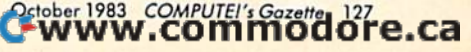

program (TI\$), enter the current time in the format program (TI\$), enter the current time in the format *HHMMSS, where HH*=hours, *MM*=minutes, and  $SS =$  seconds. For example, to enter the time 3:30 a.m., enter ''033000''.

The second demonstration program emulates The second demonstration program emulates a stopwatch. Press F1 to start, F3 to stop and display elapsed time.

#### TI\$ Demo TI\$Demo

- <sup>10</sup> PRINT"{CLR}[DOWNjENTER CURRENT TIME":P 10 PRINT" {CLR} {DOWN} ENTER CURRENT TIME" :P RINT"IN FORMAT: HHMMSS":INPUTTI?:PRINT RINT"IN FORMAT : HHMMSS":INPUTTI\$:PRINT "[5 DOWN}" "[ 5 DOWN}"
- <sup>20</sup> PRINT"[8 RIGHT)";TI\$"fUP)":GOTO20 20 PRINT"{8 RI GHT}" ;TI\$"{UP} ":GOT020

#### $-1$   $-1$   $-1$   $-1$ TIDemo

- <sup>10</sup> PRINT"[CLR][4 RIGHTjVIC STOPWATCH":PRI 10 PRINT"{CLR}{4 RIGHT) VIC STOPWATCH":PRI NT"[DOWN)PRESS Fl TO START":PRINT"PRES NT"{ DOWN}PRESS F1 TO START":PRINT"PRES S F2 TO STOP {2 DOWN } "
- 20 GETA\$:IFA\$="{F1}"THENTI\$="000000":PRIN  $T''$ [2 DOWN}TIME IN SECONDS = [DOWN]": GOT  $040$

```
30 GOTO20
30 GOT020
```

```
40 PRINT"[2 RIGHT]";Tl/60"[UPi"
4 0 PRINT"{2 RIGHT}";TI/60 " {UP} "
```
- <sup>50</sup> GETA\$!lFA\$="{F3j"THEN70 50 GETA\$: IFA\$=" IF3} "THEN70
- <sup>60</sup> GOTO40 60 GOT040
- 70 PRINT" [6 DOWN] PRESS A KEY TO REPEAT"
- 80 GETA\$:IFA\$=""THEN80 90 GOTO10

As you can see, when you use the VIC's TI\$ and TI functions, the jiffy clock is automatically converted into a realtime clock. We'll be using TI\$ and TI to create a nice clock display and to discuss the creation of timers for games. By the way, the time format the TI\$ function returns is that of a 24-hour clock. It's like military time, where <sup>1400</sup> 24-hour clock. It's like military time, where '1400 hours would be 2:00 p.m. With the use of an IF/ hours would be 2:00 p.m. With the use of an IFI THEN statement or two, you can turn it into THEN statement or two, you can turn it into a standard 12-hour (a.m. – p.m.) clock.

#### Clocks And Timers Clocks And Timers

Enter the following program and RUN. The pro Enler the fallowing program and RUN. The program will turn your VIC-20 into a colorful clock with sound. The program is very simple in that it does only two things: it POKEs or PRINTS colors does only two things: it POKEs or PRINTs colors to the screen, and it displays the time. The colors to the screen, and it displays the time. The colors that are POKEd to the screen while the program that are POKEd to the screen while the program is running are done with machine language. It is running are done with machine language. It could have been done with BASIC, but it would run much slower. If you would like to change the speed of the color as it is POKEd to the screen, speed of the color as it is POKEd to the screen, change variable SP in line 1 of the program, then RUN. RUN.

#### Program 1: color clock Program I: Color Clock

- 1 POKE52, 28: POKE56, 28: CLR: SP=12: GOTO10
- 2 C=INT(RND(1)\*N)+Ø:IFC=1THEN2
- RETURN 3 RETURN
- <sup>10</sup> GOSUB300:PRINT"(CLR]":SC=7680:CO=38400 HI G05U8300 : PRINT " {CLR} " : SC=7680: CO=3B400 :POKE36879,25:N=8;O=160:Q=505:POKE7195 :P KE36879.25:N=B:O~160:0=505:POKE7195 ,SP ,SP
- <sup>20</sup> IF4\*(PEEK(36866)AND128)+64\*(PEEK(36869 20 IF4\*(PEEK(36B66)AND128)+64\*(PEEK(36B69 )AND112)=4096THENSC=4096:CO=37888 )ANDl12)-4096THEN5C~4096:CO 3788B
- <sup>40</sup> FORA=0TOQ:GOSUB2:IFA=226ORA=248ORA=270 40 FORA=0TOO : GOSUB2:IFA= 2260RA= 2480 RAz 270 THENA=A+10
- 50 POKESC+A, O:POKECO+A, C:NEXT: PRINT" { BLK } {9 DOWN)" {9 DOWN}"
- <sup>60</sup> SYS7168:PRINTTAB(7)LEFTS(TI\$,2);":";MI 60 5YS716B : PRINTTAB(7)LEFT\$(TI\$ , 2 );":";MI D\$(TI\$,3,2);":";RIGHT\${TI\$,2)r"(UP]":G D\$(TI\$, 3 , 2 );": "; RIGHT\$(TI\$,2); " (UP}":G  $-$ QTQ60
- <sup>300</sup> FORA=7168TO7199:READB:POKEA,B:NEXT 300 FORA=7168T07199 : READB : POKEA , B: NEXT
- 305 PRINT" [CLR] [DOWN] ENTER TIME IN FORMA T: ": PRINT" {DOWN } HHMMSS"
- 310 PRINT" [2 DOWN ] WHERE HH=HOURS : PRINTT AB(7)"MM^MINUTES":PRINTTAB{7)"SS=SECO AD (7) "MM=MINUTES" : PRINTTAB (7) "SS=SECO NDS" NOS"
- <sup>320</sup> INPUTTI\$:RETURN 32 0 INPUTTI\$ : RETURN
- <sup>7168</sup> DATA 160,0,174,104,144,173,105,144 716B DATA 160 ,0, 174 , 104,144 , 173. 105 ,1 44
- <sup>7176</sup> DATA 157,0,150,157,0,151,169,0 71 76 DATA 1 57 . 0 . 150 ,157.0,1 51 , 169 . 0
- <sup>7184</sup> DATA 170,157,249,150,232,224,9,208 7 184 DATA 170,157,249,1513,232,224,9,208
- 7192 DATA 248,200,192,12,208,228,96,234

You might also want to study line <sup>60</sup> of the You might also want to study line 60 of the program. Using the LEFTS, MID\$, and RIGHTS program. Using the LEFT\$, MID\$, and RIGHT\$ commands to manipulate strings (used here to commands to manipulate strings (used here to separate the hours, minutes, and seconds in the separa te the hours, minutes, and seconds in the jiffy clock) can be a very useful programming technique, and is well worth learning. nique, and is well worth learning .

This clock program could also be turned into This dock program could also be turned into an alarm clock with one easy IF/THEN. For instance: instance:

#### 10 IF TI\$ = "XXXXXX" THEN POKE 36878,15: POKE 36876,200 POKE 36876,200

"XXXXXX" here represents the time, in "XXXXXX" here represents the time, in hours, minutes, and seconds, when you wish the alarm clock to ring. alarm clock to ring.

Using the jiffy clock to create a "countdown" timer," as is often found in games, is actually timer," as is often found in games, is actually very easy. Because the jiffy clock is able to count very easy. Because the jiffy d ock is able to count or run forward only, it cannot be directly pro or run forward only, it cannot be dircctly programmed to count down. However, you can program countdown timer by subtracting the values gram a countdown timer by subtracting the values of the clock from a constant (a number value that doesn't change), then using the difference as your doesn't change), then using the difference as your counter. For example, enter this program and counte r. For examplc, enter this program and RUN. RUN.

#### Program 2: Program 2: Countdown Timer Whole Seconds **Countdown Timer - Whole Seconds**

- PRINT"(CLR)[2 DOWN)" 1 PRINT"{CLR}[2 DOWN}"
- <sup>10</sup> TI?="000000":A=30 113 TI\$= "00000e":A=30
- <sup>20</sup> PRINT"COUNTDOWN TO 0:"TAB(15)A-VAL(TI\$ 20 PRINT"COUNTDOWN TO 0: "TAB(l 5)A-VAL(TI\$ ); "{LEFT} {UP}"
- 30 IFA-VAL(TI\$) <=0THEN50
- <sup>40</sup> GOTO20 40 GOT020
- <sup>50</sup> PRINT"[2 DOWN) TIME EXPIREDll!" 50 PRINT" [2 DOWN) TIME EXPIRED I I I "

Here we set the jiffy clock to zero (line 10,  $TI$ = ''000000'$ ). Then the variable A (which represents a constant value of 30) is subtracted from the value of the clock (VAL (TI\$)). As the clock value gets larger, the difference in subtraction value gets larger, the difference in subtraction gets smaller, causing the countdown effect. You gets smaller, causing the countdown e ffect. You can change the variable A in line 10 to create a timer of any value you wish. Because this timer timer of any value you wish. Because this timer uses the TI\$ variable as the subtrahend, it will uses the TIS va riabl e as the subtrahend, it will

#### 128 *COMPUTEI's Gazette* October 1983

decrement by a value of whole seconds.

If you wish to create a countdown timer that will work with values in fractions of seconds, you can use the same programming technique with the TI function. Remember that to get a proper time display, TI must always be divided by 60 (TI / 60). Enter and RUN this program:

#### Program 3: **Countdown Timer-Fractions Of Seconds**

1 PRINT" [CLR] [2 DOWN]" 10 TIS="000000":A=30 20 PRINT"COUNTDOWN TO Ø: [2 DOWN]"<br>25 PRINTTAB(5)A-TI/6Ø; "[LEFT] [UP]" 30 IFA-TI/60<=0THEN50

**40 GOTO25** 

50 PRINT" [2 DOWN] TIME EXPIRED!!!"

Here, the technique is the same, except that TI was used as the subtrahend instead of TI\$, which returned a difference in fractions. In this program you can also change the variable A to any value you wish.

The built-in jiffy clock can be a very useful programming tool. You can program it to do everything from simple tasks like ringing an alarm when your favorite TV program is on to adding timers to your favorite games for added excitement and challenge.

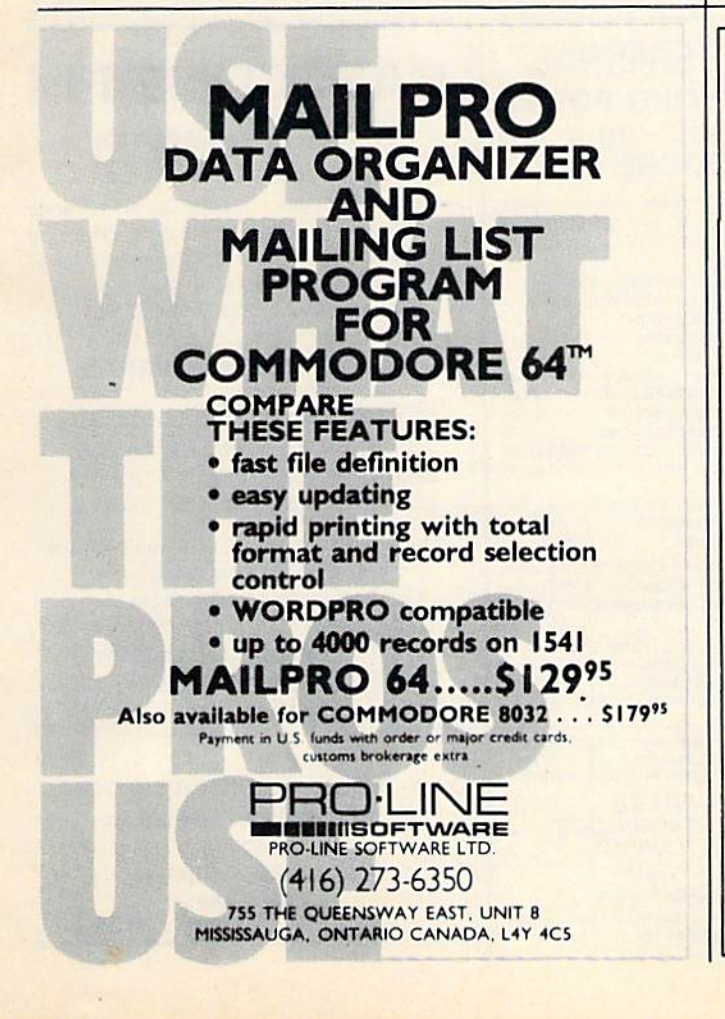

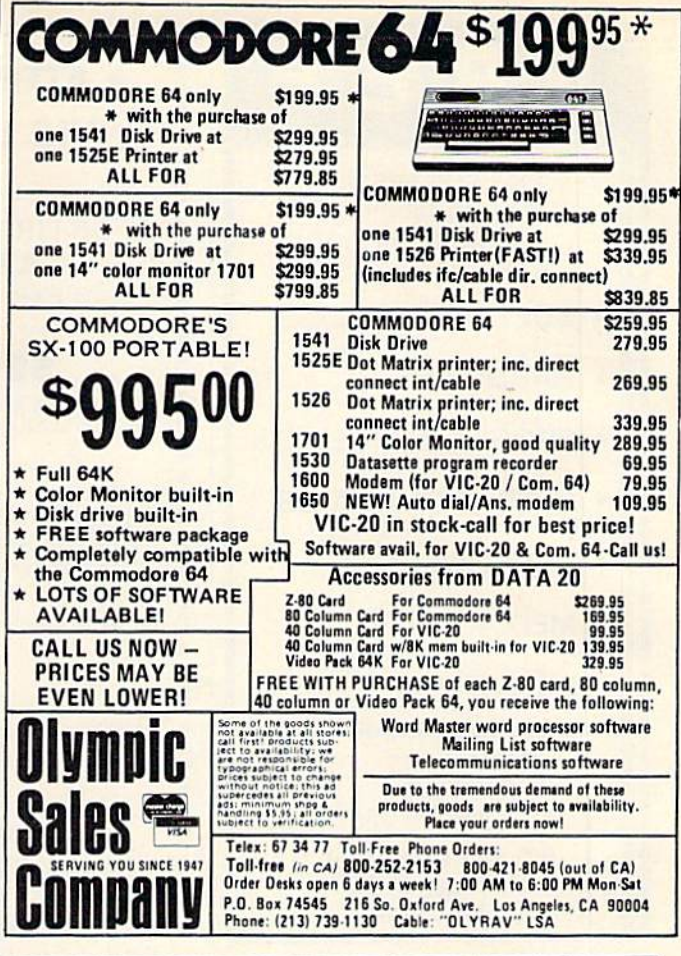

## **COMMODORE USERS**

Join the largest, active Commodore users group. **Benefit from:** 

- Access to hundreds of public domain programs on tape and disk for your Commodore 64, VIC 20 and PET/CBM.
- Informative monthly club magazine THE TORPET.

Send \$1.00 for Program & Information Catalogue. (Free with membership).

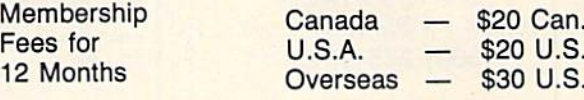

**Toronto Pet Users Group** Department "G" 1912A Avenue Road, Suite 1 Toronto, Ontario, Canada M5M 4A1

LET US KNOW WHICH MACHINE YOU USE \*

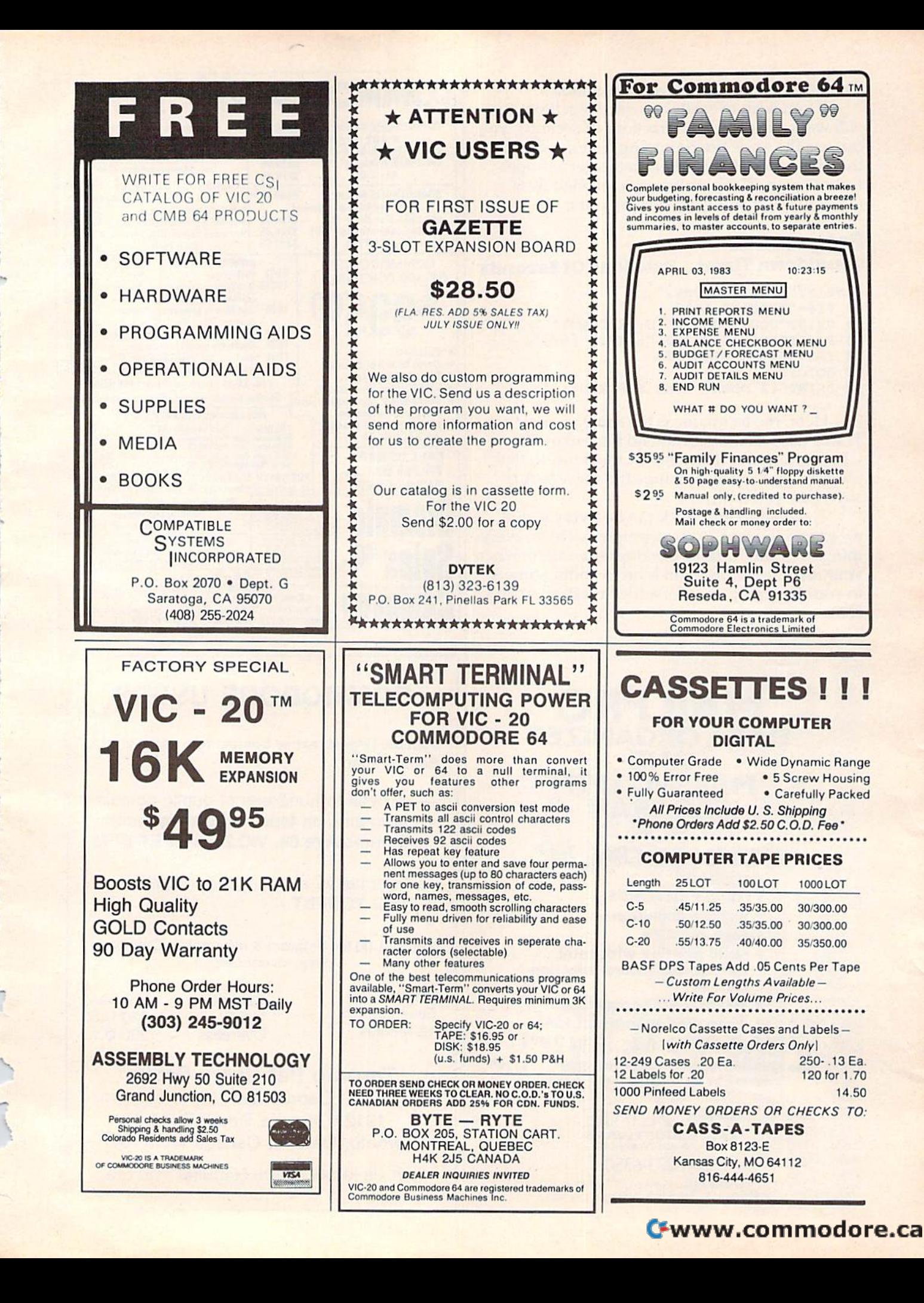

## Understanding Sound On The Commodore 64 Part Part 1 **Understanding**  Sound On **TheCommodore 64**

Gregg Peele, Programming Assistant

This series will explore the Commodore 64's versatile sound features - the best found on any home computer. This month, there's a any home computer. This month, there's a utility program which makes it much easier to utility program which makes it much easier to design sounds on the 64 and add them to your design sounds on the 64 and add them to your own programs. The author, an editorial prog own programs. The author, an editorial programmer for COMPUTE!'s Gazette, also is a graduate student in music. graduate student in music.

In the premiere issue of COMPUTE!'s Gazette ("Enlivening Programs With Sound"), I wrote of the many fascinating uses for sound effects in programs. Delving even deeper into the subject, let's now discuss the special sound features of the Commodore 64 and the ways you can use these features in your own BASIC programs.

## The Amazing SID Chip The Amazing SID Chip

, ./

The Commodore 64 has three independent voices The Commodore 64 has three independent *voices*  (sound channels), each having one of four possible (sou nd chan nels), each ha ving one of four possible waveforms (tone colors). These voices, produced by the MOS 6581 SID (Sound Interface Device) chip, can be set up to simulate almost any sound. In fact, the capability of the SID chip has been In fact, the capability of the SID chip has been compared to music synthesizers costing more than the entire Commodore 64. To understand than the entire Commodore 64. To understand how to use the SID chip effectively, a brief discussion of the nature of sound is necessary. sion of the nature of sound is necessary.

## Some Sound Theory Some Sound Theory

Most sounds in music and many sounds in nature have a defined *pitch.* Pitch is a way of describing how "high" or "low" a particular sound is.

The SID chip has a pitch range of nine octaves. This is about two octaves greater than a piano. When programming, these pitch values are formed from two *bytes* (a byte is a memory location which can hold a value of 0 to 255). This yields a range of more than 65,000 (256 x 256) possibilities of different pitch values for notes. The puke of d ifferent pitch values for notes. The *pulse*  waveform, one of the four waveforms available, allows an even broader range of pitch values.

## Waveforms Waveforms

Since we've already mentioned waveforms a couple of times, maybe we should clarify exactly what a waveform is. Almost every sound consists of a pulsating motion generally referred to as vibration. Different materials vibrate in different patterns. This is one reason why the different patterns. This is one reason why the different instruments of the orchestra have unique tonal qualities. The SID chip is able to produce four different waveforms: triangle, sawtooth, pulse, and noise (see the figure). Each of these waveforms produces a unique sound and, along with pitch and envelope control, form the basis for sound synthesis on the Commodore 64. for sound synthesis on the Commodore 64.

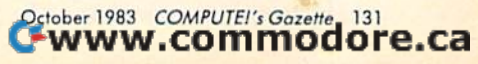

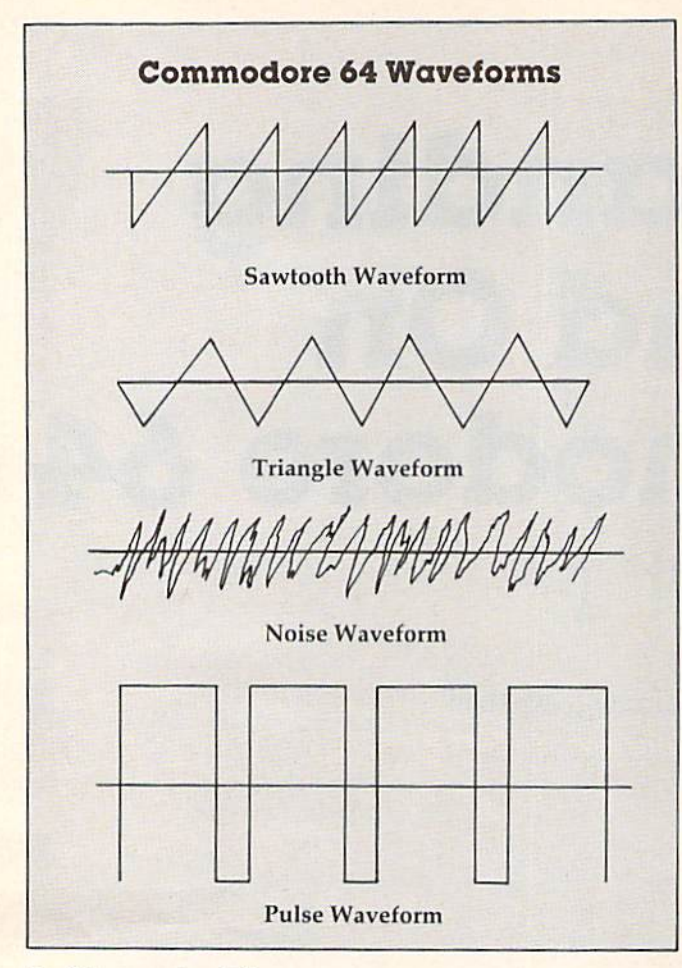

#### Stone's Throw A Stone's Throw

Sound waves, like waves from a stone thrown into a pond, constantly change. In fact, much of our ability to discern one sound from another is because of the unique pattern of change which because of the unique pattern of change which "fingerprints" each sound. Some familiar exam "fingerprints" each sound . Some familiar exam~ ples are the different sounds produced when you pies are the different sounds produced when you strike something with a metal or rubber hammer. Much of the sound produced by the rubber hammer is absorbed within the hammer itself. mer is abso rbed within the hammer itself.

### Envelopes Envelopes

•

Most sounds follow a similar pattern through time. This pattern is the *envelope* (see photo of Program 1). First, the initial event which creates the sound sends the volume level rapidly upward. This section of the envelope, called the *attack*, may be the major defining factor of a sound. A hand clap consists almost entirely of the attack section.

After this initial attack, the volume level decreases during the decay section. After this creases during the *decay* section . After this decrease, the volume level stabilizes for a time in what is called the *sustain* section. The sound then begins its final descent which terminates in silence. This descent is the release portion of silence. This descent is the *release* portion of the sound.

The combination of attack, decay, sustain, The combination of attack, decny, sustain, and release is the envelope, sometimes called the

ADSR envelope. The SID chip provides a means to define the way a sound changes through time. This change is controlled with an *envelope generator*. The attack and decay sections are controlled within one byte - each using four bits (there are eight binary digits, or bits, in each byte). The values within this byte determine the rate that the volume changes through time. A low value for attack or decay indicates a short duration for that particular section. A larger value increases the duration of a particular section.

The sustain and release portions of the envelope also share one byte. However, sustain does not relate to a time value but to a volume level. The release section, like attack and decay, refers to a rate of change, and values for this section change the amount of time allocated for this change to occur.

Admittedly, all of this is not easy to understand at first. If you type in and run Program 1, you'll see and hear an animated demonstration of the ADSR envelope. the ADSR envelope.

### All Together Now All Together Now

Producing sounds with the SID chip requires that certain registers (memory locations) within the certa in *registers* (memory locations) wi thin the chip contain values which represent the waveform, volume, and ADSR envelope. Also, wave form, volume, and ADSR envelope. Also, there must be some provision for setting the length there must be some provision for setting the length of the note. POKE commands in BASIC are used to place values for waveform, volume, and ADSR into their appropriate places. into their appropriate places.

The length of the sound is determined by using two BASIC FOR/NEXT loops as timers. The larger the value for the loops, the longer the length of the particular portion of the sound. The first loop determines the length of time allotted for the sustain portion of the sound, and the second loop determines the length of time allotted for the decay portion. The waveform byte turns the sound on. When turned off, it begins the decay, which ends the sound. One bit of that byte, referred to as the gate bit, is reserved for that purpose.

Here is the sequence of events: first the values Here is the sequence of events: first the values for volume and ADSR are put in their proper places using the POKE command. Next, you turn places using the POKE command. Next, you lurn on the sound by turning on the waveform byte with the gate bit set to 1. (This byte will always contain an odd value since the gate bit is the lowest bit in the byte.) Our FOR/NEXT loop is now used to provide a delay, which runs while the attack, decay, and sustain sections execute. When this decay, and sustain sections execute. When this loop finishes, we then replace the value that was in the waveform byte with an equivalent value minus one. This resets the gate bit and signals the release section to begin. The volume decreases until the sound is finally silent. Another FOR/ NEXT loop allows the release section adequate time to execute. time to execute.

## An Example Program An Example Program

Does all of this sound hopelessly complicated? To best illustrate the waveforms, pitches, and the envelope generator, I have included a program that allows you to manipulate all the parameters mentioned and actually create your own sound routine for use in other programs. To use Program 2, merely enter the values for volume, waveform, 2, merely enter the values for volume, waveform, ADSR (attack, decay, sustain, release), and values for the length of the sustain and release. (Remember, within the range of values given, the lower values represent either low volumes or shorter lengths of time for each section.)

You also must enter two values to define the pitch of the tone. These pitch values can be derived pitch of the tone. These pitch values can be derived from the table of values displayed on the screen from the table of values displayed on the screen or from the tables in the Commodore 64 Program or from the tables in the *Comlllodore* 64 *Program*mer's Reference Guide (pages 384-86).

When you are prompted with the word When you arc prompted with the word "Again?", press "N" if you are pleased with the sound that you have produced, or "Y" if you wish to continue altering the sound. If you press "N", a subroutine will be created that you can add to your own programs. You will be prompted for your own programs. You will be prompted for the starting line number and the increment that you wish to leave between lines for the subroutine. you wish to leave between lines for the subroutine.

#### COMPUTE!'s Gazette Subscriber Services Subscriber Services

*r* 

, J

, -

Please help us serve you better. If you need to contact us for any of the reasons listed below, write to us at: us for any of the reasons listed below, write to us at:

> COMPUTE !'s Gazette COMPUTE!'s Gazette P.O. Box 961 P.O. Box 961 Farmingdale, NY11737 Farmingdale, NY 11737

or call the Toll Free number listed below. or call the Toll Free number listed below.

Change of Address. Please allow us 6-8 weeks to Change of Address. Please allow us 6-8 weeks ta effect the change; send your current mailing label effect the change; send your current moiling label along with your new address. along with your new address.

Renewal. Should you wish to renew your Gazette subscription before we remind you to, send your cur subscription before we remind you to, send your current mailing label with payment or charge number or call the Toll Free number listed below. call the Toll Free number listed below.

New Subscription. A one-year (12-month) U.S. subscription to *COMPUTE!'s Gazette* is \$20 (2 years, \$36; 3 years, \$54. For subscription rates outside the U.S., see slaff page). Send us your name and address U.S., see stoff page). Send us your nome and address or call the Toll Free number listed below. or call the Toll Free number listed below.

Delivery Problems. If you receive duplicate issues of COMPUTE!'s Gazette, if you experience late delivery, or if you have problems with your subscription, livery, or if you hove problems with your subscription, please call the Toll Free number listed below. pleose call the Toll Free number listed below.

#### **COMPUTE!'s Gazette** 800-334-0868 800-334-0868 In NC 919-275-9809 In NC 919-275-9809

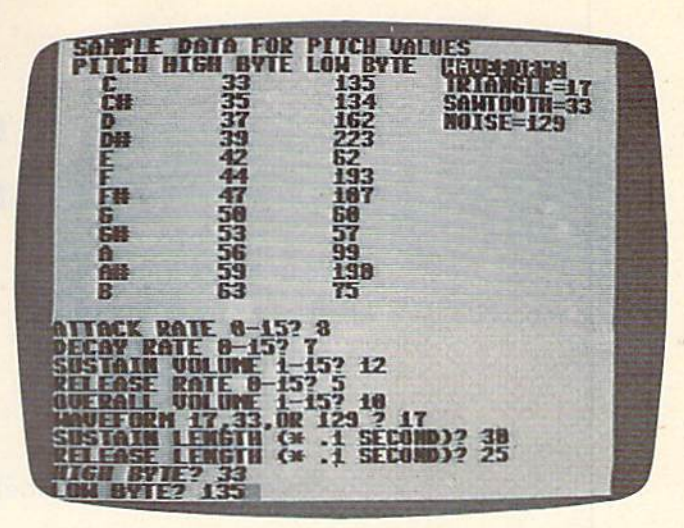

Program 1 visually and audibly demonstrates the "ADSR envelope" of a sound.

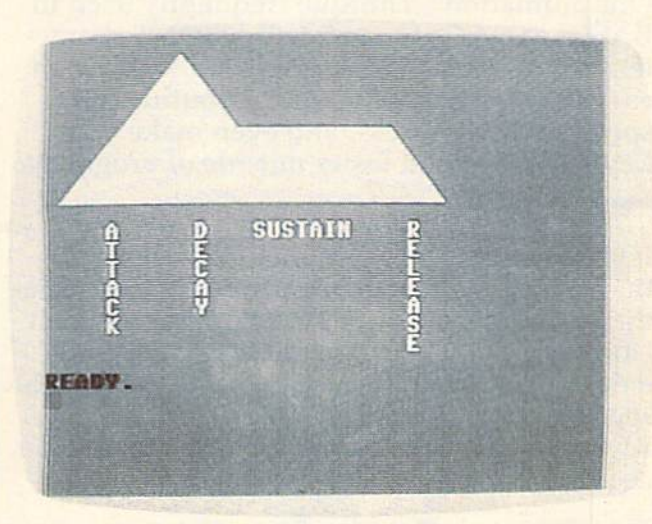

Program 2 makes it easier to experiment with sounds on the 64, and lets you add sounds to your own programs.

Then your finished sound routine will appear on Then your finished sound routine will appear on the screen. (Before you type "N", make sure you have saved the original program, because it will be erased.) You may now use this new sound routine in any program or save it on disk or tape for future use. for future use. \

## One Small Step One Small Step

We have taken only the first step toward under We have taken only the first step toward understanding the complexities and possibilities of the SID chip. The program uses only one of the Com SID chip. The program uses only one of the Commodore 64's three voices, and we have yet to discuss some advanced applications of the SID chip's features. However, we have taken a large step in our quest to uncover the mechanics of sound synthesis on the Commodore 64. thesis on the Commodore 64.

October 1983 COMPUTEI's Gazette\_133

Fwww.commodore.ca

See program listings on page 154.

# Speeding Up The VIC **SpeedingUp**  The VIC

Dan Carmichael, Assistant Editor Don Carmichael, Assista nt Editor

One animation technique frequently used in One animation technique frequently used in BASIC games is to repeatedly PRINT charac BASIC games is to repeatedly PRINT characters on the screen. This article shows how an ters on the screen. This article shows how an easy-to-use machine language routine can easy-ta-use machine language routine can speed up this process, and even make your speed up this process, and even make your keyboard respond faster outside of programs. keyboard respond faster *outside* of programs.

If you're writing games or programs which use the keyboard to move objects around the screen, the lack of speed may be your biggest complaint. However, if you're using the GET statement to move things about, there are ways to increase the move things about, there are ways to increase the speed greatly. This is done by manipulating the keyboard "controls" within the VIC-20 computer keyboard "controls" within the VIC-20 computer itself. itself.

#### Keyboard Controls – How They Work They Work

First, to make sure your VIC is set normally for this demonstration, you might want to turn it off and then on again to clear it.

Press the space bar, and continue to hold it down. The cursor will keep moving across the down. The cursor will keep moving across the screen because the operating system - a control program inside the computer-tells the VIC to progra m inside the com puter - tells the VIC to continue repeating this process, even though you pressed the space bar only once. Now press any alphabetical key, and continue to hold it down. alphabetical key, and con tinue to hold it down. We'll use the A key here (and from now on) for ease of reference. Even though you continue to case of reference. Even though you continue to hold it down, the A will not repeat itself. This is because the only keys that the VIC is programmed to repeat are the space bar, INSERT/DRLETE, and to repeal are the space bar, INSERT/DELETE, and the two cursor control keys. the two cursor control keys.

Clear the screen by pressing SHIFT-CLR/ HOME, and then enter POKE 650,128. Memory location 650 tells the operating system which keys to repeat. Normally it is set to 0, which allows

only the aforementioned keys to repeat. A value of <sup>128</sup> allows all the keys to repeat. Now if you of 128 allows all the keys to repeat. Now if you press the A, it will repeat as the space bar did. Leave location 650 POKEd to 128 for now. Leave location 650 POKEd to 128 for now.

## Speeding Up The Repeat Speeding Up The Repeat

Press and hold the A key a few times, and notice that there is a pause of a fraction of a second before it starts to repeat. This pause is controlled by memory location 652, which is a counter. When you press the A key, this location contains a 15. Then it counts backward, in steps of ones, until it it counts backward, in steps of ones, until it reaches 0, which signals the computer to begin the repeat process. the repeat process.

To shorten the pause, you might think you could simply POKE a number less than 15 into location 652. But because of the way the VIC's location 652. But because of the way the VIC's operating system works ("sweeping" through the computer 60 times every second resetting various parameters, etc.), location 652 will quickly be parameters, etc.), location 652 will quickly be changed back to 15. However, you can use a program that will keep this location permanently g ram that will keep this loca tion permanently loaded with a 0, thus eliminating the repeat pause. Enter Program 1 - a BASIC loader that will POKE a short machine language program into the cassette buffer (an area of usable memory). Verify it carefully, then run it by entering RUN 59998. Now the machine language program is POKEd into the machine language program is POKEd into memory and ready to run. Enter SYS828 to start memory and ready to run. Enter SYS828 to start the machine language program. the machine language program.

Now if you press the A key, you will notice that it starts repeating immediately. With location 652 constantly reset to 0, there is no "countdown," and thus no pause.

By the way, if you make a mistake while entering one of the machine language programs and are forced to turn your VIC off/on to recover, re are forced to turn your VIC off/on to recover, remember to rePOKE 650,128 before continuing member to re POKE 650,128 before continuing this article.

**J - 1-1-1-1-1** 

Another location which will help you speed up your program is memory address 651. This up your program is memory address 651. This location is also a counter, and it determines the time delay between the printing of each character time delay between the printing of each character when repeating. Location 651 uses the same when repeating. Location 651 uses the same countdown technique that 652 does, except it cou ntdown technique that 652 does, except it starts at 4 instead of 15. While repeating, it counts down to 1, prints the character, and then cycles down again. In other words, it counts "4-3-2-1- down again. In other words, it counts "4-3-2-1- PRINT character," "4-3-2-1-PRINT character," etc.

As with location 652, you cannot shorten the As with location 652, you can not shorten the time delay by POKEing a value less than 4 into location 651. The operating system "sweeps" loca tion 651. The operating system "sweeps" through 651 also, and restores it to 4 every sixtieth of a second. But again, we can load a program to circumvent this problem. circumvent this problem.

Type in Program 2, which is another machine Type in Program 2, which is another machine language program. This program modifies both language program. This program modifies both locations (651 and 652) and speeds up the whole repeat process. Verify your typing carefully, then enter RUN 59997 to POKE the machine language program into memory. Enter SYS828 to start the machine language program. Now press the letter machine language program. Now press the letter A, and notice how much faster it repeats. Compare this to the normal speed by pressing the RUN/ STOP and RESTORE keys simultaneously (to STOP and RESTORE keys simultaneously (to stop the machine language program) and then stop the machine language program) and then pressing the A key.

Program 2 can be added to your own BASIC programs and will help speed things up for you. programs and will help speed things up for you .

I

.I

,

However, two things should be noted about this program. First, after the initial BASIC program has been run, and the machine language program has been successfully POKEd into memory, you may delete lines 59997-59999. They are not needed. Second, because the machine language needed. Second, because the machine language program runs in the cassette buffer, you cannot use the cassette recorder while the machine language program is running. Press RUN/STOP-RESTORE to disable the program before using RESTORE to disable the program before using the recorder. the recorder.

Program 3 is optional. It is a program that uses the GET statement to move the ball character (CHR\$ (81)) around the screen. It is written to utilize the machine language speed-up routine. utilize the machine language speed-up routinc. You can either add it to your existing BASIC program or build your own BASIC program around it.

### How To Use Program How To Use Program 3

Carefully type in Programs 2 and 3. If you wish to save memory by changing the line numbers in Program 3, you may do so, but remember to Program 3, you may do so, but remcmber to change the corresponding GOTOs, etc. If you want to change the character that moves around the screen, this is controlled by the variable H in line 60000.

To run the program, first enter RUN 59997 to POKE the supporting machine language routine POKE the supporting machine language routine into memory, then enter RUN <sup>60000</sup> to execute into memory, then en te r RUN 60000 to execute

the BASIC program. These keys control the character's movement: acter's movement:

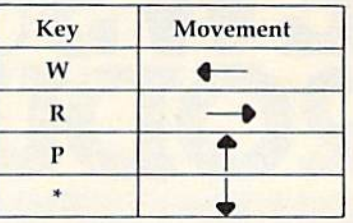

Line 60050 is optional. Without it, the move Line 60050 is optional. Without it, the movement of the ball will increase in speed slightly, but the ball will blink, which you may or may not find desirable. find desirable.

**See program listings on page 155.** 

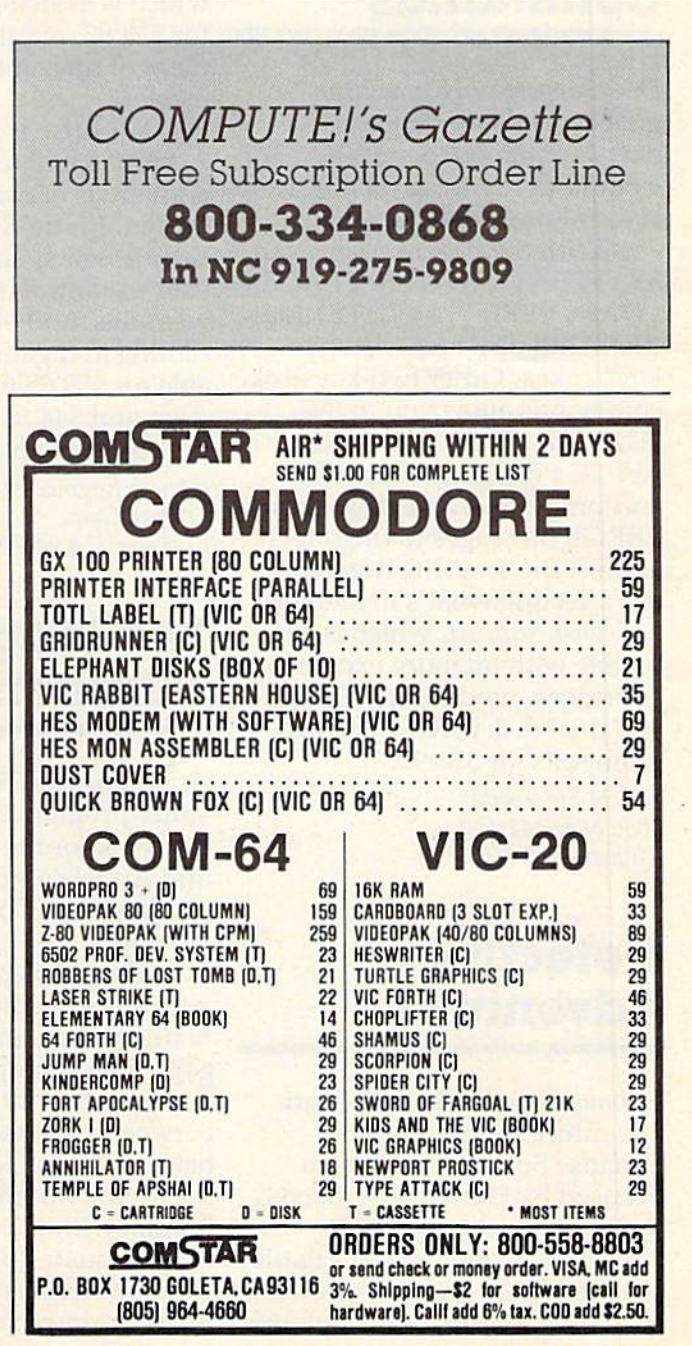

October 1983 COMPUTE!'s Gazette, 135

# NEWS& PRODUCTS **NEWS&**

## Two-Keystroke **Two-Keystroke**  Commands **Commands**

Disk Support, 1K machine lan *Disk SUI'porl ,* a 1 K machine language extension that adds 12 new commands to the VIC-20 or new comma nds to the VIC-20 or Commodore 64, is available from Commodore 64, is available from H & H Enterprises.

With the program, you can SAVE, SAVE WITH REPLACE, SAVE, SA VE WITH REPLACE, LOAD, VERIFY, DELETE, and LO AD, VERIFY, DELETE, and RENAME disk files with two RENAME disk files with two keystrokes. Other two-keystroke keystrokes. Other two-keystroke commands allow you to IN commands allow you to LN-ITIALIZE, FORMAT, or RE-NAME a diskette, EXECUTE and program on the disk, print and program on the disk, print ERROR messages to the screen, ERROR messages to the screen, and list the disk directory without affecting what's in memory.

Disk Support, which is com *Disk Support,* w hich is compatible with memory expansion cartridges, works with single and dual disk drives. The pro and dual disk drives. The program sells for \$14.95. gram sells for \$14.95.

&H Enterprises H & H *Enterprises*  5056 North 41st St. *5056 North 41st 51.*  Milwaukee, WI53209 *Milwaukee, W I 53209* 

## Detective **Detective**  Adventure **Adventure**

Shamus, a well-received Atari adventure program from Synapse Software, has been Syna pse Softwa re, has been licensed by Human Engineered licensed by Human Engineered Software for the VIC-20.

In the game, Shamus battles In the game, Shamus ba ttles hordes of robot henchmen while hordes of robot henchmen while searching a series of treacherous 136 COMPUTE!'s Gazette October 1983

mazes for the keys that will lead him to the Shadow. The game, him to the Shadow. The game, which is available on cartridge which is available on cartridge for \$39.95, requires an investment of time and practice to master. master.

HES also is introducing Coco HES also is introducing *Coco*  2, a game that teaches the fundamentals of computer game dame ntals of computer game design, for the 16K VIC and 64. Coco 2, which introduces the *Coco* 2, w hich int-roduces the user to control of color, sound, weapons, and objects, as well as scoring and game speed, is available for \$39.95 for the VIC ver able for \$39.95 for the VIC version, and \$44.95 for the Commo sion, and \$44.95 for the Commodore 64 version. dore 64 version.

Human Engineered Software *HUlllall engilleered Software*  71 Park Lane *71 Park UlIIC*  Brisbane, CA 94005 *Brisballe, CA 94005* 

## The Magic Of The Magic Of Numbers **Numbers**

Arith-Magic, an interactive math study program that has been available for the PET, TRS-80, available for the PET, TRS-BO, and Apple computers, is now and Apple computers, is now available in a Commodore 64 available in a Commodore 64 version. version.

The package includes three The package includes three programs that help students programs that help students learn mathematical theory in learn mathematical theory in a game-like setting. In Diffy, stu game-like setting. In Diffy, students work with the differences between successive pairs of numbers. In Tripuz, students learn the identity of three numbers the identity of three numbers hidden within a triangle. And Magic Squares produces nine-Magic Squares produces nineelement squares in which the element squares in which the numbers in each row, column,

and diagonal add up to the same sum. In working with Magic Squares, the student develops an intuitive understanding of averages and arithmetic of averages and arithme tic sequences. sequences.

Arith-Magic, produced by Quality Educational Designs, is available on tape and disk for \$35. available on tape and disk for \$35. Quality Educational Designs *Quality Educatiollal Desiglls*  P.O. Box 12486 P.O. *Box 12486*  Portland, OR 97212 *Port/ami,* ~ 97212 (503)287-8137 (503)287-8137

## Home **Home**  Accounting, **Accounting,**  Auto **Auto**  Maintenance **Maintenance**  Software **Software**

Softsync, a company known for its Timex/Sinclair products, has its Timex/Sinclair products, has jumped into the Commodore 64 market. Its first two products are market. Its first hvo products are Personal Accountant and Computer *Persollal AccOlmtal1t* and *Compllter*  Mechanic. *Mechanic.* 

Personal Accountant offers *Personal ACCOllntallt* offers 144 user-defined accounts, in 144 user-defin ed accounts, including savings, checking, loans, cl ud ing savings, checking, loans, mortgage payments, credit mortgage payments, credil cards, and budgeting. The program also includes functions for gram also includes functions for detailed forecasting and the detailed forecasting and the preparation of profit/loss statements. It is available for \$34.95 on disk, or \$29.95 on tape.

Computer Mechanic records *Compllter Mechanic* records service information for more than 20 makes and models of than 20 makes and models of automobiles. The program automobiles. The program

## **COMPUTE!'s** First Book Of VIC **First Book Of VIC**

### Authors: COMPUTE! Magazine Authors: COMPUTE! Magazine

contributors contributors **Price:** \$12.95 **Price:** SIZ.95<br>**On Sale:** Now **On Sale:** NOW

Finally, it's VIC's turn! Finally, rt 'S VIC'S turn I

Users of other popular personal computers have been enjoying their computers have been enjoying their **COMPUTE! Books: COMPUTEI'S** First Book Of PET/CBM, Program-First Book Of PET/CBM, Program-<br>ming The PET/CBM, and others.

Now, there's a book devoted exclusively to the Commodore VIC-exclusively to the Commodore VIC· 20™ Computer: COMPUTEI's First Book Of VIC. Book Of VIC.

The editors of **COMPUTE!** Magazine – the leading resource for<br>Magazine – cathored together the the VIC-20 – gathered together the best VIC-20 articles published since best VIC-20 articles published since<br>the summer of 1981 and added some new material. The result is some new material. The result IS more than 200 pages of valuable more than 200 pages of valuable information – information that goes<br>housed the instruction manuals. In beyond the instruction manuals. In the **COMPUTE!** tradition, it is carefully edited to be easily understood fully edited to be easily understoOd and useful for beginners and experts and useful for beginners and experts alike. alike, the summer of 1981 and added

COMPUTEI's First Book Of VIC is spiral-bound to lie flat, and is spiral-bound to lie flaL, and includes ready-to-rype program Includes ready-Io-type program listings and articles such as "The listings and articles such as ''The<br>Joystick Connection: Meteor Maze,'' Joysuck Connection, Meteor Maze,<br>"STARFIGHT3," "Train Your PET To Run V\C Programs," "Renumber Run VIC programs." "Renumber BASIC Lines The Easy Way, " High Resolution Plotting," "Custom Char acters For The VIC," "VIC Memory The Uncharted Adventure," and "A The Uncharted Adventure." and "A Simple Monitor For The VIC." Simple Monitor For The VIC." BASIC Lines The Easy Way,'' "High<br>Baselution Blotting " "Curtom Char Resolution Plotting," "Custom Characters For The VIC,'' ''VIC Memory –<br>Fhe Unchested Adventure '' and ''A

#### **v**Intend

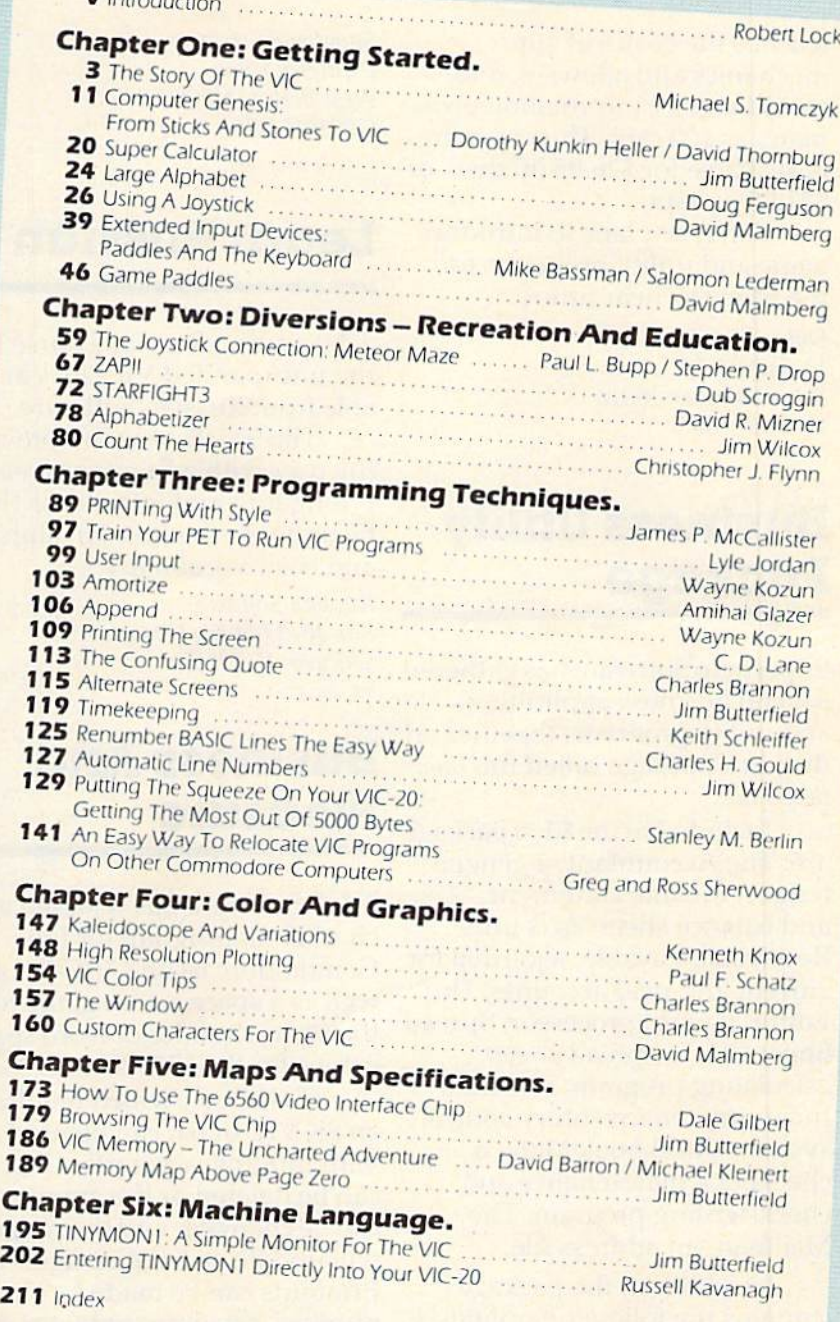

At only \$12.95, less than most At only \$12.95, less than most<br>
computer manuals, *COMPUTEI's First Book Of VIC* is among the best resources a VIC user can own.

Available at computer dealers and bookstores nationwide. To order directly call TOLL FREE 800-334-0868. In North Carolina call 919-275-9809. Or send check or money order to **COMPUTE! Books**, P.O. Box 5406, Greensboro, NC 27403. Greensboro. NC 27403. Available at computer dealers and bookstores nationwide. To order directly call TOLL FREE 800-334-0868.<br>Death Garolina call 919, 275, 9809, Or send check or money order to **COMPUTELBooks**, B.O. Box 5406. Wallable at computer dealers and bookstores nationwide. To order directly call TOLL FREE 800-334-0868.<br>1 North Carolina call 919-275-9809. Or send check or money order to **COMPUTE! Books**, P.O. Box 5406,<br>Freensboro, NC 274

Add \$2 shipping and handling. Outside the U.S. add \$5 for air mail, \$2 for surface mail. All orders prepaid, U.S. funds only.<br>VIC-20 is a trademark of Commodore Electronics Limited. VIC-20 is a trademark of Commodore Electronics Limited.

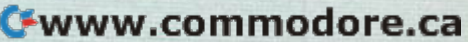

## NEWS&PRODUCTS **NEWS**

teaches the basics of auto mechanics and allows you to record service information on as record service information on as many as 100 cars. The program is available for \$26.95 on disk, or is ava il able for \$26.95 on disk, or \$21.95 on tape. \$21.95 on tape.

Softsync plans to introduce Softsync plans to introduce game and utility programs for the 64 in the near future.

Softsync, Inc. *SoltsYllc, Illc.*  141-:ast34St. *14 £ns134 St .*   $New York, NY 10016$ (212)685-2080 (212)685-2080

## Business Utility **Business Utility**  Package **Package**

Superbyte Software has gathered several business applications and utility programs together on disk in a package called the Business Pack. */less Pack.* 

Included in the \$100 package Induded in the \$100 package are: The Accountant, a general ledger, income statement, and balance sheet; Accounts and balance sheet; Accounts Receivable/Payable, a journal for current and paid accounts; The Editor, a word processor; Spread Sheet Calc, a spread sheet/ calculating program; Business Inventory, an inventory control system; Checkbook Mate, system; Checkbook Mate, a checkbook maintenance and checkbook maintena nce and check-writing program; The check-writing program; The Mailman, an address file.

In addition, the package In addition, the package contains the following utilities: a profit margin calculator, a busi profit margin calcula tor, a business calendar and data base, and programs for linear regres and programs for linear regression analysis, depreciation, and amortization. amortization.

Business Pack is available *Bllshwss Pack* is avail able for the Commodore 64 and SK for the Commodore 64 and 8K VIC-20. VIC-20.

Superbyte Software 2 Chipley Run West Berlin, NJ 08091 (609)346-3063

## Learn Russian **Learn Russian**

A beginning Russian course for the unexpanded VIC-20 is available from Russian Software.

The \$23.95 program provides The \$23.95 program provides the user with a Russian screen typing font and introduces the ty ping font and introduces the beginner to the Russian alphabet and basic vocabulary.

Russian Software Box 36, 1744 W. Devon Chicago, IL 60660

## Business And **Business And**  Pleasure **Pleasure**

T & F Software has released a checkbook program for the checkbook program for the Commodore 64 and VIC-20, as Commodore 64 a nd VIC-20, as well as a space action game for the 64 and a series of word search games for the VIC-20 and 64. games for the VIC-20 and 64.

CheckEascl, which requires *C/lcckEasc/,* which requires an 8K VIC or 64, can be used with multiple accounts. Checks with multiple accounts. Checks can be deleted or the amounts can be dele ted o r the amounts can be changed, and the program can bechanged, and the program will update all balance figures. Printouts can be made by check Printouts can be made by check number, category, or by tax deductible items. ductible items.

*CheckEase!* is available for \$24.95 for the VIC-20 version, \$29.95 for the 64 tape version, and \$34.95 for the 64 disk and \$34.95 for the 64 disk version.

Another new T & F program is *Space Sentinel*. In the game,

you defend the planet Earth you defend the planet Earth against a group of aliens who hurl heat missiles at our polar ice caps. If you fail, the melting ice caps flood the planet. The game is available on disk for \$29.95. \$29.95.

The company's Search Series consists of Wonl Search, Seri es consists of *Word Search,*  Sport Search, and Arcade Search, all on cassette for \$19.95.

Each game puts 374 tetters Each game puts 374 letters on the screen and gives you ten minutes to find the 20 hidden minutes to find the 20 hidde n words. There are three categories for each game.

T & F Software Company 10902 Riverside Drive North Hollywood, CA 91602 (213)501-5845 (213) 501 -5845

## Auxiliary **Auxiliary**  Keyboard **Keyboard**

Gosub International has developed a 20-key auxiliary keyboard for the Commodore 64 keyboard for the Commodore 64 or expanded VIC-20. The system consists of the keypad and 330- consists of the keypad and a 330 byte driver program. byte driver program.

The Flexikey System is de The Flexikey System is designed to enhance data entry on Signed to enhance data entry on Commodore computers. The system allows the user to define key values. Nineteen of the 20 keys can be programmed with up to three values. The 20th key, up to three va lues. The 20th key, the PROG key, is used to switch the PROG key, is used to switch among the three modes. among the three modes.

In the first two modes, each In the first two modes, ench key can be defined as any single key can be defined as any single key on the Commodore key key on the Com modore keyboard. In the third mode, the boa rd . In the third mode, the programmed function mode, the definitions may be up to three bytes long. On initialization, mode one is defined to be useful

### NEWS&PRODUCTS

as a calculator; mode two is set up with definitions useful to up with definitions useful to machine language programmers. machine language programmers.

Keyboard definitions for the Keyboard definitions for the Flexikey System, which sells for \$69.95, can be saved and \$69.95, can be saved and reloaded. reloaded.

Gosub International, Inc. 501 E. Pawnee, #430 *501* E. *PawlII:C, #430*  Wichita, KS 67211 *Wichita, KS 67211* 

## Expansion For **Expansion For**  VIC **VIC**

Century Micro has produced Century Micro has produced a 64K expansion cartridge for the VIC-20. The cartridge includes

64K of RAM organized as two 64K of RAM organized as two sets of blocks 1,2,3, and 5. Pro sets of blocks 1,2,3, and 5. Programs can be stored and accessed g rams can be stored and accessed in either set, and all eight banks are software selectable.

Century Micro's cartridge is Century Micro's cartridge is available for \$199.95.

Century Micro 1832 tribute Road *1832 Trilm/c* l~()(/d Suite 213 *Sacramento, CA 95815* {916)920-3656 (916) 920-3656

## Pair Of Printers **Pair Of Printers**

Cardco has developed two new printers for the VIC-20 and Commodore 64. Commodore 64.

The Card printer/LQ1 is a letter quality daisy-wheel printer. It prints at 14 characters per second in either red or black and includes bold, shadow, and un cludes bold, shadow, and underline printing in normal or derline printing in normal or proportional modes. The printer is expected to sell for \$599.95. is expected to sell for 5599.95. Options for a tractor feeder, cutsheet feeder, or keyboard for direct printing are available.

The Cardprinter/DM1 is a small dot matrix impact printer. It is capable of printing 40 col It is capable of printing 40 columns of text on 3-inch adding umns of text on 3-inch adding machine paper. Cardprinter/ machine paper. Cardprinterl DM1, which will sell for \$149.95<mark>,</mark> has a print speed of 50 characters per second, and can print full per second, and can print full

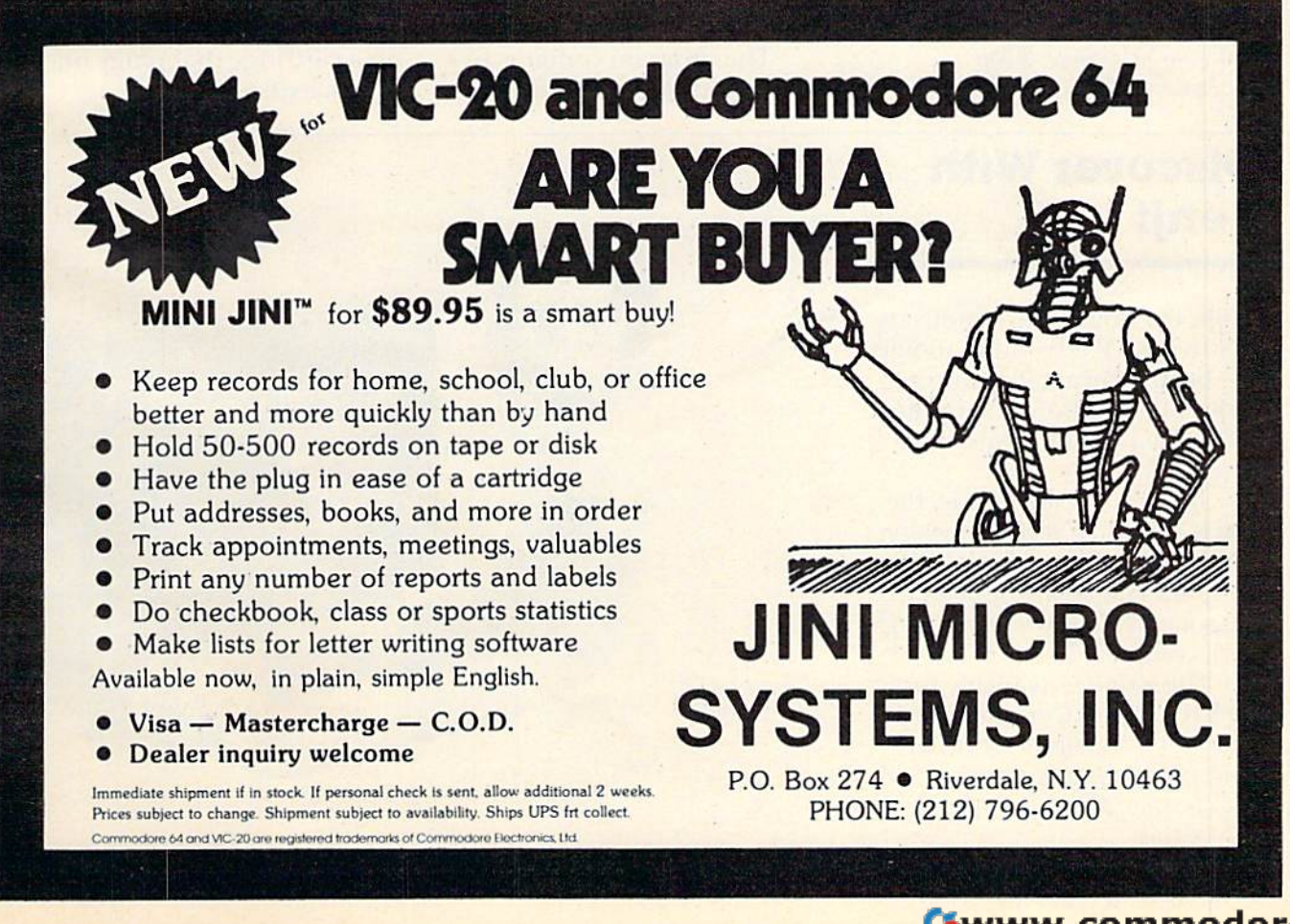

## NEWS&PRODUCTS

Commodore graphics and full high-resolution dot addressable graphics.

Cardco, Inc. 313 Mathewson Ave. Wichita, KS 67214 1316)267-6525 (316)267-6525

## VIC Games VIC Games

Synapse Software, a producer of games for Atari computers, has established the Showcase Software line for the VIC-20.

The initial games produced are Astro-Patrol, a shoot-em-up game; Squeeze, a humorous game set on a farm; and Salmon Run. Each game sells for \$19.95.

Synapse Software 5221 Central Avenue, #200 Richmond, CA 94804

## Beat The Dealer **Beat The Dealer**

M-R Information Systems has pro M-R Information Systems has produced a blackjack game for the VIC-20. MicRo Blackjack, which VIC-20. *MicRo Blackjack,* which requires at least 3K expansion, is requires at least 3K expansion, is available on cassette for \$14.95.

M-R Information Systems, Inc. P.O. Box 73 Wayne, NJ 07470 (201)696-3296 *(20:' )696-3296* 

## Computer **Computer**  Hypnosis **Hypnosis**

The Hypnotist II for the Commo *Tile HYP"otist II* for the Commodore 64 has been released by Psycom Software International. The program contains five major modules: introduction

and vital data gathering; relaxation and stress reduction through biofeedback; trance through biofeedback; trance induction; neural reprogram-induction; neural reprogramming and suggestion; and return ming and suggestion; and return to consciousness. to consciousness.

The Hypnotist II will sell for \$59.90 and includes a biofeedback device which can be used with other Psycom products.

Psycom Software International 2118 Forest Lake Drive Cincinnati, OH 45244

## VIC's Voice **VIC's Voice**

Speakeasy is a voice synthesizer designed to allow voice to be designed to allow voice to be added to adventure and cartridge games on the VIC-20. It comes in a cartridge that plugs into the VIC's expansion port. VIC's expansion port.

•

*r* 

## Discover With **Discover With**  Benji **Benji**

Benji, the dog made famous in children's TV adventure movies, has been incorporated into a series of educational computer games by Human Engineered Software.

In *Benji* - *Space Rescue*, the dog is sent on a rescue mission in space. Children playing the program will be introduced to the solar system while helping Benji complete his mission. Benji complete his mission.

The game is available for the VIC-20 and Commodore 64 for \$44.95. Versions for other for 544.95. Versions for other computers are planned.

Human Engineered Software 71 Park Lane Brisbane, CA 94005

140 COMPUTE!'s Gazette October 1983

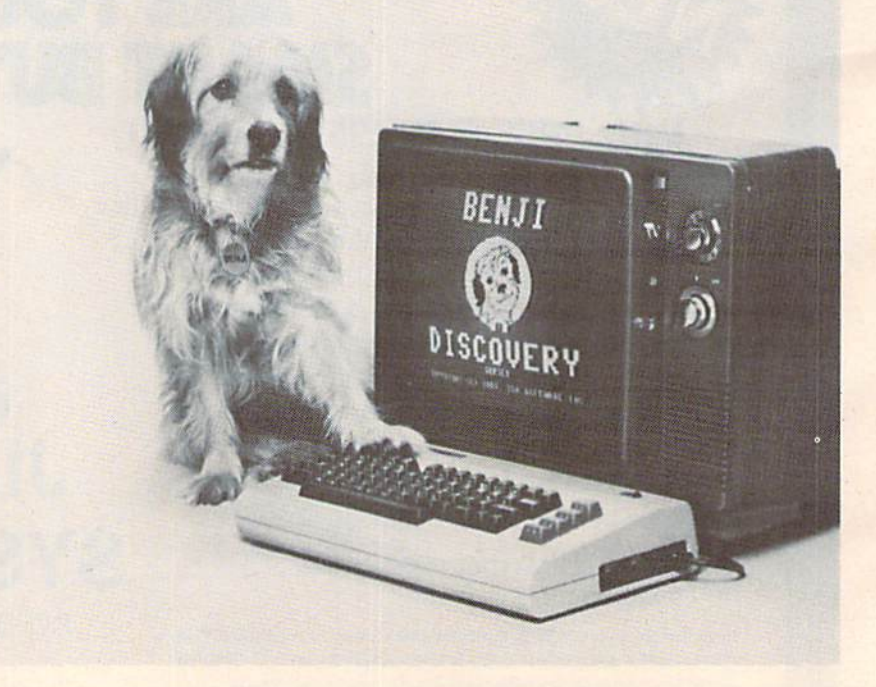

Benji, the movie star dog, has become a computer game star.

### **NEWS&PRODUCTS**

The synthesizer, produced The synthesizer, produced by Personal Peripheral Products, by Personal Peripheral Products, can be programmed from BASIC or machine language by POKE-or machine language by POKEing to only one address. The package includes an editor that package includes an editor that allows the user to append, insert, and delete phonemes in strings and delete phonemes in strings to create phrases and sentences.

The 256 phoneme buffer can be stored on tape or disk. The be stored on tape or disk. The Speakeasy cartridge, including the editor tape, sells for \$79.

Personal Peripheral Products *Personal Peripheml Products*  P.O. Box3423 Fox Valley Mall *P.O. Box* 3423 *Fox Valley Mall*  Aurora, IL 60505 *Aurom,IL60505* 

## Mapping **Mapping**  Memory **Memory**

**The Master Memory Map, a refer**ence guide to computer memory, is available in VIC-2Q and Com is ava ilable in VIC-20 a nd Commodore 64 versions from Educa modore 64 versions from Educational Software. tional Software.

The book includes sections The book includes sections on PEEKing and POKEing, paddles and joysticks, color locations, single and multiple sound registers, graphics registers, and sprites. sprites.

The VIC version is available for \$9.95; the 64 version is avail for \$9.95; the 64 version is available for \$14.95.

Educational Software, Inc. 4565 Cherryvale Ave, *4565 Cherryvale Aile.*  Sequel, CA 95073 *Soquel, CA 95073*  1408)476-4901 (408)476-4901

## Mailing List **Mailing List**

Galactic Software has announced a mailing list program that can double as a small data base manager.

'20 Mailing List allows al *'20 Mailing List* allows alphabetizing on entry, sorting phabetizing on entry, sorting and searching in all fields, printing labels or complete records: Each entry can contain name, address, and three com name, address, and three comment fields. ment fields.

The program, which is menu The program, which is menu driven, requires at least 16K expansion. It is available on tape for S25.95, or disk for \$27.95. for \$25.95, or disk for 527.95.

Galactic Software *Galactic Software*  P.O. Box 10516 *P.O. Box 10516*  San Jose, CA 95157 *Sail* Jose, *CA 95157*  (408)247-4434 *(408)247-4434* 

## Extra VIC Port **Extra VIC Port**

MFJ Electro Enterprises has produced an add-on port to allow duced an add-on port to nllow the VIC-20 to use a second joystick. stick.

The port is available for The pori is ava ilable for \$21.50 and includes program 521.50 and includes programming instructions and sample ming instructions and a sample two-player game. The sample game requires 3K or SK expan game requires 3K or 8K expansion to run. sion to run .

MFj Electro Enterprises *MFJ Electro Ellterprises*  P.O.Boxl3076 *P.O. Box 13076*  Kanata, Ontario *Kmwta,Olltario*  Canada K2K 1 X3

## VIC Graphics **VIC Graphics**

Hayden Book Company has published VIC Graphics, a detailed explanation of the high-tailed ex planation of the highresolution graphics capabilities resolution graphics capabilities of the VIC-20.

The book, written by Nick The book, written by Nick Hampshire, includes 38 BASIC Hampshire, includes 38 BASIC program listings on applications from art and games to education from art and games to education and business. The programs and business. The programs require the use of the VIC Super Expander cartridge.

VIC Graphics, a 192-page book, sells for \$12.95. Hayden Book Company, Inc.

50 Essex Si. *50 Essex St.*  RochcUc Park, N} 07662 I~ ochclle *Park,* NJ *07662*  (201)843-0550 *(201 )843-0550* 

**COMPUTE!'s Gazette for Commodore** *welcomes announcements of new pro*ducts for VIC-20 and Commodore 64 computers, especially products aimed at *computers, especially products aimed at*  beginning to intermediate users. Please send press releases and photos well in advance to: Tony Roberts, Assistant Managing Editor, COMPUTE!'s Gazette, P.O. Box 5406, Greensboro, NC 27403.

New product releases are selected from submissions for reasons of timeliness, *Slll!missiOIlS for rcasolls of timciil1css,*  available space, and general interest to *aVflilnllle space, ami SCI/ cm/ illtcrcst to*  our readers. We regret that we are unable to select all new product submissions for publication. Readers should be aware that we present here some edited version of material submitted by vendors and are *of lIIaterial Sllbllliited* lJY *vcm/ars Ulld arc*  unable to vouch for its accuracy at time of publication.

Writers, Writers, programmers.. programmers ... COMPUTE!'s Gazette Gazette is looking for is looking for articles on the articles on the VIC and 64. VIC and 64.

October 1983 COMPUTE!'s Gazette 141

# Bug-Swatter: **Bug-Swatter:**  Modifications And Corrections

• Several problems with the Commodore 64 version of the "Skydiver" game in our Premier Issue have been brought to our attention by readers. When tracking down the cause of the problems, we discovered that the Commodore 64 problems, we discovered thai the Commodore 64 listing was not the programmer's final version. Rather than reprint the entire listing, we are printing the lines which need to be changed or added. This way, readers who have already typed in the This way, readers who have already typed in the program don't have to compare their version line by line with the correct version.

To fix Commodore 64 Skydiver, change or add these lines: add these lines:

```
12 A(1)=1191:A{2)=1200:A(3)=1210
12 A(1)=1191:A(2)=1200:A(3)=1210
```

```
16 PRINT" [HOME] [3 RIGHT] SCORE: [3 SPACES]";
```

```
200 B=1144+A:T=INT(RND(Tl)*8+l):T=T+1
200 B=1144+A:T=INT(RND(TI) *S+1):T=T+l
```
220 POKEB, CH: POKEB, 32: B=B+40

```
3010 IFP=1THENIFB=1831ORB=1832ORB=1833ORB
     =1834 THENPOKEB, CH:GOTO4000
```

```
3020 IFP=2THENIFB=1842ORB=1843ORB= 1844TH
     ENPOKEB, CH:GOTO4050
```

```
3030 IFP=3THENIFB=1854ORB=1855ORB=1856ORB
30313 IFP=3THENIFB=18540RB=lB550RB=1B560RB 
        =1857ORB=1858THENPOKEB, CH:GOTO4100
```

```
4000 PRINT"lHOME}{8 DOWNj{l0 RIGHT]5 X";B
4000 PRINT"{HOME}{B DOWN} (10 RIGHT}5 X";B 
          O;"=";5*BO
0; "= ";5*BO
```

```
5040 FORI=1944TO2023:POKEI+T7,6:POKEI,160
51340 FORI=194 4T02023:POKEI+T7,6 : POKEI,160 
           :NEXT
: NEXT
```

```
5053 IFNJ>=NETHENBO=BO+50: PRINT" {HOME }
         [5 RIGHT)[8 DOWN)(3 RIGHT)BONUS ADVA
(5 RIGHTllB DOWN}{3 RIGHT}BONUS ADVA 
        NCE TO{RED]";BO;PRINT"[BLUj"
NCE TO {REO)" ; BO :PRINT"{BLU}"
```

```
5056 PRINT" {HOME} {3 DOWN} {8 RIGHT}"; "WIND
     :";SD"TO ";D$:GOSUB50000
```

```
5057 FORK=1TO1000:NEXT:PRINT" [HOME]
       (3 DOWN}[25 SPACES]"
[3 OOWN)[25 SPACES)"
```

```
5060 FORI=1104TO1904STEP40:POKEI,96:POKEI
513613 FORI- 11e4To1904STEP40:POKEI,96 : POKEI 
          +39,96:NEXT
+39,96:NEXT
```

```
10100 FOR P=1 TO VA/10:SC=SC+10:PRINT"
          (HOME][BLU]SCORE:(RED}";SC:NEXT
(HOME I (BLU) SCORE : {REO} " ; SC : NEXT
```

```
12000 PRINT" {HOME} {8 DOWN} {6 RIGHT} SORRY
        NO BONUS1":BA=BA-1
NO BONUSI" : BA=BA- 1
```

```
50010 PRINT" [HOME] [6 RIGHT] [4 DOWN] [RED]
      5X[7 SPACES]1ØX[7 SPACES]2X[BLU]":P
      =1: Z = P
```

```
50025 POKEA(P), PEEK(A(P))+128AND255: PRINT
```

```
50028 PRINT" {HOME} {5 DOWN} {9 RIGHT}";
```

```
50029 PRINT"(7 RIGHT}(DOWN}[2 SPACES]";TA
5131329 PRINT " {7 RIGHT) (DOWN) [2 SPACES} ";TA 
           B(10); "{2 SPACES} [3 LEFT}"; TM: IFTM=
           0THENP=INT{RND(Tl)*3+l):GOTO50100
eTHENP=INT (RND(TI)* 3+1) :GOT05elee
```

```
50035 IFFR= 0THEN50100
```

```
50120 PRINT" [HOME] [7 RIGHT] [13 DOWN] YOU
        MUST LAND ON ";A$
MUST LAND ON "; A$
```

```
60000 PRINT" (HOME) [7 DOWN] [10 RIGHT] GAME
        OVER":IFSOHITHENHI=SC
OVER" : IFSC>HITHENHI=SC
```

```
60100 POKE53281,1 : POKE53280, 6{3 SPACES}:
       PRINT" {CLR} {4 DOWN} {11 SPACES} {BLK}
        SKY DIVER"
SKY DIVER"
```
Remember to consult last month's "Bug-Swatter" about proper spacing in line 100 for both 142 COMPUTE!'s Gazette October 1983

the 64 and VIC versions of Skydiver. Spacing is critical in this and many other game programs; some readers are mistakenly omitting the space some readers are mistakenly omitting the space immediately before the left-cursor symbol in line immed iately before the left-cursor symbol in line 120 of the VIC version. Also, the unexpanded VIC and 64 versions do not have sound effects only the VIC Super Expander version.

Speaking of proper spacing, our printer • Speaking of proper spacing, our printer made it appear that quite a few spaces should be typed on line 6000 of the VIC-20 "Snake Escape," July issue. Actually, no spaces should be typed Ju ly issue. Actually, no spaces should be typed between the SHIFTed V's.

• There are several corrections to the Commodore 64 version of "The Viper," August issue. On lines 570 and 610, [LOWER] should be entered as CHR\$(14). This shifts the computer into lowercase mode. On line 690, the number 320 should be substituted for the open parens and CTRL-P. be substituted for the open parens and GRL-P. Here is the corrected version:

690 FORJ=1TODT: POKESC+80+I\*320+MA(J)+C,3: POKESC+MA(J)+8Ø+I\*320,160:NEXTJ

In some August issues, a tiny spec of dust introduced in the production process makes the SYS statement in line 1020 hard to interpret. The correct statement is SYS893. Finally, in line 1420, the printer apparently burped and threw a question mark into the DATA statement. The question mark should be omitted; the correct number is 197. mark should be omitted; the correct number is \97.

• In the September issue, there were two typographical errors in formulas in the "VICreations" column. The last whole sentence at the lions" column . The last whole sentence at the bottom of page 78 should read: "(RND(1)\*A) + B is the main body of our random number generator." On page 79, the second random number formula in the first column should read:  $"X = INT$  $(RND(1)*100) + 100.'$  In both cases, an equals sign was incorrectly substituted for the last plus sign in the formulas. in the formulas.

• Reader Kim Pugh suggests a change to improve the Commodore 64 version of "Snake Es prove the Commodore 64 version of "Snake Escape," published in the July issue. To modify the cape," published in the July issue. To modify the program to work with a joystick plugged into port one instead of the keyboard, Pugh suggests changing these lines: changing these lines:

- 190 K=PEEK(56321)AND15:POKE198,0
- 200 IF K=ll THEN DR=-1:GOTO 250:REM LEFT 21313 IF K=ll THEN DR=-l:GOTO 250 : REM LEFT
- 210 IF K=7 THEN DR=1:GOTO 250:REM RIGHT
- 220 IF K=14 THEN DR=-40:GOTO 250:REM UP
- 230 IF K=13 THEN DR=40: GOTO 250: REM DOWN

Delete line 4030 and change line 4040 to the Delete line 4030 and change line 4040 to the following: following:

4040 PRINT" {DOWN} {BLK} PUSH THE JOYSTICK IN THE DIRECTION YOU WISH TO MOVE." IN THE DIRECTION YOU WISH TO MOVE. "

We appreciate receiving both corrections and suggested modifications from readers. Please suggested modifications from readers. Please address them to: address them to:

Bug-Swatter c/o COMPUTE!'s Gazette P.O. Box5406 *P.O. Box 5406*  Greensboro, *NC* 27403 **Greensboro**, **NC** 

# Beginner's Guide **A Beginner's Guide**  To Typing In Programs **To Typing In Programs**

## What Is A Program?

computer cannot perform any task by itself. A computer cannot perform any ta sk by itself. Like a car without gas, a computer has *potential*, but without a program, it isn't going anywhere. Most of the programs published in COMPUTEl's Most of the programs published in *COMPUTErs*  Gazette for Commodore are written in a computer *Gazette* for Commodore are written in a computer language called BASIC. BASIC is easy to learn and is built into all VIC-20s and Commodore 64s. and is built into all VIC-20s and Commodore 64s.

## BASIC Programs BASIC Programs

Each month, COMPUTEl's Gazelle for Commodore Each month, *COMPUTEt's Gazette* (or Commodore publishes programs for both the VIC and 64. To publishes programs for both the VIC and 64. To start out, type in only programs written for your start out, type in only programs \'vritten for your machine, e.g., ''VIC Version'' if you have a VIC-20. Later, when you gain experience with your com Later, when you gain experience with your computer's BASIC, you can try typing in and converting puter's BASIC, you can try typing in and converting certain programs from another computer to yours. certain programs from another computer to yo urs.

Computers can be picky. Unlike the English Compulers can be picky. Unlike the English language, which is full of ambiguities, BASIC usually has only one "right way" of staring something. ally has only one "right way" of stating something. Every letter, character, or number is significant. Every letter, character, or number is significant. A common mistake is substituting a letter such as "O" for the numeral "0", a lowercase "I" for the numeral "1", or an uppercase "B" for the numeral "8". Also, you must enter all punctuation such as "8". Also, you must enter all punctuation such as colons and commas just as they appear in the colons and commas just as they appear in the magazine. Spacing can be important. To be safe, magazine. Spacing can be important. To be safe, type in the listings exactly as they appear. type in the listings *c:mctly* as they appear.

## Brackets And Special Characters Brackets And Special Characters

The exception to this typing rule is when you see the curved bracket, such as "[DOWN]". Any the curved bracket, such as " {DOWN}" . Anything within a set of brackets is a special character or characters that cannot easily be listed on print or characters that cannot easily be listed on a printer. When you come across such a special statement, refer to "How To Type In COMPUTE!'s Gazette Programs." *Gazette* Programs."

## About DATA Statements About DATA Statements

Some programs contain a section or sections of DATA statements. These lines provide information DATA statements. These lines provide information needed by the program. Some DATA statements needed by the program. Some DATA statements contain actual programs (called machine language); contain actual programs (called machine language); others contain graphics codes. These lines are especially sensitive to errors.

If a single number in any one DATA statement is mistyped, your machine could "lock up," or is mistyped, your machine could "lock up, " or "crash." The keyboard and STOP key may seem "crash." The keyboard and STOP key may seem "dead," and the screen may go blank. Don't panic "dead," and the screen may go blank. Don't panic no damage is done. To regain control, you have - no damage is done. To regain control, you have

to turn off your compu ter, then turn it back on. to tum off your computer, then tum it back on. This will erase whatever program was in memory, This will erase whatever program was in memory, so always SA VE copy of your program before you RUN *so nlwny:i SA VE a copy of YOllr* prm~mm *before !jOIl RUN it*. If your computer crashes, you can LOAD the program and look for your mislake. program and look for your mistake.

Sometimes a mistyped DATA statement will cause an error message when the program is RUN. cause an error message when the program is RUN. The error message may refer to the program line The error message may refer to the program line that READs the data. *The error is still in the DATA* statements, though. *stntemellls, though.* 

## Get To Know Your Machine Get To Know Your Machine

You should familiarize yourself with your computer before attempting to type in a program. Learn the statements you use to store and retrieve Learn the statements you use to store and re trieve programs from tape or disk. You'll want to save programs from tape or disk. You' ll want to save a copy of your program, so that you won't have to type it in every time you want to use it. Learn to type it in every time YOLl want to use it. Learn to use your machine's editing functions. How do use your machine's editing functions. How do you change a line if you made a mistake? You can always retype the line, but you at least need to always retype the line, but you nl leasl need to know how to backspace. Do you know how to know how to backspace. Do you know how to enter inverse video, lowercase, and control char enter inverse video, lowercase, and control char acters? It's all explained in your computer's manuals.

## Quick Review A Quick Review

1) Type in the program a line at a time, in order. Press RETURN at the end of each line. Use backspace or the back arrow to correct mistakes.

2) Check the line you've typed against the line in 2) Check the line you've typed against the line in the magazine. You can check the entire program the magazine. You can check the entire program again if you get an error when you RUN the again if you get an error when you RUN the program. program.

3) Make sure you've entered statements in brack 3) Make sure you've entered statements in brackets as the appropriate control key (see "How To Type COMPUTEl's Gazette Programs" elsewhere Type COMPUTEt's *Gazelte* Programs" elsewhere in the magazine.) in the magazine.)

We regret that we are not able to respond to individual inquiries about programs, products, or services ap *i/lquiries aboul programs,* prOt/llctS, or *services* appearing in COMPUTE!'s Gazette for Commodore due to increasing publication activity. On those in*frequent occasions when a published program contains* a typo, the correction will appear in the magazine, usually within eight weeks. If you have specific IIsIwlly will,h, cigllt weeks. *If* youltllve *sJlecific*  questions about items or programs *which you've seen* in COMPUTE!'s Gazette for Commodore, please send *them to Gazette Feedback*, P.O. Box 5406, Greensboro, NC 27403. *Grccnsboro, NC 27403.* 

# How To Type In **How To Type In**  COMPUTERS Gazette Programs **COMPUTE!'s Gazette Programs**

Many of the programs which are listed in COM Many of the programs which are listed in COM-PUTE!'s Gazette contain special control characters (cursor control, color keys, inverse video, etc.). To make it easy to know exactly what to type when To make it easy to know exactly what to type when entering one of these programs into your computer, we have established the following listing conventions. conventions.

Generally, any VIC-20 or Commodore 64 Generally, any VIC-20 or Commodore 64 program listings will contain bracketed words which spell out any special characters: {DOWN} would mean to press the cursor down key.  ${5}$ SPACES } would mean to press the space bar five times. times,

To indicate that a key should be *shifted* (hold down the SHIFT key while pressing the other down the SHiff key while pressing the other key), the key would be underlined in our listings. key), the key would be underlined in our listings. For example, S would mean to type the S key while holding the shift key. This would appear on your screen as a "heart" symbol. If you find on your screen as a "henrt" symbol. If you find an underlined key enclosed in braces (e.g.,  $[10]$ }), you should type the key as many times as N }), you should type the key as many times as indicated (in our example, you would enter ten shifted N's). shifted N's).

If a key is enclosed in special brackets,  $\{A\}$ , you should hold down the Commodore key while you should hold down the *Commodore* key while pressing the key inside the special brackets. (The Commodore key is the key in the lower left comer Com modore key is the key in the lowe r left corner of the keyboard.) Again, if the key is preceded by of the keyboard.) Agnin, if the key is preceded by number, you should press the key as many times a number, you should press the key as many limes as necessary.

Rarely, you'll see solitary letter of the al Rarely, yo u' ll see a solitary letter of the alphabet enclosed in braces. These characters can be entered on the Commodore 64 by holding down be entered on the Commodore 64 by holding down

the CTRL key while typing the letter in the braces. the CfRL key while typing the letter in the braces. For example, {A} would indicate that you should For example, { A} would indicate that you should press CTRL-A. You should never have to enter press CfRL-A. You should never have to enter such character on the VIC-20, but if you do, you such a chara cter on the VIC-20, but if you do, you would have to leave the quote mode (press RE would have to leave the quote mode (press RE-TURN and cursor back up to the position where TURN and cursor back up to the position where the control character should go), press CTRL-9 (RVS ON), the letter in braces, and then CTRL-0 (RVS ON), the letter in braces, a nd then CTRL·O (RVS OFF). (RVS OFF).

About the *quote mode*: you know that you can move the cursor around the screen with the CRSR move the cursor a round the screen with the CRSR keys. Sometimes a programmer will want to move the cursor under program control. That's why the cursor under program control. That's why you see all the {LEFT}'s, {HOME}'s, and {BLUJ's in our programs. The only way the com {BLU}'s in our programs. The only way the computer can tell the difference between direct and programmed cursor control is the quote mode. programmed cursor con trol is the quote mode,

Once you press the quote (the double quote, Once you press the quote (the double quole, SHIFT-2), you are in the quote mode. If you type something and then try to change it by moving the cursor left, you'll only get a bunch of reversevideo lines. These are (he symbols for cursor left. video lines. These arc the symbols for cursor left. The only editing key that isn't programmable is The only editing key that isn't programmable is the DEL key; you can still use DEL to back up and edit the line. Once you type another quote, you edit the line. Once you type anothe r quote, you are out of quote mode. are out of quote mode,

You also go into quote mode when you IN-SerT spaces into a line. In any case, the easiest way to get out of quote mode is to just press RE-TURN. You'll then be out of quote mode and you can cursor up to the mistyped line and fix it. can cursor up to the mistyped line and fix it.

Use the following table when entering cursor and color control keys: and color control keys:

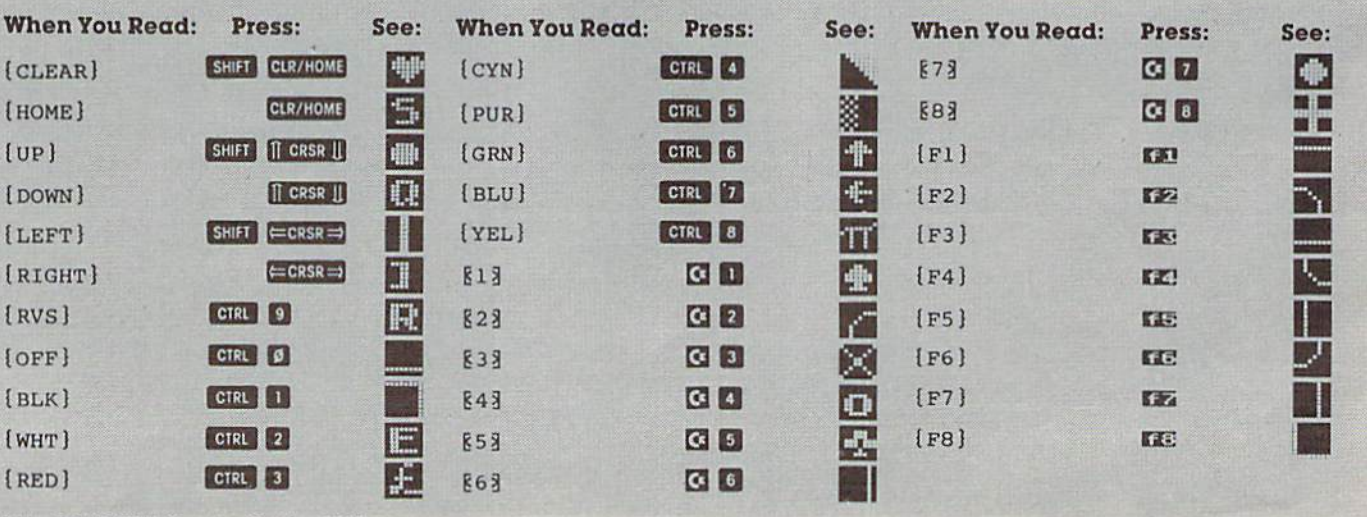

144 COMPUTE!'s Gazette October 1983

## The Automatic **The Automatic**  Proofreader **Proofreader**

#### BEFORE TYPING...

Before typing in programs, please refer to "How To Type. COMPUTE!'s Gazette Programs" and "A Beginner's Guide To Typing In Programs" that appear before the Program Listings. Also, see the article "Automatic Proofreader."

#### Program 1: Program 1: The Automatic Proofreader For VIC **The Automatic Proofreader For VIC**

- 100 FOR 1=828 TO 932;READ A:POKE I,A:NEXT 100 FOR 1=828 TO 932:READ A:POKE I,A:NEXT :PRINT"[CLR]{RVS}SYS 828{OFF} TO ACTI 120 DATA148,22,148,22,148,34,136,34,148,2 :PRINT"(CLR}{RVSJSYS 828{OFF} TO ACT! 34,136,34 : rem 209 VATE.[2 DOWN}" VATE.{2 DOWN)"
- 110 POKE178, 165: PRINT"SYS 828 {HOME}": END

```
120 DATA169,75,141,36,3,169,3,141
120 DATA169.75,141 , 36 . 3,169 , 3,141 
130 DATA37,3,169,0,133,255,96,32
```

```
140 DATA14,242,133,252,134,253,132,254
140DATA14,242.133.252,1 34,253,132,254
```

```
150 DATA8,201,13,240,17,201,32,240
150 DATA8,201,13,240,17,201,32,240
```

```
160 DATA5,24,101,255,133,255,165,252
160 DATA5,24,101,255,133,255,165,252
```
- 170 DATA166,253,164,254,40,96,169,13 170 DATA166,253 ,1 64,254,40,96,169,13
- 180 DATA32,210,255,165,214,141,165,3 180 DATA32 , 210,255,165,214,141,165,3
- 190 DATA206,165,3,169,0,133,216,169 190 DATA206,165,3,169,0,133,216,169
- 200 DATA19,32,210,255,169,18,32,210 200 DATA19,32 , 210,255,169,18,32 , 210
- 210 DATA255,169,58,32,210,255,166,255 210 DATA255 , 169,58 , 32,210 , 255,166,255
- 220 DATA169,0,32,205,221,169,0,133 220 DATA169,0 , 32 , 205,221,169,0 , 133
- 230 DATA255,169,32,32,210,255,32,210 230 DATA255,169,32 , 32,210,255 , 32 , 210
- 240 DATA255,173,165,3,133,214,76,98,3 240 DATA255,173,165,3,133,214,76,98,3

#### Program 2: Program 2: The Automatic Proofreader For The 64 **The Automatic Proofreader For The 64**

- 100 FOR 1=828 TO 932:READ A:POKE 1,A:NEXT 100 FOR 1=828 TO 932 : READ A:POKE I , A: NEXT :PRINT"{CLR}{RVS}SYS 828{OFF} TO ACTI  $VATE.$   $[2$  DOWN  $]$ "
- 110 POKE178,165:PRINT"SYS 828[HOME}":END 110 POKE178 , 165 :PRINT"SYS 828{HOME)" :END
- 120 DATA169.75,141,36,3,169,3,141 120 DATAI69, 7 5,141 , 36,3,169,3,141
- 130 DATA37,3,169,0,133,255,96,32 130 DATA3 7,3,169,0,133,255,96,32
- 140 DATA87.241,133,252,134,2 53,132,254 140 DATA8 7 ,241,133,252,134,253,132 , 254
- 150 DATA8,201,13,240,17,201,32,240 1 50 DATA8,201,13,240,17 , 20 1 ,32,240 160 DATA5,24,101,255,133,255,165,252 160 DATA5,24,101,255 , 133,255 , 165 , 252
- 170 DATA166,253,164,254,40,96,169,13 170 DATA166,25 3 ,164,254,40,96,169,13
- 180 DATA32,210,25 5,165,214,141,165,3 180 DATA32,210,255 , 165 , 214,141 , 165,3
- 190 DATA206,165,3,169,0,133,216,169 190 DATA206,165,3,169,0,133 , 216,169
- 200 DATA19,32,210,255,169,18,32,210 200 DATAI9,32,210,255,169,18,32,210
- 210 DATA255,169,58,32,210,255,166,255 210 DATA255,169 , 58 , 32,210,255,166,255

```
210 DATA169,0,32,205,189,169,0,133
```
230 DATA255,169,32,32,210,255,32,210 230 DATA255,169 , 32 , 32 , 210 , 255 , 32 , 210

```
240 DATA255,173,165,3,133,214,76,98,3
240DATA255,173 , 165,3,133,214 , 76 ,98,3
```
## Oil Tycoon **Oil Tycoon**

## Program 1: Oil Tycoon For VIC, Part I

- 10 REM OIL TYCOON : rem 5
- 20 PRINT" [CLR]": PRINT" [5 SPACES] INSTRUCTI ONS":PRINT:PRINT"[PUR]JOYSTICK[BLU]:":<br>PRINT" RT & LT=MOVE RIG" :rem 138 PRINT" RT & LT=MOVE RIG" :rem 138
- 30 PRINT" DOWN=DRILL": PRINT" UP=RETRACT P IPE" : rem 80 IPE" :rem 80
- 40 PRINT:PRINT"[PUR3fIREBUTTON(BLUJ: W/ 40 PRINT:PRINT"{PUR}FlREBUTTON{BLU}: *wi* P IPE;":PRINT" IN OIL OR SPACE=PUMP" IPE;":PRINT" IN OIL OR SPACE- PUMP"

rem 244

- 50 PRINT" IN DIRT=DROP DYNAMITE RETRACTED =NEW HAN" :rem 110 NEW MAN" : Fem 110<br>60 PRINT:PRINT"WATCH OUT FOR {PUR}SHALE,
- {3 SPACES]iREDJGAS (BLU3 IN {YEL]EMPTY (3 SPACES}{RED}GAS (BLU}IN {YEL}EMPTY [SPACE SPACES"," [BLUlAND [REDjDEVILS ISPACE}SPACES"," ISLU}AND {RED] DEVILS [SPACE]{BLU3IN {BLKJOIL" :rem 145 ISPACE ) {BLU)IN {SLK}OIL" :rem 145 60 PRINT : PRINT"WA1'CH OUT FOR {PUR}SHALE,
- 70 PRINT:PRINT"{BLU}PLEASE WAIT FOR"," FU RTHER INSTRUCTIONS" :rem 57
- 80 POKE52, 28: POKE56, 28: POKE45, 248: POKE46, 26:CLR :rem 28 26 : CLR :rem 28
- 90 FORA=7168T07375:READB:POKEA,B:NEXT 90 FORA=7168T0737 5 : READB:POKEA,B : NEXT :rem 70
- 100 DATA2,138,164,73,74,52,20,8,64,81,37, 100 DATA2,1 38,164 , 73 , 74 , 5 2 , 20 , 8,64,81,37, 146,82,44,40,16,24,24,36,60,90,102,23 146, 82 ,44,40,16 , 24 , 24, 36 ,60,90 ,102 ,23 1,153 : rem 25 1,153 :rem 25<br>110 DATA20,42,42,20,62,73,20,20,136,34,13
- 6,34,136,34,136,34,148,22,148,34,136, 34,136,34 :rem 209 110 DATA20,42,42,20,62,73,20,20,136,34,13
- 2,148,22,148,22,148,22,136,62,188,62, 2 , 148,22 , 148,22,148 , 22,136 , 62 , 188 , 62, 188,62,188,22 :rem 197 188,62,188,22 : rem 197 120 DATA148,22,148,22,148,34,136,34,148,2
- 130 DATA170,170,170,170,170,170,170,170,1 130 DATA170 , 170,170,170,170,170,170,170 ,1 50,150,150,170,170,170,170,170,150,15 50 , 1 50 , 150 , 170,170,170,170,170 , 150,15 0,150,150,150 :rem 134 0,150 , 150,150 : rem 134
- 140 DATA170,170,170,150,150,150,150,150,1 50,150,150,150,190,190,190,190,190,19 50, 1 50 ,1 50 ,1 50 ,190,1 90,190 , 190,190,19 **0,150** : rem 7 150 DATA0,0,0,0,0,0,0,0,20,20,20,0,0,0,0, 0,150 :rem 7
- 0,20,20,20,20,20,0,0,0,20,20,20,20,20 0 , 20 , 20 , 20 , 20 , 20,0 , 0 , 0 , 20 , 20 , 20 , 20,20 ,20,20,20 :rem 36 160 DATA20,60,60,60,60,60,60,20,0,60,60,6 ,20 , 20,20 :rem 36 150 DATA0,0,0 , 0,0,0 , <sup>0</sup> , 0,20,20, 20,0 , 0,0,0,
- 0,60,60,60,0,0,0,0,255,255,0,0,0 <sup>0</sup> , 60, <sup>60</sup> , 60 , 0,0,0,0 , <sup>25</sup> <sup>5</sup> , 255,0,0,0 160 DATA20,60,60,60,60,60 , 60 , 20 , 0,60,60 , 6
- :rem 233 :rem 233 170 DATA218,118,181,153,110,93,197,65,65, 170 DATA218 ,118 ,18 1,153,110,93,197,65,65, 82,150,85,121,181,150,173,2,106,129,2 0,64,162,129 :rem 137 0,64,162,129 :rem 137<br>180 DATA2,169,128,141,19,145,169,0,133,13
- 6,34,136,34,136,34,136,34 :rem 229 6,34,136,34 , 1 36,34,136,34 :rem 229 180 DATA2, 169, 128, 141, 19, 145, 169, 0, 133, 13
- 190 FORA=7424TO7640:POKEA,PEEK(25600+A):N 190 FORA=7 424T07640:POKEA,PEEK(25600+A):N EXT :rem 114 EXT : rem 114<br>200 FORA=7464TO7529:READB:POKEA,B:NEXT
- 200 FORA=7464TO7529:READB:POKEA, B:NEXT
- :rem 111 210 DATA169,128,141,19,145,169,0,133,1,13 210 DATA169 , 128 , 141,19,145,169,0 , <sup>133</sup> ,l,13 3,2,169,127,141,34,145,162,119,236,32 3,2,169,127 , 141,34 ,1 45,162,119,236 , 32 (145 :rem 242 220 DATA208,4,169,1,133,1,169,255,141,34, , 145 : rem 242
- 145,162,118,236,17,145,208,4,169,22,1<br>33,1<br>238,1 33,1 : rem 238 220 DATA208, 4, 169, 1, 133, 1, 169, 255, 141, 34,
- 230 DATA162,110,236,17,145,208,4,169,1,13 230 DATA162,110,236,17,145 , 208,4 , 169,l,13 3,2,162,122,236,17,145,208,4,169,22,1 3 , 2 , 162 ,1 22 , 236,17 ,145 , 208,4 ,169,22 ,1 33,2,96 240 LOAD 240 LOAD : rem 182 rem 124 rem 182 33, 2, 96 : rem 124

#### Program 2: Oil Tycoon For VIC, Part II

- rem 127 :rem 100 rem 108 4 POKE36879,30:POKE36878,47:DIMA% (21):W=7<br>768 : rem 235 1 REM PROG 2 1 REM PROG 2 : rem 127<br>
2 PRINT:PRINT" PRESS STOP ON TAPE" IFPEEK{37137)<100THEN3 3 IFPEEK(37137)<100THEN3 :rem 108 768 :rem 235  $5$  IFZ>B%(T)THENB%(T)=Z :rem 58 6 POKE36869, 240: PRINT" { CLR } { RED } {3 SPACES]"T,"\$"Z\*100"lBLUj" :rem 81 {3 SPACES}"T , "\$"Z-100"{SLU}" :rem 81 PRINT:PRINT" LEVEL","HIGH SCORE":rem 83 7 PRINT:PRINT" LEVEL" , "HIGH SCORE":rem 83 8 FORA=1TO8: PRINT: PRINT" [3 SPACES] "A, "\$"B  $($ A)\*100:NEXT:PRINT:PRINT" DIFF.LEVEL? {SPACE]12345678(GRN]":T=1 :rem 11 {SPACE}12345678{GRN}":T=1 :rem 11 2 PRINT:PRINT" PRESS STOP ON TAPE"
- 9 SYS7464: POKE38852+T, 6: T=T+PEEK(1)-PEEK( 2):IFT<10RT>8THENT=1 :rem 13

October 1983 *COMPUTEI's Gazette* 145

10 POKE38852+T, 7:L=3:IFT/2=INT(T/2)THENL=  $:$ rem  $8$  $\overline{2}$ 11 S=20: IFT=30RT=40RT>6THENS=30 :rem 210 12 N=24: IFT>4THENN=25: L=L+1 :rem 111 13 IFPEEK(37137)>100THEN9 :rem 165 :rem 108 14 POKE36869,255 23 PRINT" [CLR] ": M=5: Z=0: K=0: GOSUB87 :rem 222 24 POKEW+X, 14:X=10:M=M-1:P=20:Y=L:GOSUB82 : IFM<ØTHEN5  $:rem$  238 25 GOSUB61:GOTO34  $:$ rem 40  $26 A = ((R * 22) + W + X) : C = P E E K(A) : P = P - 1 : GOSUB67$ :rem 122 27 IFC=NORC=30RA>8185THENFORA=1TO3:GOSUB9 9:NEXT:GOTO30 :rem 38 28 IFRND(1)<. 06ANDC=14THEN78 :rem 133 29 FORB=1TO3:POKEA, C+B:GOSUB99:NEXT:R=R+1  $:rem$  122 30 SYS7464: IFPEEK(1)=22ANDP>0THEN26 :rem 112 31 IFPEEK(2)=22THEN40 :rem 207 32 IFPEEK(37137)<100THEN46 :rem 213 33 GOT030 :rem 2 34 SYS7464:A=PEEK(1):B=PEEK(2):IFA=22THEN  $R=1:GOTO26$ :rem 112 :rem 112 35 IFB=22THEN34 36 IFPEEK(37137)<100THEN24 :rem 213 37 IFA>ØORB>ØTHENPOKEW+X, 14:X=X+A-B:IFX>2 :rem 173  $1$ THENX=21 :rem 178 38 IFX<ØTHENX=Ø 39 POKEW+X, 2: GOTO34 :rem 173 40 IFR=1THEN34 :rem 73 41 R=R-1:B= $(R*22)+W+X:C=PEEK(B):FORA=1TO3$ :POKEB, C-A:GOSUB99:NEXT :rem 216 42 P=P+1:GOSUB67:IFR=1THEN44 :rem 230 43 GOTO30 :rem 3 44 FORA=W+44TO8185: IFPEEK(A)=9THEN34 :rem 188 45 NEXT: M=M+1: FORC=1TO3: GOSUB82: NEXT: GOSU B87:GOSUB61:GOTO34 :rem 126  $46$  J=Z:Q=R-1:FORA=ØTO21:A%(A)=Ø:NEXT:B=(Q  $*22$ )+W+X:A=PEEK(B):IFA=7THEN69 :rem 42 47 A% (X)=1: POKE36877, 252: POKE36878, 36: V=W +X-22: IFA=12THENPOKEB, 17: Z=Z+Q: POKEV, Ø :rem 11 48 E=0:F=20:D=1:G=1:I=1:GOSUB52:POKEV, 1:E  $=21: F=1: D=-1: G=D: I=D: GOSUB52$  : rem 147 49 E=0:F=21:D=1:G=-22:I=0:GOSUB52:POKEV,0  $:IFC=6THEN85$ :rem 193 50 IFH=0THENPOKEV, 14: POKE36877, 0: POKE3687 8,47:GOSUB82:GOSUB61:GOTO30 :rem 237 51  $Q=Q-1$ : GOTO48 :rem 130 52 IFC=6THENRETURN :rem 187 53 H=0: FORA=ETOFSTEPD: IFA% (A)=0THEN60 :rem 45 54 B= $(Q*22)+W+A+G:C=PEEK(B)$ :rem 234 55 IFC=90RC=12THENPOKEB, C+5:H=1:Z=Z+(Q+(A  $BS(I)-1)$ ):  $A*(A+I)=1:GOTO59$ :rem 204 56 IFC=140RC=17THENA% (A+I)=1:H=1:GOTO60 :rem 58 57 IFC=3THENC=6: RETURN :rem 173 58 A%  $(A+I) = 0: GOTO60$ :rem 31 59 IFRND(1)<.02ANDC<>12THENC=6:RETURN :rem 33 60 NEXT: RETURN :rem 191 61 PRINT" [HOME] "SPC(13) "\$"Z\*100 :rem 99 62 A=INT(Z/1000): IFA=K+1THENK=K+1: GOSUB82 :GOSUB82:M=M+1 :rem 109 63 IFM<1THENPOKE7680, 14: GOTO65  $:$ rem 84 64 FORA=7680TO7679+M:POKEA, 2:NEXT:POKEA, 1 4  $:rem 88$ 

146 COMPUTEI's Gazette October 1983

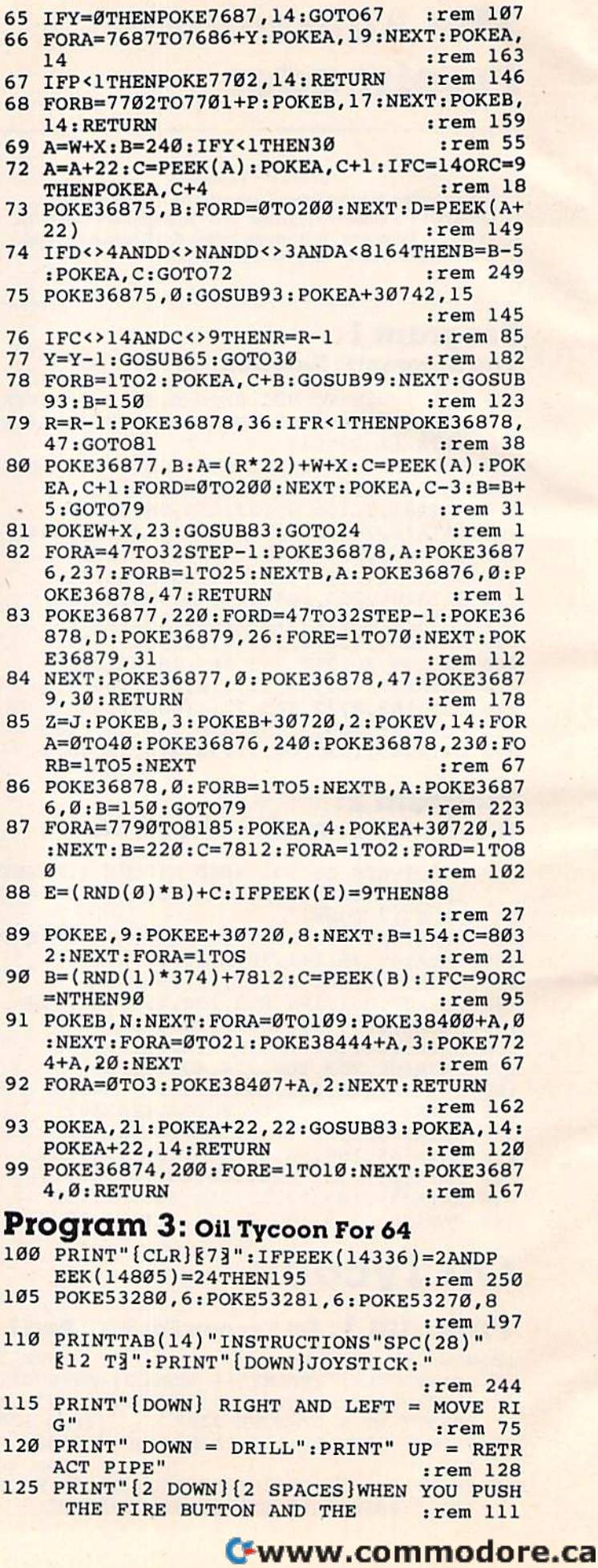

130 PRINT"PIPE IS DOWN IN OIL OR IN SPACE 315 130 PRINT"PIPE IS DOWN IN OIL OR IN SPACE THE" : rem 147 320 135 PRINT"PUMP IS TRIGGERED.[2 SPACES)lF 325 135 PRINT"PUMP IS TRIGGERED.{2 SPACES)IF {SPACEjTHE PIPE IS DOWN" rem 133 330 {SPACE)THE PIPE IS DOWN" : rem 133 140 PRINT"IN DIRT, DYNAMITE IS DROPPED. 335 :rem 109 :rem 109 145 PRINT" [2 DOWN ] WATCH OUT FOR SHALE AND 340 GAS IN EMPTY","SPACES AND DEVILS IN GAS IN EMPTy" , "SPACES AND DEVILS IN (SPACE)OIL. : rem 116 345 150 PRINT" { 2 DOWN }PLEASE { CYN } WAIT [7 ] F OR FURTHER INSTRUCTIONS." :rem 155 350 OR FURTHER I NSTRUCTIONS." :rem 1 <sup>55</sup> 155 POKE52,56:POKE56,56:CLR:AD=14336 :rem 75 : rem 75 160 FORA=ADTOAD+207:READB:POKEA,B:NEXT:PO 355 160 FORA-ADTOAD+207:READB:POKEA , B:NEXT : PO KE563 34,PEEK{563 34)AND254:POKE1,51 KE56334 , PEEK(56334)AND2 54 :POKE1,51 :rem 69 360 : rem 69 165 FORA=AD+256T0AD+471:POKEA,PEEK(38912+ 165 FORA-AD+256TOAD+471:POKEA,PEEK(38912+ A):NEXT:POKE1, 55 : rem 165 170 POKE56334,PEEK(56334)OR1 :rem 69 365 170 POKE56334,PEEK(56334)ORl :rem 69 175 PRINT"(UP}[2 SPACES}PRESS ANY KEY WHE 175 PRINT" (UP}{2 SPACES }PRESS ANY KEY WHE N READY TO BEGIN. " : rem 58 180 IFPEEK(197)=64ANDPEEK(653)=0ANDPEEK(5 370 180 IFPEEK(197)=64ANDPEEK(653)-0ANDPEEK(5 6320)=127THEN180 :rem 34 6320)-127THENI80 :rem 34 185 : rem 216 190 :rera 212 375 190 : :rem 212 195 PRINT"{CLR}":POKE53280,6:POKE54296,15 1 95 PRINT" {CLR} " : POKE53280 , 6 : POKE54296, 15 :DIMA%(40):W=1184:JS=56320 :rem 180 380 200 POKE53282,6;POKE53283,0:POKE53270,24: 385 200 POKE53282 , 6:POKE53283,0:POKE53270,24: POKE54291, 0:POKE54292, 240 : rem 232 390 205 FORI=0TO2:POKE54276+I\*7,8:NEXT:POKE53 395 205 FORI-0T02:POKE54276+I·7,8 : NEXT: POKE5 3 281,3 :rem 247 400 281,3 :rem 247 210 POKE54284,0:POKE54285,240:POKE54277,0 :POKE54278,240:IFZ>B%(T)THENB%(T)=Z 405 :rem 154 410 : rem 154 215 POKE53272, 21: PRINT" {CLR} {DOWN} {RED}", T, "{2 SPACES}\$"MID\$(STR\$(Z\*100), 2)".0 415 0(BLU}" :rem 89 0{BLU ) " :rem 89 220 PRINTTAB(8)"(DOWN} LEVEL{6 SPACESjHIG 420 220 PRINTTAB(8)"{OOWN} LEVEL{6 SPACES}HIG H SCORE[DOWN]" :rem 251 425 225 FORA=1TO8:PRINT, A, "{2 SPACES}\$"MID\$(S 430 TR\$(B%(A)\*100), 2)".00": PRINT: NEXT 435 :rem 179 : rem 179 230 PRINT"[DOWN] DIFFICULTY LEVEL? 123456 230 PRINT " {DOWN} DIFFICULTY LEVEL? 123456 78 (GRN) ": T=1 : rem 223 440 235 POKE56194+T, Ø:T1=T:T=T+(PEEK(JS)AND4) 445 A-(PEEK(JS)AND8)/8:T=(7ANDT-1) / 4-(PEEK(JS)AND8) /8 : T-(7ANDT- l )+1 :rem 76 450 :rem 76 240 IFT<>T1THENPOKE56194+T1,6 :rem 241 240 IFT<>T1THENPOKE561 94+T1 , 6 : rem 241 245 POKE56194+T,1:L=3:IFT/2=INT{T/2)THENL 455 245 POKE56194+T , I:L=3 : IFT/2=INT(T/2)THENL  $=2$  irem 59 250 S=20:IFT=30RT=40RT>6THENS=30 :rem 7 460 250 S=20:IFT=30KT=40KT20THENS=30 :Tem 7<br>255 N=24:IFT>4THENN=25:L=L+1 :rem 168 260 GETA\$:IF{PEEK(56320)AND16)=16ANDA?<>C 465 260 GETA\$:IF(PEEK(56320)AND16) - 16ANDA\$<>C HR\$(13)THEN235 : rem 124 470 265 POKE53272,31:PRINT"(CLR]":POKE53280,9 475 265 POKE53272 , 31 : PRINT" {CLR} " : POKE5 3280, 9 :POKE53281,1:M=4:Z=0:K=0:GOSUB590 480 :rem 217 270 POKEW+X,14:X=20:P=20:Y=L:R=1:GOSUB705 485 270 POKEW+X, 14;X=20:P-20: Y- L:R- 1 : GOSU8705 :GOSUB645:POKE198,0 :rem 185 275 : rem 216 490 280 : rem 212 285 REM MAIN LOOP OF PROGRAM :rem 143 285 REM MAIN LOOP OF PROGRAM : rem 143 290 A=PEEK(JS):IF(AAND4)=0ANDR=1THENPOKEW 495 +X,14:X=X+{X>0) :rem 192 +X,14:X-X+ (X>0) : r em 192 295 IF(AAND8)=ØANDR=1THENPOKEW+X, 14:X=X-( 500 x<39) srem 58 300 POKEW+X,2:IF(AAND2)=0ANDP>0THEN340 300 POKEW+X , 2 :IF(AAND2)-0ANDP>0THEN 340 :rem 30 505 : rem 30 305 IF{AAND1)=0ANDR>1THEN400 :rem 129 305 IF(AAND1 ) =0ANDR> 1THEN400 :rem 129 310 IF(AAND16)=0THEN435 :rem 39 510 -2 :rem 59 280 : rem 212

315 GETA\$: IFR=1ANDA\$=" "THEN375 : rem 238 320 GOTO290 :rem 105 :rem 212 325 : r em 212 :rem 208 330 :<br>330 : rem 208<br>335 REM DRILLING AND GAS EXPLOSIONS :rem 150 : rem 1 50 A=R\*40+W+X:C=PEEK{A):P=P-1:GOSUB675 340 A-R 40+W+ C~PEEK(A):P-P GOSUB675 :rem 60 : r em 60 345 IFC=NORC=3ORA>2023THENFORA=1TO3:GOSUB 730:NEXT;GOTO290 :rem 170 730;NEXT:GOT0290 : r em 170 350 IFRND(1) > .06ORC < > 14THENFORB=1TO3: POKE A, C+B: GOSUB730: NEXT: R=R+1: GOTO290 :rem 150 : rem 1 50 FORB=1TO2:POKEA,C+B:GOSUB730:NEXT:GOS 355 FORB- I T02:POKEA,C+B : GOSUB730:NEXT:GOS  $UB735:B=Ø$ R=R-1:POKE54296,4:IFR<1THENPOKE54296, 360 R-R- l : POKE54296 , 4:IFR<ITHENPOKE54 296 , 15:POKEW+X,23:GOSUB715:GOTO375 15:POKEW+X,23 : GOSUB715 : GOT0375 :rem 106 :rem 106 365 POKE54273, B: POKE54276, 129: A=R\*40+W+X: C=PEEK(A):PK=PEEK(A+54272):POKEA,C+1 C=PEEK(A) : PK=PEEK(A+54272):POKEA,C+l :rem 244 : rem 244 POKEA+54272,15:FORD=0TO200:NEXT;POKEA 370 POKEA+54272 , 15 : FORD=0T0200 : NEXT:POKEA ,C-3;POKEA+54272,PK:B=B+10:GOTO360 , C- 3 : POKEA+54272 , PK:B=B+10:GOT0360 rem 247 :rem 247 375 POKEW+X, 14: X=20: M=M-1: P=20: Y=L: R=1: GO SUB705:IFM<0THEN205 :rem 182 GOSUB645:GOTO290 380 GOSUB645 : GOT0 290 : rem 200 395 REM DRILLING UP : rem 127 400 R=R-1: B=R\*40+W+X: C=PEEK(B): FORA=1TO3: POKEB, C-A:GOSUB730:NEXT : rem 222 405 P=P+1:GOSUB675:IFR<>1THEN290 :rem 190 rem 182 rem 200 385 : rem 218 rem 214 390 : rem 214 rem 127 rem 222 FORA=W+80TO2023:IFPEEK{A)=9THEN290 410 FORA=W+80T02023 : IFPEEK(A)=9THEN290 :rem 14 : rem 14 NEXT:M=M+1:FORC=1TO3:GOSUB705:NEXT:GO 415 NEXT :M=M+l: FORCs I T03:GOSUB705:NEXT:GO SUB590:GOSUB645:GOTO290 :rem 124 :rem 208 4 20 : rem 208 :rem 213 425 : rem 213 430 REM DYNAMITE, GUSHERS, DEVILS : rem 22 435 J=Z:Q=R-1:FORA=0TO21:A%(A)=0:NEXT:B=Q \*40+W+X:A=PEEK(B):IFA<>7THEN480 ;rem 117 :rem 117 440 A=W+X:B=40:IFY<1THEN290 : rem 102 A=A+40:C=PEEK(A):POKEA,C+l:IFC=14ORC= 445 A-A+40:C=PEEK(A) : POKEA,C+1:IFC=1 40 RC= 9THENPOKEA, C+4 : rem 70 POKE54273,B:POKE54276,33:FORD=0TO200: 450 POKE54273 , B: POKE54276 , 33: FO RD=0T0200: NEXT:D=PEEK(A+40) :rem 191 NEXT:D=PEEK(A+40) :rem 191 IFD<>4ANDD<>NANDD<>3ANDA<1984THENB=B-455 IFO<>4ANOD<>NANDO<>3ANDA<1984THENB-B-2:POKEA, C:GOTO445 : rem 96 POKE54276,8:GOSUB735:POKEA+54312,15 460 POKE54276 , 8 : GOSU9735:POKEA+54312,15 item 244 :rem 244 465 IFC<>14ANDC<>9THENR=R-1 :rem 135 470 Y=Y-1:GOSUB665:GOTO290 : rem 81 475 : rem 218 A%(X)=1;POKE54273,40:POKE54276,129:PO 480 A%(X)=I: POKE5 4273 , 40 : POKE54276 , 129 <sup>I</sup> PO KE54296,4:V=W+X-40 :rem 91 IFA=12THENPOKEB,17:Z=Z+Q:POKEV,0 485 IFA=12THENPOKEB ,17 :Z=Z+Q : POKEV , 0 rem : rem 7 E=0:F=38:D=l!G=ls1=1:GOSUB530:POKEV,1 490 E=0 : F=38 : D=I:G=I : I=I : GOSUB530;POKEV,1 :E=39:F=1:D=-1:G=D:I=D:GOSUB530 :rem 56 : rem 56 495  $E = \emptyset$ : F=39: D=1: G=-40: I=0: GOSUB530: POKEV ,0:IFC<>6THEN515 :rem 155 ,0 : IFC<>6THEN515 :rem 155 500 Z=J:POKEB, 3: POKEB+54272, 2: POKEV, 14: FO RA=0T040: POKE54280, 88: POKE54283, 17 :rem 233 :rem 233 POKE53283,14:POKE54296,6:FORB=1TO5:NE 505 POKE53283, 14:POKE54296 , 6 : FORB=IT05:NE XT :rem 86 XT : rem 86 POKE54296,0:POKE53283,0:FORB=1TO5:NEX 5 10 POKE54296 , 0 : POKE53283 , 0 : FORB-IT05 : NEX 320 GOT0290 : rem 105 335 REM DRILLING AND GAS EXPLOSIONS :rem 158

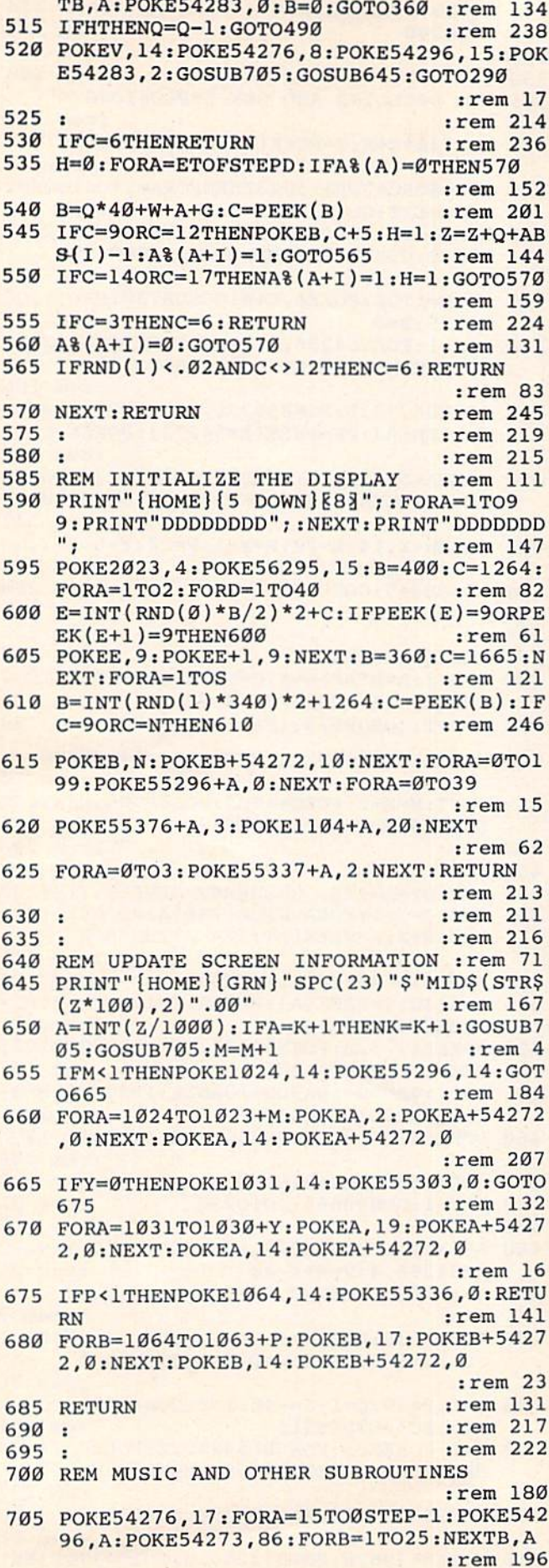

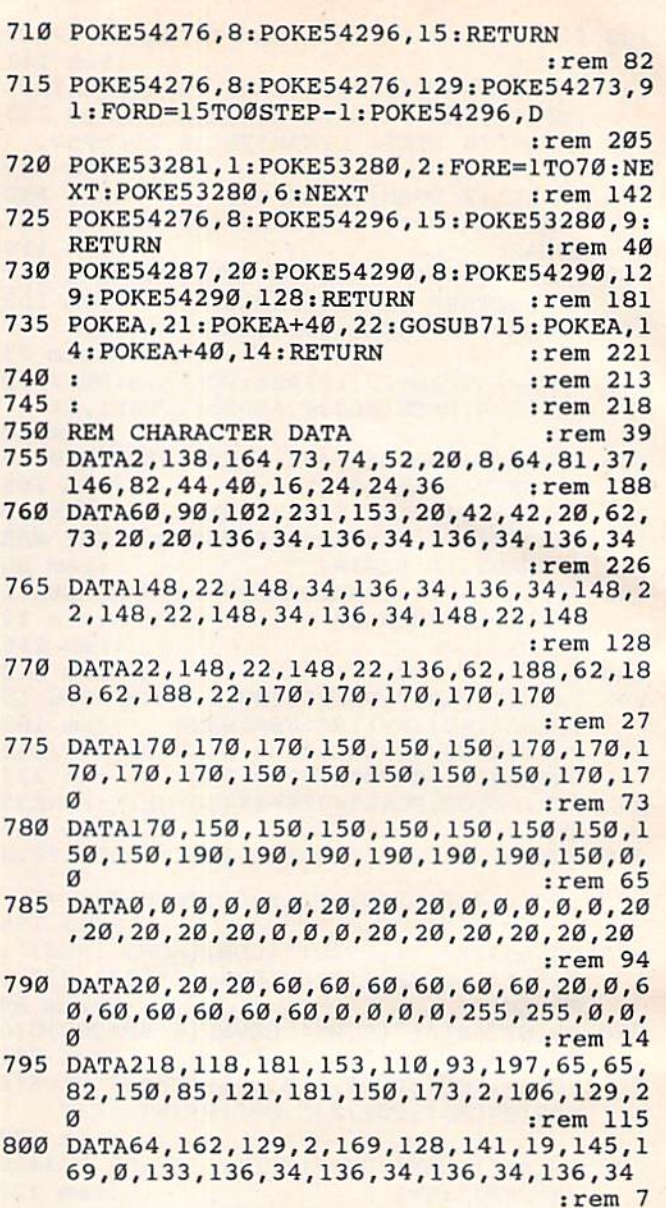

## **Re-Beep**

 $\overline{7}$ 

 $\overline{7}$  $\overline{7}$ 

 $\overline{7}$ 

 $\overline{7}$ 

 $\overline{7}$ 

 $\overline{7}$ 

 $\overline{7}$ 

 $\overline{7}$ 

8

#### **BEFORE TYPING...**

Before typing in programs, please refer to "How To Type COMPÚTE!'s Gazette Programs" and "A Beginner's Guide To Typing In Programs" that appear before the Program Listings.<br>Also, see the article "Automatic Proofreader."

#### Program 1: Re-Beep For VIC

- 20 A=240: B=225: C=195: D=135: S=36875: R=RND(  $-TI$ ): POKE36878, 9: POKE36879, 10: W=1
- :rem 248 30 PRINT" [CLR]" :rem 199
- 40 FORL=3TO7STEP2:POKE646, L:PRINTSPC(L+1) "{4 DOWN}{RVS}RE-BEEP":NEXT:FORM=1TO30 00:NEXT :rem 36
- 50 INPUT" [CLR] [WHT] [3 DOWN] PLAY LEVEL (1 -3)";LV:IFLV<lORLV>3THEN50 :rem 145
- 60 INPUT" [CLR] [3 DOWN] 1 OR 2 PLAYERS"; P :rem 175

:rem 85 70 IFP<>lANDP<>2THEN60 IFP=2THENINPUT" [DOWN }NAME 1"; N1\$: INPUT  $80$ "[DOWN] NAME 2"; N2\$ :rem 75 :rem 239 89 REM CUT EXCESS NAME LENGTH 90 IFLEN(N1\$)>12THENN1\$=LEFT\$(N1\$,12) :rem 77 100 IFLEN(N2\$)>12THENN2\$=LEFT\$(N2\$,12) :rem 120 110 PRINT" [CLR] [CYN] [RIGHT] [RVS] \*\*\* R E - ${SPACE}$ B E E  $P***{2}$  DOWN} :rem 160 120 PRINT" (RVS) (GRN) HIT SPACE BAR TO BEGI :rem 160 N :rem 251 130 WAIT197,32 140 PRINT"[2 UP][22 SPACES]";:POKE36879,1 :rem 1  $07$ 149 REM SET UP PLAY FIELD  $:rem$  173 PRINT" {BLK}": FORL=1TO7STEP2: PRINT"F"L  $150$ "{3 DOWN}":NEXT :rem 167 160 PRINT" [HOME] [4 DOWN] [GRN] ": FORL=1TO4: PRINT" {4 RIGHT } { RVS } {2 SPACES }  $[3$  DOWN $]$ ": NEXT :rem 204 170 PRINT" [2 UP] [9 RIGHT] [BLK] TO RESTART :rem 198 180 PRINT" [DOWN] [9 RIGHT] PRESS '\*': rem 99 189 REM PRINT NAMES AND POKE PLAYER NUMBE R IF TWO PLAYERS :rem 200 190 IFP=2THENPRINT" {HOME} [2 DOWN} [9 RIGHT] [RVS] [CYN] "N1\$: PRINT"  $[9$  DOWN  $]$   $[9$  RIGHT  $]$   $[RVS]$  "N2\$ :rem 213 200 IFP=2THENPOKE7788,177:POKE8008,178 :rem 236 209 REM LIGHT APPROPRIATE PLAYER NUMBER :rem 212 210 IFW=1THENPOKE38728,6:POKE38508,1 :rem 129 220 IFW=-1THENPOKE38728, 1: POKE38508, 6 :rem 175 229 REM RANDOM TONE STRING FORMATION :rem 254 230 R=INT(RND(1)\*4)+1 :rem 128  $240$  SS=SS+STRS $(R)$ :rem 172 250 FORM=1TO750/LVT2:NEXT :rem 82 259 REM VIC PLAYS IT'S STRING :rem 221 260 FORL=2TOLEN(S\$)STEP2 :rem 242  $270 Q=VAL(MIDS(SS, L, 1))$  $:rem$  246 280 GETZS: REM CLEARS EXTRANEOUS CHARACTER S :rem 190 290 ONQGOSUB480,540,600,660:FORM=1TO75/LV 12:NEXT :rem 185 300 NEXT  $:rem 210$ 309 REM PLAYER ATTEMPTS A MATCH :rem 109 310 GETZ\$: IFZ\$=""THEN310 :rem 125 320 IFZ\$="{F1}"THENGOSUB480:F\$=F\$+STR\$(1) :rem 8 330 IFZ\$="[F3]"THENGOSUB540:F\$=F\$+STR\$(2) :rem 8 340 IFZ\$="[F5]"THENGOSUB600:F\$=F\$+STR\$(3)  $:rem<sub>8</sub>$ 350 IFZ\$="{F7}"THENGOSUB660:F\$=F\$+STR\$(4)  $:$ rem  $17$ 360 IFZ\$="\*"THENRUN :rem 117 369 REM PLAYER TONE STRING/VIC TONE STRIN **G COMPARISON** :rem 121 370 IFLEN(F\$)<>LEN(S\$)THEN310 :rem 167 380 IFFS<>S\$ANDE=0THENF\$="":E=1:PRINT"  ${HOME}$  [9 DOWN] [9 RIGHT] [YEL] [RVS] TRY [SPACE]AGAIN":GOSUB770:GOTO250:rem 62 390 PRINT"[HOME] [9 DOWN] [9 RIGHT]  $[9$  SPACES]"  $:rem$  30 399 REM FAILS SECOND TRY :rem 179

 $:$ rem 204 400 IFFS<>S\$ANDE=1THEN720 409 REM SCORING (W =- 1 INDICATES PLAYER TW :rem 52  $O()$ 410 E=0:F\$="": IFW=1THENS1=S1+1: IFH1<S1THE :rem 53  $NH1 = S1$ 420 IFW=-1THENS2=S2+1:IFH2<S2THENH2=S2 :rem 88 430 PRINT" [HOME]";: IFW=-1THENPRINT" :rem 86  $\{10$  DOWN $\}$ "; 440 IFW=1THENPRINT" [4 DOWN] [9 RIGHT] [PUR]  $[\text{RVS}]$ HIGH = "H1: PRINT"  $[\text{DOWN}]$   $[9 \text{ RIGHT}]$ [GRN] SCORE="S1 :rem 53 450 IFW=-1THENPRINT" [4 DOWN] [9 RIGHT]  $[PUR]$   $[RVS]$  HIGH = "H2:  $PRINT$ "  $[DOMN]$  $[9$  RIGHT  $(GRN)$  SCORE="S2 :rem 101 :rem 85 460 FORM=1TO750/LV12:NEXT 470 GOTO210 :rem 103 :rem 53 REM NOTE PLAYING SUBROUTINES 479 :rem 249 480 POKE38514, 1: POKE38515, 1  $:$ rem  $140$ 490 POKES, A :rem 180 **500 GOSUB780** :rem 116 510 POKES, 0 520 POKE38514, 5: POKE38515, 5 :rem 252  $:$ rem  $120$ 530 RETURN :rem 242 540 POKE38602, 1: POKE38603, 1 :rem 138 550 POKES, B  $:$ rem 186 560 GOSUB780 :rem 122 570 POKES, Ø 580 POKE38602, 5: POKE38603, 5 :rem 254 :rem 126 590 RETURN  $:rem$  253 600 POKE38690, 1: POKE38691, 1 :rem 136 610 POKES, C 620 GOSUB780 :rem 183 630 POKES, 0 :rem 119 640 POKE38690, 5: POKE38691, 5  $:rem<sub>9</sub>$ 650 **RETURN** :rem 123 660 POKE38778, 1: POKE38779, 1 :rem 17 :rem 143 670 POKES, D :rem 189 680 GOSUB780 :rem 125 690 POKES, Ø 700 POKE38778, 5: POKE38779, 5  $.$ rem  $20$ :rem 120 710 RETURN 720 POKE36874, 159: FORM=1TO999: NEXT: POKE36 874, 135: FORM=1TO1500: NEXT: POKE36874, 0  $:rem 11$ 730 S1=0:S2=0:S\$="":F\$="":E=0:REM RESET :rem 155 740 PRINT" [HOME] ":: IFW =- 1THENPRINT"  $\{10 \text{ Down}\}$ "; :rem 90 750 PRINT" [6 DOWN] [9 RIGHT] [10 SPACES]": I FP=2THENW=-W:REM SWITCH PLAYERS :rem 183 760 GOTO210  $:rem$  105 769 BUZZER/TIMING SUBROUTINES :rem 226 POKE36874, 135: FORM=1TO250: NEXT: POKE36 770 874, Ø: RETURN :rem 24 780 FORM=1TO600/LV<sup>1</sup>2:NEXT:RETURN :rem 110

#### Program 2: Re-Beep For 64

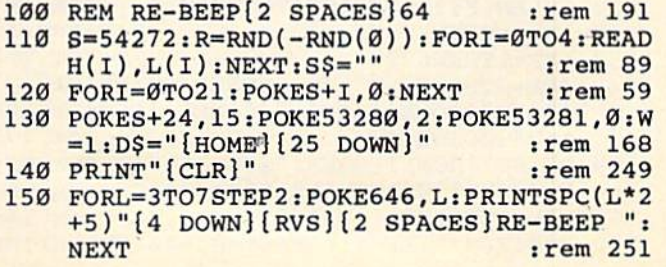

October 1983 COMPUTE!'s Gazette\_ 149 www.commodore.ca

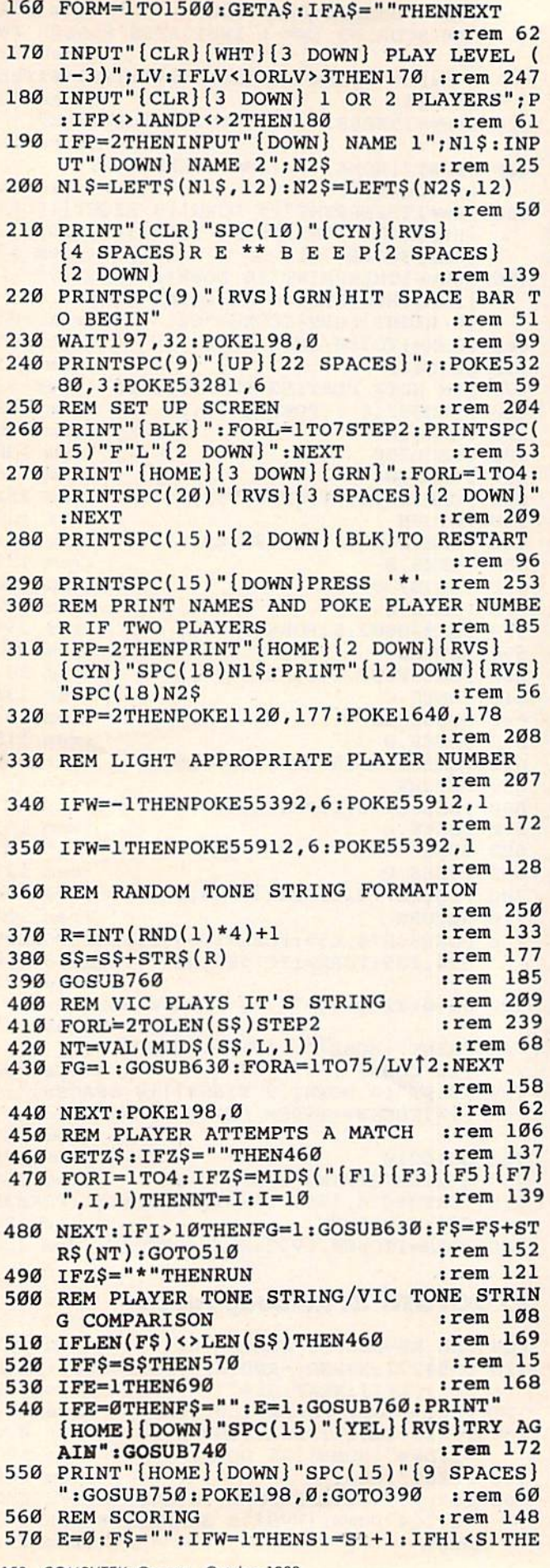

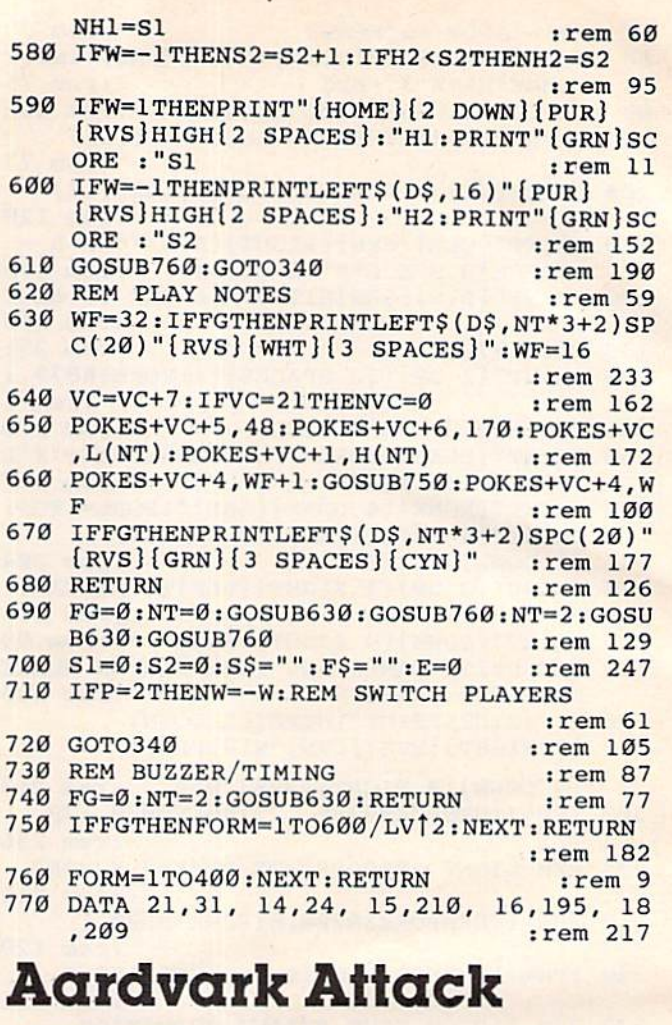

10 GOSUB800 12 GOSUB995

е  $\epsilon$  $\epsilon$ 

7

 $\overline{7}$  $\overline{7}$  $\overline{7}$ 

- 14 PRINT" [CLR] [2 DOWN] INSTRUCTIONS (Y/N  $2<sup>n</sup>$
- 15 GETG\$: IFG\$=""THEN15
- 16 IFG\$="Y"THENGOSUB1200
- 18 PRINT" {CLR} {2 DOWN} {RVS} {3 SPACES}AAR DVARK ATTACK{4 SPACES}{OFF}{DOWN}
- 19 PRINT" (DOWN) ALPHANUMERIC WEAPONS  $[2$  DOWN $]$ "
- 20 PRINT" [2 DOWN] [4 SPACES] WHICH LEVEL?  $[7$  SPACES  $]$  [DOWN]  $(1=EXPERT[3$  SPACES  $]9=$ NOVICE)"
- 22 GETHFS: IFHFS=""THEN22
- 23 IF (HF\$>"9"ORHF\$<"1")THEN22
- $24 HF=INT(2.5f(VAL(HF<sub>5</sub>)-1))$
- 25 SC=0:GOSUB900
- 30 GOSUB925: REM \*\*\*\* NEW LETTER
- 32 FORI=ØTO3:FORJ=ØTO3:C(I,J)=Ø:NEXTJ:NE XTI:REM \*\*\* CLEAR OLD LETTER
- 40 L=INT(RND(1)\*26+1):B=32768+L\*8:F=0
- 45 FORI=0TO3
- 48  $F=ABS(F-1)$
- 50 T=PEEK(B+2\*I+1-F)
- 53 FORJ=ØTO3
- 55 M=(TANDFNM(J))/(4]J):C(I,J)=C(I,J)+IN  $T(M*(4^{\dagger}F))$
- 58 NEXTJ
- 60 IFFTHEN48
- 63 NEXTI
- 70 REM \*\*\*\* FLASHING
- 72 X=INT(RND(1)\*101+20)

```
74 FORY=1TOX: Z=INT(RND(1)*10): ZZ=7682+Z:
   POKEZZ, 32: POKEZZ, 160: NEXTY
80 POKE36879, 27: SYS828
82 FORI=ØTO3: FORJ=ØTO3
84 P=7722-J+22*I:Q=S(C(I,J)):POKEP,Q
86 NEXTJ:NEXTI
90 LF=0:NF=0:FH=0:SH=0:SYS833:POKE7680,L
98 POKEZZ, 32
99 REM *** START ATTACK
100 FORX=1TO18
105 GETG$: IFG$=""THENFORY=1TOHF: NEXTY: GO
    TO190
110 IFLFTHEN140
120 IF(ASC(G$)-64)=LTHENLF=1:FH=X:GOTO14
    \alpha130 FORY=1TOHF:NEXTY:GOTO190
140 IFNFTHEN300
150 IF(VAL(G$)-1)=ZTHEN180
160 IF(G$="0"ANDZ=9)THEN180
170 FORY=1TOHF:NEXTY:GOTO190
180 NF=1:SH=X:GOTO300
190 POKE(7682+Z+X*22), 81+LF*128: POKE(384
    02+2+12*22,0200 NEXTX
210 REM *** LOSE ROUND
220 FORXX=0TO3
221 PB=(8100+Z+(22*XX))222 IF(PEEK(PB)<>32)THEN240
223 NEXTXX
230 GOTO 320
240 IFLFTHEN260
250 POKE(PB+22), 32
260 POKEPB, 32
280 GOTO30:REM *** NEXT LETTER
299 REM *** SCORING
300 SC=SC+INT((500-5*FH-2*SH)/SQR(HF)):G
    OTO3Ø
319 REM *** LOSE ROUTINE
320 FORY=1TO300:NEXT:PRINT"{CLR}********
    ************** {DOWN} SORRY, YOU LOST
    \cdot ^{\prime\prime}321 PRINT" [2 DOWN] YOUR SCORE: "; SC
322 PRINT" [DOWN] AT LEVEL "; HF$
323 PRINT" [2 DOWN] PLAY AGAIN (Y/N)?"
324 GETY$: IFY$=""THEN324
326 IFY$="N"THENPRINT"{CLR}": END
328 GOTO18
800 DIMS(15):DIMC(3,3)
801 REM *** HOUSEKEEPING
805 DEFFNM(X)=3*(41X)
810 FORX=0TO15:READS(X):NEXT
815 DATA32, 108, 123, 98, 124, 225, 255, 254
820 DATA126, 127, 97, 252, 226, 251, 236, 160
825 RETURN
898 END
899 REM *** SCREENS
900 PRINT" [CLR] [2 SPACES] **********
    [3 SPACES] {HOME} {DOWN}": FORX=1TO110:
    PRINT" "::NEXT
910 PRINT" [HOME] [19 DOWN] [2 SPACES] 12345
    67890[5 SPACES]L "; HF$; " ";
920 FORX=1TO3: PRINT" [2 SPACES ] [Q3] [RVS]
    [10 SPACES [OFF] [W3] 3 SPACES ]85 + 3"; : NEXT
925 PRINT" [HOME] EQ3**********EW3";
930 FORX=7696T07806STEP22:FORY=0T05:POKE
    X+Y, 102: NEXTY: NEXTX
940 FORX=7719T07785STEP22:FORY=0T03:POKE
    X+Y, 160: NEXTY: NEXTX
950 FORX=38400TO38531:POKEX, 6:NEXT:FORX=
```
0TO17:FORY=0TO9:POKE(7704+Y+X\*22),32 :NEXTY, X

- 955 FORX=7681TO8165STEP22:POKEX, 107:POKE X+11, 115: POKEX+30720, 6: POKEX+30731, 6 : NEXTX
- 960 PRINT" [HOME] [14 DOWN] [16 RIGHT] SCORE  $"$ ;
- 961 PRINT" [HOME] [15 DOWN] [15 RIGHT] "; SC;
- 970 RETURN
- 994 END: REM \*\*\* 828&33 SYS
- 995 FORX=828TO867: READY: POKEX, Y: NEXT 999 RETURN
- 1000 DATA169, 1, 76, 67, 3, 169, 6, 160
- 1001 DATA39, 140, 77, 3, 162, 0, 160, 0
- 1002 DATA157, 39, 150, 232, 224, 4, 208, 248<br>1003 DATA238, 77, 3, 200, 192, 22, 208, 248
- 1004 DATA172, 77, 3, 192, 127, 208, 229, 96
- 1200 REM \*\*\* INSTRUCTIONS
- 1210 PRINT"{CLR}{DOWN} {20 +3 {DOWN} A NDROMEDAN AARDVARKS [2 SPACES] ARE AT TACKING EARTH."
- 1220 PRINT" [DOWN] THEY HAVE 26 KINDS [4 SPACES] OF BOMBS AND THEY'RE [2 SPACES] ATTACKING 10 CITIES!"
- 1230 PRINT" [DOWN] YOUR ALPHANUMERIC [5 SPACES ]RADAR CAN SAVE EARTH."
- 1240 PRINT" FIRST: RECOGNIZE [13 SPACES]T HE BOMB  $(A-Z)$ "
- 1250 PRINT" [2 SPACES ] THEN: SAVE  $[18$  SPACES THE CITY  $(0-9)$ "
- 1260 PRINT" [DOWN] [RVS] HIT ANY KEY TO PL AY [OFF]";
- 1270 GETG\$: IFG\$=""THEN1270
- 1280 RETURN

## **Word Match**

#### **BEFORE TYPING...**

Before typing in programs, please refer to "How To Type **COMPUTE!'s Gazette Programs" and "A Beginner's Guide To** Typing In Programs" that appear before the Program Listings. Also, see the article "Automatic Proofreader."

#### **Program 1: VIC Word Match**

- 1 REM WORD MATCH
- 2 PRINT" {CLR} "SPC(247) " {PUR} WORD MATCH"
- 3 FORP=1TO2E3:NEXT:PRINTSPC(67)"[BLU]TOU CH A KEY..."
- 4 GETAS: IFAS=""THEN4
- 10 DIMN\$(2): PRINT" [BLU] [CLR] NAMES, PLEAS  $E1"$
- 12 PRINT" [HOME] [15 DOWN] TO PLAY AGAINST THE [4 SPACES ] COMPUTER, ENTER [SHIFT-SPACE] 'VIC' AS A PLAYER."
- 13 PRINT" {HOME} {DOWN}": FORN=1TO2: PRINT" [DOWN] PLAYER"N; : INPUTN\$ (N) : NEXT : PRINT  $"[CLR]"$
- 20 S=36876:V=S+2:BK=V+1:POKES, Ø:POKEV, 15 :POKEBK, 156:0=30720
- 30 DIMW\$(12), R%(28), W1\$(6), C%(2), SQ%(12)  $, BK$   $(2)$
- 32 DATACAR, CAT, BOY, HAT, HIT, TOP, ATE, EAT, P IT, PAT, GOT, HIM, HER, WHY, HOW, TIN, ILL, WH O, RUN, YOU
- 33 DATAACE, BED, INK, AIM, ART, TOT, TIE, END

Cober 1983 COMPUTEI's Gazette 151 e.ca

35 FORN=1TO28 36 Z=INT(RND); IFR (Z) = INT(RND); INT(RND); INT(RND); INT(RND); INT(RND); INT(RND); INT(RND); INT(RND); INT(RND); INT(RND); INT(RND); INT(RND); INT(RND); INT(RND); INT(RND); INT(RND); INT(RND); INT(RND); INT(RND); INT(RND  $37$  R%(Z)=N:NEXT 38 FORN=1TO6:FORQ=1TOR%(N):READW\$:NEXT:W 1\${N)=W\$:RESTORE;NEXT:FORQ=lTO28:READ 1\$(N)=W\$:RESTORE : NEXT:FORO=lT02B:READ WS!NEXT W\$:NEXT <sup>39</sup> C%{1)=2;C%(2)=5:BK%{1)=172:BK%(2)=236 39 C%(1)=2 : C%(2)=5 : BK%(1)=172 : BK%(2)=236 <sup>40</sup> F0RN=lTO12:R%(N}=3:NEXT 413 FORN=lT012:R%(N)=e:NEXT <sup>41</sup> FORN=1TO11STEP2 41 FORN=lT011STEP2 42 Z=INT(RND(1)\*12)+1:Y=INT(RND(1)\*12)+1 <sup>43</sup> IFR%(Z)<>0ORR%(Y)<>0ORZ=YTHEN42 43 IFR%(Z)<>eORR%(y)<>eORZ=YTHEN42  $44 \ R\$  $(Z) = N:R\$  $(Y) = N+1$ <sup>45</sup> NEXT 45 NEXT 47 FORN=1TO12:R%(N)=INT((R%(N)-1)/2)+1:W \$<N)=W1\$(R%(N)):NEXT \${N)=Wl\$(R%(N» : NEXT 50 FORN=1TO4 <sup>51</sup> PRINT"(BLK} (RVSJE19 SPACES}" 51 PRINT"{BLK} [RVS}{19 SPACES}" <sup>52</sup> FORZ=1TO3 52 FORZ=lT03 <sup>53</sup> PRINT" {RVS) {OFF]{5 SPACES}(RVS} 53 PRINT" {RVS} {OFF} {5 SPACES} {RVS} [OFF][5 SPACES}{RVS] (OFF]{5 SPACES] {OFF}{5 SPACES}{RVSJ {OFF}{5 SPACES} (RVS] [OFF]" (RV5) (OFF)" 54 NEXT 20 NEXT 20 NEXT 20 NEXT  $55$   $-25$   $-25$   $-25$   $-25$   $-25$   $-25$   $-25$   $-25$ 56 PRINT"{HOME}{2 DOWN}{PUR}" <sup>60</sup> F0RN=lTO9STEP3 60 FORN=lT09STEP3 <sup>62</sup> PRINTTAB{3)NSPC(3)N+1SPC(3)N+2 62 PRINTTAB(3)NSPC(3)N+lSPC(3)N+2 <sup>64</sup> PRINT"{2 DOWN]":HEXT 64 PRINT " {2 DOWN 1 " : NEXT 66 PRINT"{4 RIGHT}10{4 RIGHT}11{4 RIGHT} 70 D\$="{HOME}{18 DOWN}"  $71$  SP\$=" ${21}$  SPACES}" <sup>74</sup> PRINTD\$SP\$SP\$ 74 PRINTD\$SP\$SP\$ 80 FORN=1TO12:READSQ% (N):NEXT <sup>81</sup> DATA7726,773 2,7738,7814,7820,7826,790 81 DATA7726,7732,7738,7814,782e,7826 , 790 2,7908,7914,7990,7996,8002 100 REM GAME <sup>105</sup> X=l 105 X=l <sup>110</sup> PRINTD5"(RED]WHICH BLOCKS, "N\$(X)"7" 1113 PRINTD\$"IRED)WHICH BLOCKS, "N\$(X) "?" <sup>115</sup> POKEBK,BK%(X) 115 POKEBK,BK%(X) <sup>117</sup> IFNS(X)="VIC"THENGOSUB1000 117 IFN\$(X)= "VIC"THENGOSUBleee 120 PRINTD\$"{DOWN}"SP\$D\$"{DOWN}{PUR} [RVS}BLOCK A?{BLK}{OFF]"; {RVS}BLOCK A?{BLK}(OFF}"; <sup>121</sup> GETA\$:IFA\$=CHR\$(13)THENI=VAL(AN\$}:AN 121 GETA\$ : IFA\$=CHR\$(13)THENI=VAL(AN\$):AN \$="":GOSUB400:ON(I>12)+2GOTO120,124 <sup>122</sup> IFAS<"0"ORA\$>"9"THEN121 122 IFA\$ < "0"ORA\$> "9"THEN121 <sup>123</sup> PRINTA?;:AN\$=AN\$+A\$:GOTO121 123 PRINTA\$ ;:AN\$=AN\$+A\$ : GO'f0121 <sup>124</sup> ON(R%(I)=0)+2GOTO120,132 124 ON(R%(I)=0)+2GOT012e,132 125 PRINTD\$"{2 DOWN}"SP\$D\$"{2 DOWN}{BLU}  $[\text{RVS}]$ BLOCK B? $[\text{BLK}]$  $[\text{OFF}]$ ";: <sup>126</sup> GETA?:IFA\$=CHR5(13)THENJ=VAL(AN\$):AN 126 GETA\$:IFA\$=CHR\$(13)THENJ=VAL{AN\$):AN \$="":GOSUB400:ON{J>12)+2GOTO125,129 \$= " " : GOSUB4e0 : ON (J) 12) +2GOT0125 , 129 <sup>127</sup> IFA\$<"0"ORA\$>"9"THEN126 127 IFA\$<" <sup>a</sup>"ORA\$> "9"THEN126 128 PRINTA\$;:AN\$=AN\$+A\$:GOTO126 129 ON(R%(J)=0)+2GOT0125,130 130 IFI=JTHEN125 <sup>131</sup> PRINTD?SP5SP\$SP\$SP\$;:GOTO137 131 PRINTD\$SP\$SP\$SP\$SP\$;:GOT01 37 <sup>132</sup> FORN=1TO3 132 FORN=l T03 <sup>135</sup> POKESQ%{I)+N+22+O,6:POKESQ%(I)+N+22, 135 POKESQ%(I)+N+22+D , 6:POKESQ%(I)+N+22, ASC(MID\$(W\$(I),N,1))-64:NEXT 136 ON(NS) +2GOTO10404040 <sup>137</sup> FORN=1TO3 137 FORN=lT03 <sup>138</sup> POKESQ%(J)+N+22+0,6:POKESQ%(J)+N+22, 138 POKESO%{J)+N+22+0 ,6: POKESO%(J) +N+2 2 , ASC(MID\$(W\$(J),N,1))-64 ASC( MID\$(W\$(J),N,1»-64 <sup>139</sup> NEXT 139 NEXT <sup>140</sup> IFR%(I)=R%[J)THEN200 140 IFR%{I)=R%{J)THEN2ea <sup>150</sup> PRINTD\$SP?D?TAB{6)"{RED}{RVS)NO MATC 150 PRINTD\$SP\$D\$TAB(6) " (RED) {RVS}NO MATC  $H - \{ OFF \}$  " 36 Z=INT(RND(1)\*2B)+1:IFR%(Z)<>0THEN36 54 NEXTZ,N 55 PRINT" (RVS) 119 SPACES]" 12" ASC{MID\$(W\$(I),N,1»-64:NEXT 136 ON(N\$(X)="VIC")+2GOT01040,125

151 FORN=1TO30:POKES, 240:POKES, 240-3\*N:N EXT:POKES,0

152 COMPUTE!'s Gazette October 1983

- 152 FORP=1TO2E3:NEXT:PRINTD\$SP\$
- <sup>153</sup> I\$=STR\$(I)!IS=RIGHT\$<I\$,LEN(I?)-1):J 153I\$=STR\$(I):I\$=RIGHT\$(I\$,LEN(I\$)-1) :J \$=STR?(J):J\$=RIGHT5(J\$,LEN(J\$)-1) \$=STR\$(J):J\$=RIGHT\${J\$,LEN(J\$)-1)
- KESQ%{I)+25,32:POKESQ%(J)+25,32 KESO%{I)+25,32:POKESO%(J)+25,32 154 POKESQ%(r)+23,32:POKESO%(J)+23,32:PO
- <sup>155</sup> FORN=1TOLEN(I?):POKESQ%(I)+23+N,ASC( 155 FORN31TOLEN(I\$):POKESQ%(I)+23+N,ASC( MID\$(15,N,1)):POKESQS(I)+2 3+N+O,4:NE MID\$(I\$,N,1» : POKESQ%(I)+23+N+0,4:NE XT XT
- <sup>156</sup> FORN=lTOLEN(J\$):POKESQ%(j)+23+N,ASC{ 156 FORN=lTOLEN{J\$):POKESO%(J)+23+N,ASC( MID\${J\$,N,1)):POKESQ%(j)+23+K+O,4:NE MID\$(J\$,N,l»:POKESO%(J)+23+N+O,4 : NE XT
- 160 IFX=1THENX=2:GOTORS
- 162 X=1:GOTO110
- 200 REM RIGHTANS
- 205 PRINTD\$SP\$SP\$D\$"{6 SPACES}{BLK}{PUR}  $\{RVS\}$ MATCH $111$ [OFF]"
- 22 FOR 22 FOR 22 FOR 22 FOR 22 FOR 22 FOR 200TO 21 FOR 22 FOR 22 Z, N:POKES, Ø
- <sup>211</sup> IFX=1THENS1=S1+1 211 IFX=lTHENSl=S1+1
- <sup>212</sup> IFX=2THENS2=S2+1 212 IFX= 2THENS2~S2+1
- <sup>215</sup> FORP=1TO2E3:NEXT 215 FORP=lT02E3:NEXT
- 220 Q=SQ%(I):R=SQ%(J)
- 225 FORN=1T03
- 230 FORW=QTOQ+4:POKEW+O,C%(X):POKEW,160: NEXT:Q=Q+22:NEXT NEXT:O=O+22:NEXT
- <sup>231</sup> FORN=1TO3 231 FORN=lT03
- <sup>32</sup> FORW=RTOR+4:POKEW+O,C%(X):POKEW,160: 232 FORW=RTOR+4 : POKEW+O,C%(X):POKEW,16a: NEXT:R=R+22:NEXT NEXT:R=R+22:NEXT
- <sup>235</sup> PRINTDSSP\$ 235 PRINTD\$SP\$
- <sup>237</sup> CR=CR+1:IFCR=6THEN300 237 CR=CR+l:IFCR=6THEN33e
- 238  $R$(I)=\emptyset:R$(J)=\emptyset$
- 240 GOTO110
- 300 FORN=1TO5:FORZ=250TO150STEP-2:POKES, Z:HEXTZ,N:POKES,0 Z:NEXTZ , N: POKES,0
- 305 PRINTD\$"THE GAME IS OVER-
- <sup>306</sup> FORP=1TO2E3:NEXT 336 FORP=lT02E3 : NEXT
- 307 IFS1>S2THENPRINTD\$SP\$D\$N\$(1)" WINS!! 1" I"
- <sup>308</sup> IFS2>S1THENPRINTD5SP\$D\$N\$(2)" WINS11 398 IFS2>SlTHENPRINTD\$SP\$D\$N\$(2)" WINS!! I"
- 309 IFS2=S1THENPRINTD\$SP\$D\$"IT'S A TIE!! I"
- <sup>310</sup> FORP=1TO2E3:NEXT:PRINTD?"(DOWN)WANT 31121 FORP=l T02E3 :NEXT: PRINTD\$" (DOWN}WANT ANOTHER? (Y/N)"
- <sup>311</sup> GETA\$:IFA?="N"THENPRINT"[CLR][BLU}": 311 GETA\$: IFA\$= "N"THENPRINT" {CLR J {BLU} " : POKEBK,27:END POKEBK , 27:ENO
- <sup>312</sup> IFAS="Y"THENRUN10 312 IFA\$= "Y"THENRUNle
- <sup>314</sup> GOTO311 314 GOT0311
- 400 POKES, 249: FORP=1TO20: NEXT: POKES, Ø: RE  $-1$ TURN
- 1000 REM VIC PLAYS
- <sup>1005</sup> I=INT(RND{1)\*12)+1:ON(R%(I)=0)+2GOT 11211215 I=INT(RND{1)\*12)+1 : 0N(R%(I)=e)+2GOT 01005,132
- 1040 J=INT(RND(1)\*12)+1:IFJ=ITHEN1040
- 1050 IFR% (J) = 0THEN 1040
- 1060 PRINTD\$SP\$D\$"VIC PICKS"I"AND"J"  ${LEFT}$ ."
- <sup>1065</sup> FORP=1TO2E3:NEXT:GOTO137 112165 FORP=lT02E3:NEXT:GOT0137

#### Program 2:64 word Match Program 2: 64 Word Match

- 100 POKE53281,1:PRINT"{CLR}"SPC(250)" (BLKJJ2 SPACESlWORD MATCH [BLK} {2 SPACES} WORD MATCH "
- <sup>110</sup> FORP=1TO2E3:NEXT:PRINTSPC{90)"{BLU} lIe FORP=l To2E3 : NBXT : PRINTSPC (9a) "( BLU) {2 SPACESjTOUCH KEY..." {2 SPACES }TOUCH A KEY . .. "
- 120 GETA\$: IFA\$=""THEN120
- 130 DIMN\$(2):PRINT"{BLU}{CLR}NAMES, PLEA SE1 SEt "
- 140 PRINT" {HOME} {15 DOWN } TO PLAY AGAINST

THE COMPUTER." 145 PRINT"ENTER '64' AS PLAYER TWO" 150 PRINT" [HOME] [DOWN]": FORN=1TO2: PRINT" [DOWN } PLAYER"N; : INPUTN\$ (N) : NEXT : PRIN  $T''[CLR]'$ 160 0=54272 161 S=54272: FORE=STOS+28: POKEE, Ø: NEXT 162 POKE54296, 15 :POKE54277, 66 :POKE54 278, 210 163 POKE 54276, 17 : POKE 54272, 63 164 J=20:FORT=1TO 200:POKE54273, J:J=RND( Ø)\*150+1:NEXT:POKE54276,16 165 FORT=1TO200:NEXT 170 DIMW\$(12), R%(28), W1\$(6), C%(2), SQ%(12  $, BK_{8(2)}$ 180 DATACAR, CAT, BOY, HAT, HIT, TOP, ATE, EAT, PIT, PAT, GOT, HIM, HER, WHY, HOW, TIN, ILL, WHO, RUN, YOU 190 DATAACE, BED, INK, AIM, ART, TOT, TIE, END 200 FORN=1TO28 210 Z=INT(RND(1)\*28)+1:IFR%(Z)<>ØTHEN210 220  $R*(Z) = N : NEXT$ 230 FORN=1TO6: FORQ=1TOR% (N): READW\$: NEXT:  $W1$ \$ $(N)$ =W\$:RESTORE:NEXT:FORQ=1TO28:RE ADW\$:NEXT 240  $C\frac{1}{2}$ :  $C\frac{2}{2}$ :  $C\frac{2}{2}$  = 5: BK $\frac{2}{2}$  (1) = 172: BK $\frac{2}{2}$  (2) = 23 6 250 FORN=1TO12:R% (N)=0:NEXT 260 FORN=1TO11STEP2 270  $Z=INT(RND(1)*12)+1:Y=INT(RND(1)*12)+$ 280 IFR%  $(Z)$  <> ØORR%  $(Y)$  <> ØORZ=YTHEN270 290  $R*(Z)=N:R*(Y)=N+1$ 300 NEXT 310 FORN=1TO12:R%(N)=INT((R%(N)-1)/2)+1:  $W$(N) = W1$(R$(N)) : NEXT$ 320 FORN=1TO4 330 PRINT"[BLK] [RVS][31 SPACES]" 340 FORZ=1TO3 350 PRINT" [RVS] [OFF] [9 SPACES] [RVS] [OFF] [9 SPACES] [RVS] [OFF] [9 SPACES]  $[\text{RVS}]$   $[OFF]$ " 360 NEXTZ, N 370 PRINT" [RVS] [31 SPACES]" 380 PRINT" {HOME} {2 DOWN} { PUR } " 390 FORN=1TO9STEP3 400 PRINTTAB(5)NSPC(7)N+1SPC(7)N+2 410 PRINT" [2 DOWN] ": NEXT 420 PRINT"{6 RIGHT}10{8 RIGHT}11 [8 RIGHT] 12" 430 D\$="{HOME}{18 DOWN}" 440 SP\$="{39 SPACES}" 450 PRINTD\$SP\$SP\$ 460 FORN=1TO12:READSQ%(N):NEXT 470 DATA 1108, 1118 , 1128, 1268 , 1278, 1 288, 1428, 1438, 1448, 1588, 1598, 1608 480 REM GAME  $490 X=1$ 500 PRINTD\$" {RED}WHICH BLOCKS, "N\$(X)"?" 510 POKEBK, BK% (X) 520 IFN\$ $(X) = "64"$ THENGOSUB1070 530 PRINTD\$" (DOWN) "SP\$D\$" (DOWN) {PUR}  ${\{RVS\}}$ BLOCK A? ${\{BLK\}}$  ${\{OFF\}}$ "; 540 GETAS: IFAS=CHR\$(13)THENI=VAL(AN\$): AN \$="":GOSUB1060:ON(I>12)+2GOT0530,570 550 IFA\$<"0"ORA\$>"9"THEN540 560 PRINTAS; : ANS=ANS+AS: GOTO540

- 
- 570 ON(R%(I)=0)+2GOTO530,650
- 580 PRINTD\$" [2 DOWN] "SP\$D\$" [2 DOWN] [BLU]  $[\text{RVS}]$ BLOCK B? $[\text{BLK}]$  $[\text{OFF}]$ ";:
- 590 GETAS: IFAS=CHR\$(13)THENJ=VAL(AN\$): AN \$="":GOSUB1060:ON(J>12)+2GOT0580,620
- 600 IFA\$<"0"ORA\$>"9"THEN590
- 610 PRINTAS; : ANS=ANS+AS: GOTO590
- 620 ON(R%(J)=0)+2GOTO580,630
- 630 IFI=JTHEN580
- 640 PRINTD\$SP\$SP\$SP\$SP\$;:GOTO680
- 650 FORN=1TO3
- 660 POKESQ% (I) +N+40+0, 6: POKESQ% (I) +N+40, ASC(MID\$(W\$(I), N, 1))-64: NEXT
- 670 ON(N\$(X)="64")+2GOTO1090,580
- 680 FORN=1TO3
- 690 POKESQ% (J) +N+40+0, 6: POKESQ% (J) +N+40,  $ASC(MIDS(WS(J), N, 1)) - 64$
- **700 NEXT**
- $710$  IFR% (I)=R% (J)THEN810
- 720 PRINTD\$SP\$D\$TAB(12)"[RED][RVS]NO MAT  $CH - [OFF]$ "
- 730 REM NO MATCH
- 731 S=54272: FORE=STOS+28: POKEE, Ø: NEXT
- 732 POKE54296, 15 : POKE54277, 51 : POKE54 278, 164
- 733 POKE54275, 8 : POKE54274, 100
- 734 POKE 54273, 2 : POKE54272, 135 : POKE5 4276, 65
- 735 FORT=1TO 200 :NEXT: POKE54276, 64
- 740 FORP=1TO2E3:NEXT:PRINTD\$SP\$
- 750 I\$=STR\$(I): I\$=RIGHT\$(I\$, LEN(I\$)-1): J  $$=$  STR\$(J): J\$=RIGHT\$(J\$, LEN(J\$)-1)
- 760 POKESQ%(I)+41,32:POKESQ%(J)+41,32:PO KESQ%(I)+43,32:POKESQ%(J)+43,32
- 770 FORN=1TOLEN(I\$): POKESQ% (I)+41+N, ASC(  $MID$(I$, N, 1))$ : POKESQ% $(I)+41+N+O, 4:NE$ **XT**
- 780 FORN=1TOLEN(J\$): POKESQ% (J)+41+N, ASC(  $MID$ (J$, N, 1)) : POKESQ$ (J)+41+N+O, 4 : NE$ **XT**
- 790 IFX=1THENX=2:GOTO500
- 800 X=1:GOTO500
- 810 REM RIGHTANS
- 820 PRINTD\$SP\$SP\$D\$"{12 SPACES}{BLK}  $[PUR]$   $[RVS]$  MATCH  $[111]$   $[OFF]$  "
- 830 REM MATCHII
- 831 S=54272: FORE=STOS+28: POKEE, Ø: NEXT
- 832 POKE54296, 10 : POKE54277, 35 : POKE54 278,163
- 833 POKE 54273, 33 : POKE54272, 135 : POKE 54276,17
- 834 FORT=1TO 100 :NEXT
- 835 POKE 54273, 42 : POKE54272, 62 [2 SPACES]: POKE54276, 17
- 836 FORT=1TO 100 :NEXT
- 837 POKE 54273,50 [2 SPACES]: POKE54272, 6 0[2 SPACES]: POKE54276, 17
- 838 FORT=1TO 600 :NEXT:POKE54276, 16
- 840 IFX=1THENS1=S1+1
- 850 IFX=2THENS2=S2+1
- 860 FORP=1TO2E3:NEXT 870 Q=SQ%(I):R=SQ%(J)
- 880 FORN=1TO3
- 
- 890 FORW=Q-2TOQ+6:POKEW+0,C%(X):POKEW,16  $0:$ NEXT: Q=Q+40: NEXT
- 900 FORN=1TO3
- 910 FORW=R-2TOR+6: POKEW+0, C% (X): POKEW, 16  $\emptyset$ : NEXT: R=R+40: NEXT
- 920 PRINTD\$SP\$
- 930 CR=CR+1: IFCR=6THEN960
- 940 R% (I)=0:R% (J)=0
- 950 GOT0500
- 960 FORN=1TO5:FORZ=250TO150STEP-2:POKES, Z:NEXTZ, N:POKES, Ø
- 970 PRINTD\$ "THE GAME IS OVER-
- 980 FORP=1TO2E3:NEXT
- 990 IFS1>S2THENPRINTD\$SP\$D\$N\$(1)" WINS11  $1<sup>11</sup>$
- 1000 IFS2>S1THENPRINTD\$SP\$D\$N\$(2)" WINS!  $11"$
- 1010 IFS2=S1THENPRINTD\$SP\$D\$"IT'S A TIE!  $11<sup>n</sup>$
- 1020 FORP=1TO2E3:NEXT:PRINTD\$" [DOWN] WANT ANOTHER? (Y/N)"
- 1030 GETAS: IFAS="N"THENPRINT" {CLR} {BLU}" : POKEBK, 27: END
- 1040 IFA\$="Y"THENRUN130
- 1050 GOTO1030
- 1060 REM SOUND FOR BEGINNING
- 1061 S=54272: FORE=STOS+28: POKEE, 0: NEXT
- 1062 POKE54296, 15 : POKE54277, 51 : POKE5 4278, 246
- 1063 POKE 54276, 17 [2 SPACES] : POKE 54273, 1[2 SPACES]: POKE54272, 135
- 1064 FORT=1TO200STEP16 [2 SPACES]: POKE54 273, T/2+50: NEXT: POKE54276, 16: FORT=1 TO 500 :NEXT
- 1065 RETURN
- 1070 REM C-64 PLAYS
- $1080$  I=INT(RND(1)\*12)+1:ON(R%(I)=0)+2GOT 01080,650
- 1090 J=INT (RND(1)\*12)+1: IFJ=ITHEN1090
- 1100 IFR% (J)=0THEN1090
- 1110 PRINTD\$SP\$D\$"64 PICKS"I"AND"J"  ${LEFT}.$
- 1120 FORP=1TO2E3:NEXT:GOTO680

## **Understanding Sound**

#### **BEFORE TYPING...**

Before typing in programs, please refer to "How To Type **COMPUTE!'s Gazette Programs" and "A Beginner's Guide To"** Typing In Programs" that appear before the Program Listings. Also, see the article "Automatic Proofreader."

#### Program 1: **Demonstration Of The ADSR Envelope**

- 5 PRINT" [CLR] ": POKE53281, 12: POKE646, Ø
- 10 PRINTTAB(8)CHR\$(18)CHR\$(169)CHR\$(223)"
- $[OFF]$  " 20 PRINTTAB(7)CHR\$(18)CHR\$(169)"
- ${2$  SPACES  $"CHR$$  (223)
- 30 PRINTTAB(6)CHR\$(18)CHR\$(169)"  $[4$  SPACES  $"CHR$$  (223)
- 40 PRINTTAB(5)CHR\$(18)CHR\$(169)"  $[6$  SPACES  $"CHR$$  (223)
- 50 PRINTTAB(4)CHR\$(18)CHR\$(169)" [19 SPACES] "CHR\$(223)
- 60 PRINTTAB(3)CHR\$(18)CHR\$(169)" [21 SPACES] "CHR\$(223)
- 70 PRINTTAB(2)CHR\$(18)CHR\$(169)"
- [23 SPACES] "CHR\$(223) 80 PRINTTAB(1)CHR\$(18)CHR\$(169)"

154 COMPUTE!'s Gazette October 1983

 $[25$  SPACES | "CHR\$ $(223)$ 

90 PRINT

- 100 PRINT" [4 SPACES] A [5 SPACES] D [3 SPACES] SUSTAIN [4 SPACES] R
- 110 PRINT"{4 SPACES}T{5 SPACES}E
- $[14$  SPACES E 120 PRINT" [4 SPACES] T[5 SPACES]C
- [14 SPACES]L 130 PRINT"[4 SPACES]A[5 SPACES]A  ${14$  SPACES E
- 140 PRINT" [4 SPACES] C[5 SPACES] Y  ${14$  SPACES  $>A$
- 150 PRINT" [4 SPACES] K [20 SPACES] S
- 160 PRINT" [25 SPACES]E
- 170 CL=55296:S=54272:W=S+4:AD=S+5:SR=S+6  $:V=S+24$
- 175 POKEV, 15: POKEAD, 202: POKESR, 58: POKES, 135: POKES+1, 33: POKEW, 33
- 180 FORR=CLTOCL+5:FORU=RTOCL+1024STEP40:
- 185 POKEU, 1: NEXT: NEXT
- 190 FORR=CL+6TOCL+12:FORU=RTOCL+1024STEP 40
- 195 POKEU, 1: NEXT: NEXT
- 197 FORR=CL+13TOCL+23: FORU=RTOCL+1024STE  $P40$
- 198 POKEU, 1: NEXT: NEXT
- 200 POKEW, 16: FORR=CL+24TOCL+28: FORU=RTOC L+1024STEP40
- 290 POKEU, 1:NEXT:NEXT
- 300 FORT=STOS+28: POKET, Ø:NEXT

#### Program 2:

#### **Demonstration Of Waveforms, Pitches, And** The Envelope Generator

5 POKE53281, 1: POKE646, 0

- 10 S=54272: FORE=STOS+28: POKEE, Ø: NEXT
- 15 PRINT" {CLR} {UP}": GOSUB200
- 20 INPUT "ATTACK RATE 0-15"; AT: INPUT "DECA Y RATE 0-15"; DE: AD=16\*AT+DE: POKE54277 , AD
- 25 INPUT"SUSTAIN [SHIFT-SPACE ] VOLUME 1-15 "; SU: INPUT "RELEASE RATE 0-15"; RL: J=16 \*SU+RL
- 30 POKE54278, J: INPUT"OVERALL VOLUME 1-15  $"$ ; V: POKE54296, V
- 32 INPUT "WAVEFORM 17, 33, OR 129 "; W: POKE5 4276, W
- 33 INPUT"SUSTAIN LENGTH (\* . 1 SECOND)"; L  $E:LE=LE*100$
- 34 INPUT RELEASE LENGTH (\* .1 SECOND) "; D  $L:DL=DL*100$
- 35 INPUT"HIGH BYTE"; H: INPUT"LOW BYTE"; L: POKE54273, H : POKE54272, L
- 40 FORT=1TOLE:NEXTT
- 42 POKE54276, (W-1)
- 43 FORT=1TODL:NEXT
- 50 S=54272: FORE=STOS+28: POKEE, Ø: NEXT
- 60 PRINT" [HOME] [13 DOWN] [RVS] AGAIN? [OFF] Y OR N"
- 70 GETAS: IFAS="Y"THENPRINT" {HOME} [13 DOWN] [16 SPACES]": GOTO20
- 75 IFA\$ <> "N"THEN70
- 80 REM PRINT PROGRAM
- 85 INPUT" [CLR] STARTING LINE"; SL: INPUT" IN CREMENT"; IN
- 86 PRINT" [CLR]"
- 88 PRINT" [3 DOWN ] NEW [3 DOWN]"
- 89 PRINTSL; "S=54272: FORE=STOS+28: POKEE, 0 :NEXT":SL=SL+IN
- 90 PRINTSL; "POKE54296, "; V; ": POKE54277, ";

 $nD;$  : POKE54278, "; J: SL=SL+IN

- 120 PRINTSL;"POKE 54276,";W; ":POKE 54273 120 PRINTSL;"POKE 54276 , " ; W;" : POKE 54273 ,";H;":POKE54272," ;L:SL=SL+IN , ";H; ":POKE54272, ";L:SL=SL+IN<br>140 PRINTSL; "FORT=1TO";LE; ":NEXT"; ":POKE
- $54276,$  "; (W-1); "{LEFT}: FORT=1TO"; DL; " :NEXT" : NEXT" 140 PRINTSL; "FORT= 1 TO" ; LE; " : NEXT"; " : POKE
- 150 SL=SL+IN:PRINTSL; "FORE=STOS+28:POKEE ,3:NEXT ,0:NEXT
- 155 PRINT" {HOME}";:FORR=631TO644:POKER, 1 3:NEXT 3: NEXT
- 160 POKE198,13 160 POKEI98,13
- 165 END 165 END

,

,

- 200 PRINT" SAMPLE DATA FOR PITCH VALUES" 200 PRINT" SAMPLE DATA FOR PITCH VALUES"
- 205 PRINT" PITCH HIGH BYTE LOW BYTE [2 SPACES](RVS ]I WAVEFORMS {2 SPACES)!RVS}WAVEFORMS
- 210 PRINT"{3 SPACES}C[7 SPACES]33 210 PRINT"13 SPACES}C{7 SPACES)33 {6 SPACES]135(5 SPACES]TRIANGLE=17
- 220 PRINT"[3 SPACES}C#{6 SPACES}35 {6 SPACES}134(5 SPACES}SAHTOOTH=33 {6 SPACES}134{5 SPACESlsAWTOOTHa33 16 SPACES113515 SPACES1TRIANGLE=17<br>220 PRINT" [3 SPACES]C# [6 SPACES]35<br>[6 SPACES]134 [5 SPACES]SAWTOOTH=33
- 230 PRINT"(3 SPACES}D{7 SPACES}37 230 PRINT"!3 SPACES}D!7 SPACES}37 {6 SPACES}162{5 SPACES)NOISE=129 (6 SPACES}162{5 SPACES)NOISEzI 29
- 240 PRINT"(3 SPACES)D#[6 SPACES]39 [6 SPACES]223 (6 SPACES}223
- 250 PRINT"<sup>{3</sup> SPACES}E<sup>{7</sup> SPACES}42 (6 SPACES}62 {6 SPACES}62
- 260 PRINT"[3 SPACES)F(7 SPACES]44 26. PRINT"{J SPACEslF(7 SPACES)44 [6 SPACES]193 {6 SPACES}l93
- 270 PRINT"{3 SPACES}F#{6 SPACES)47 270 PRINT " {3 SPACES1Fi{6 SPACES}47 £6 SPACES}107 {6 SPACES}un
- 280 PRINT"(3 SPACES)G[7 SPACES]50 [6 SPACES]60 {6 SPACES)60
- 290 PRINT"(3 SPACES)G#[6 SPACES]53 (6 SPACES}57 {6 SPACES}57
- 300 PRINT"(3 SPACES)A(7 SPACES)56 {6 SPACES]99 (6 SPACES)99
- 310 PRINT"(3 SPACES)A#(6 SPACES)59  $\frac{16}{5}$  SPACES  $\frac{190}{5}$
- 320 PRINT"(3 SPACESjB(7 SPACES}63 320 PRINT"!3 SPACES)B(7 SPACES)63 {6 SPACES}75 [6 SPACES) 7 5
- 335 PRINT 335 PRINT
- 340 RETURN 340 RETURN

## Speeding Up The VIC **Speeding Up The VIC**

## Program 1: BASIC Loader

- 59998 FORA=828TO848:READB:POKEA,BsNEXT:E 59998 FORA~828T0848:READB:POKEA B:NEXT:E ND NO
- 59999 DATA120,169,73,141,20,3,169,3,141, 59999DATA120,169 , 73 , 141 , 20,3 , 169,3 , 141 , 21,3,88,96,169,0,141,140,2,76,191, 21 , 3 , 88,96,169 , 0 , 141, 140 , 2 , 76 , 191, 234 234

#### Program 2: Location Modifier Program 2: Locallon Modifier

59997 FORA=828TO853:READB:POKEA,B:NEXT:E 59997 FORA=828T0853 : READB:POKEA , B:NEXT : E ND

59998 DATA120,169,73,141,20,3,169,3,141, NO 59998 DATA120 , 169,73,141,20,3,169 , 3,141, 21,3,88,96,169,1,141,139,2,169,0,1 21,3,88 , 96,169,1,141 , 139,2,169,0,1 41,140,2,76 41,14O , 2 , 76 59999 DATA191.234 59999 DATAI9 1 , 234

### Program 3: Ball Character Movement **Program 3: Ball Character Movement**

59997 FORA=828TO853:READB:POKEA,B:NEXT:E 59997 FORA3 828T0853:READB:POKEA, B:NEXT : E ND

59998 DATA120,169,73,141,20,3,169,3,141, NO 59998 DATA120,169 , 73 ,l41,20,3 , 169 , 3,141 , 21,3,88,96,169,1,141,139,2,169,0,1 21,3 , 88,96,169,1,141 , 139 , 2 , 169,0,1 41,140,2,76 41 , 140 , 2,76 59999 DATA191.234 59999 DATA191,234

60000 A=7680:B=38400:C=8185:E=A:F=38905: G=B:H=81:I=32: POKE650,128:SYS828:P G=B : H=8 1: I=32 : POKE650 ,1 28 : SYS828 : P RINT"{CLRj":D= RINT " {CLRj " : 0=1

```
60010 GETAS: IFAS="R"THEND=1:GOT060060
```
- 60020 IFA\$="W"THEND=-1:GOT060060
- 60030 IFAS="\*"THEND=22:GOT060060
- 60040 IFA\$="P"THEND=-22:GOT060060
- 60050 IFD=0THEN60010 601350 IFD-0THEN60B10
- 60060 POKEA,I:A=A+D: B=B+D:POKEA,H:POKEB, 60060 POKEA,I:A=A+D:8=B+D:POKEA,H:POKEB, 6:D=0 6:0=0
- 60070 IFA<ETHENA=C:B=F:GOT060060
- 60080 IPA>CTHEHA=E:B =G:GOTO60060 60080 IFA>CTHENA=E : B=G:GOT060060

```
60090 GOTO60010
60090 GOT060010
```
## Power BASIC Power BASIC

## Program 1: VIC Paddle Reader Program I: VIC Paddle Reader

10 FORA=828TO859:READB:POKEA,B:NEXT 10 FORA=828TOB59 : READB:POKEA.B : NEXT 828 DATA 169,0,170,168,24,109,8,144 828 DATA 169 , 0 , 170 , 168 , 24, 109,8.144 836 DATA 144, 1, 200, 202, 208, 247, 132, 251 844 DATA 138,168,24,109,9,144,144,1 852 DATA 200, 202, 208, 247, 132, 252, 96, 0

#### Program 2: 64 Paddle Reader Program 2: 64 Paddle Reader

 FORA=679TO710:READB:POKEA,B:HEXT 10 FORA=679T0710 : READB : POKEA,B : NEXT DATA 169,0,170,168,24,109,25 679 DATA 169,0.170,168 , 24,109,25 DATA 212,144,1,200,202,208,247 686 DATA 212,144 . 1 . 200 . 202 , 208,247 DATA 132,251,138,168,24,109,26 693 DATA 132 , 251.138 . 168 , 24,109, 26 DATA 212,144,1,200,202,208,247 700 DATA 212 , 144, 1, 200 , 202,208 , 247 DATA 132,252,96,256 707 DATA 132,252,96 . 256

## The Beginner's **The Beginner'S**  Corner **Corner**

#### Math Competency: Saving Money Math Competency: Savi ng Money

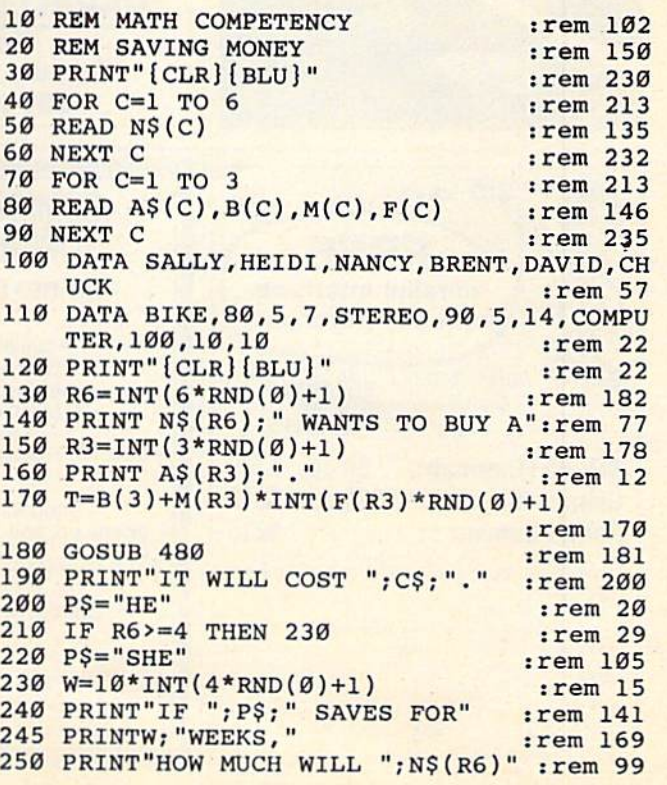

October 1983 COMPUTE!'s Gazette 155

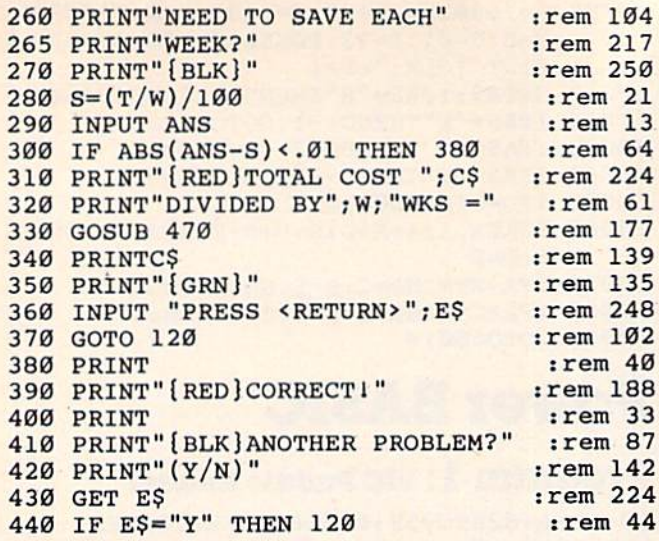

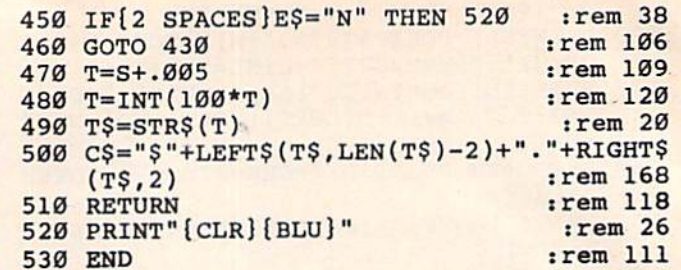

#### **BEFORE TYPING...**

Before typing in programs, please refer to "How To Type **COMPUTE!'s Gazette Programs" and "A Beginner's Guide To** Typing In Programs" that appear before the Program Listings. Also, see the article "Automatic Proofreader."

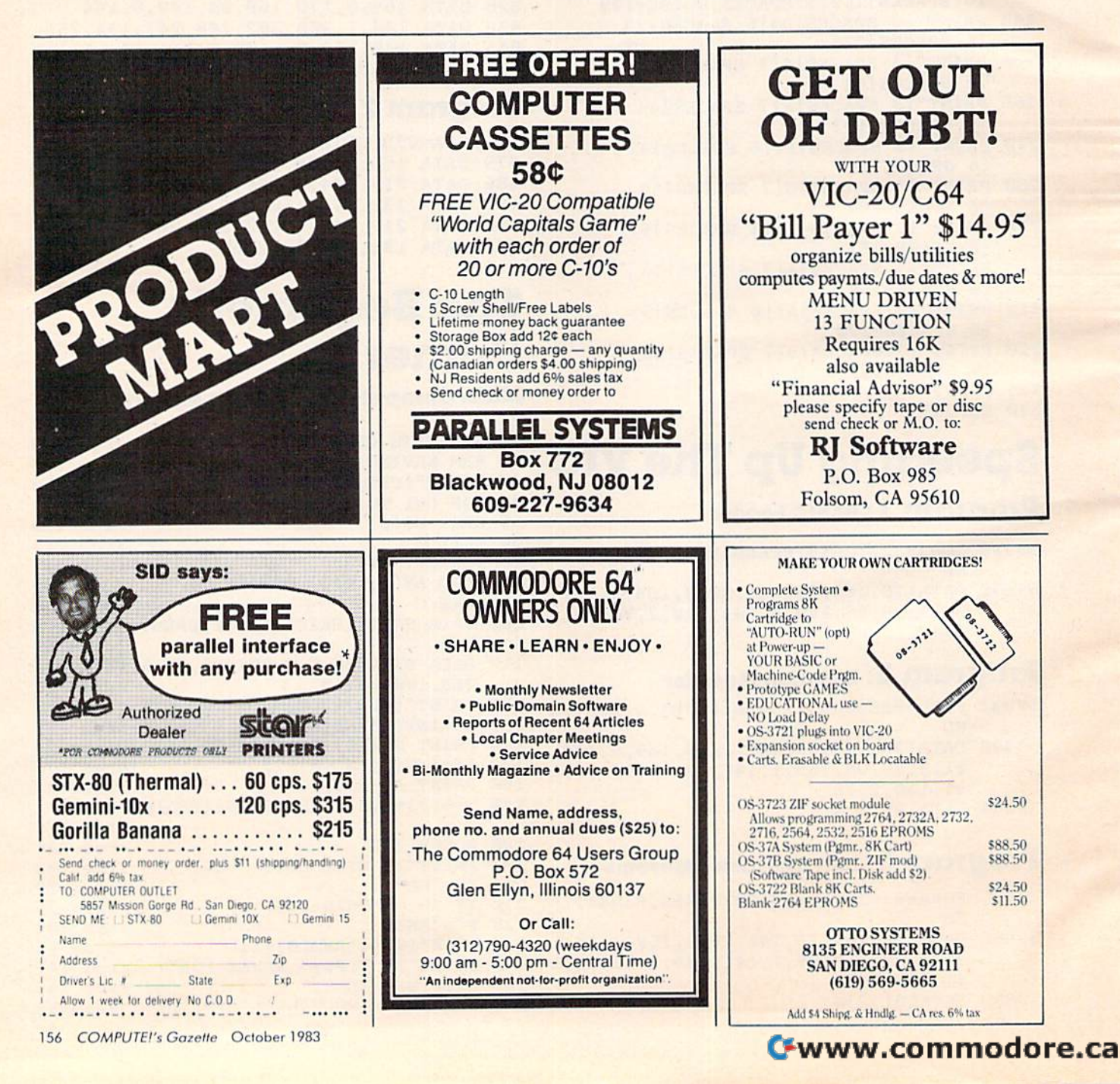

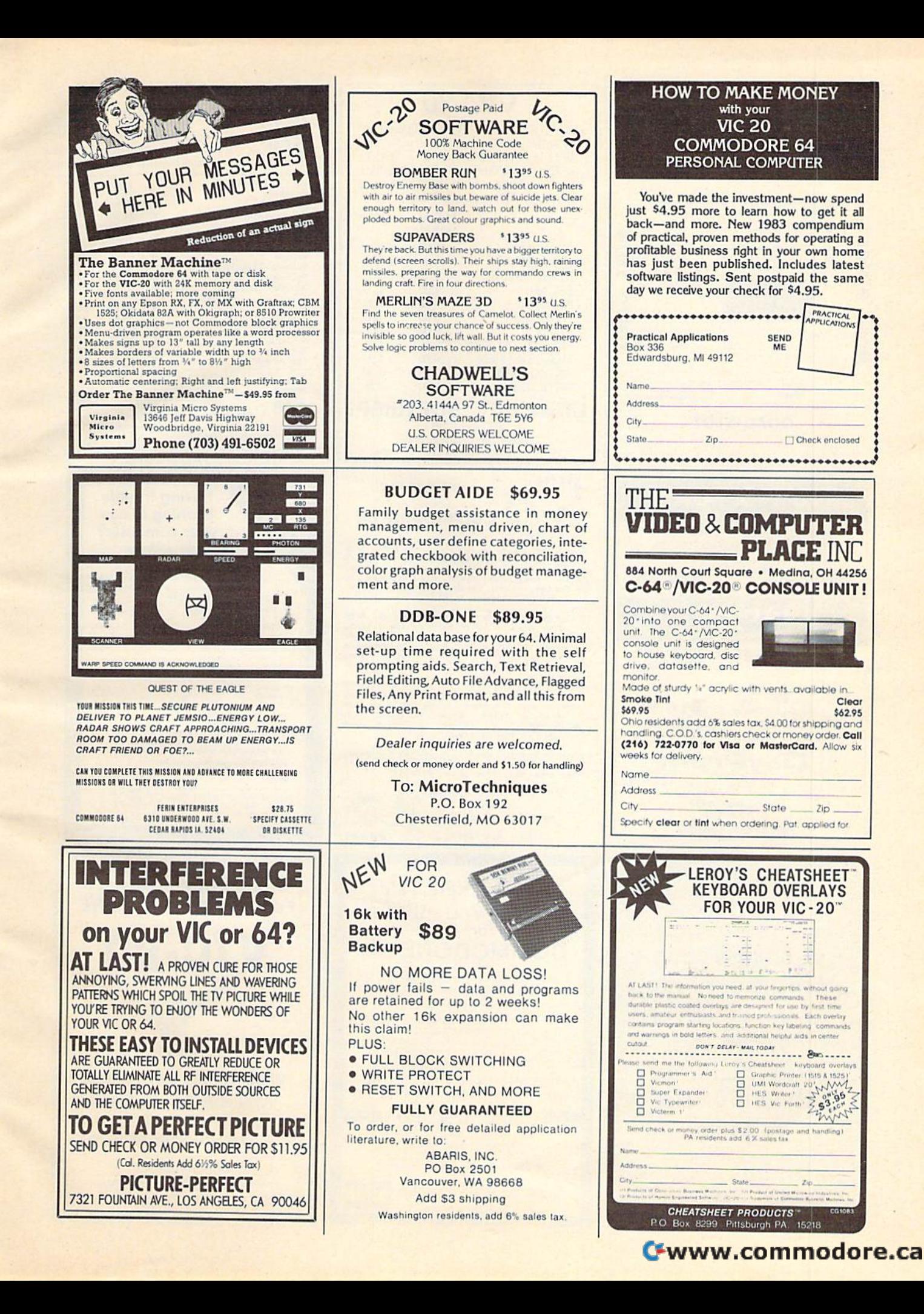

Clear

\$62.95

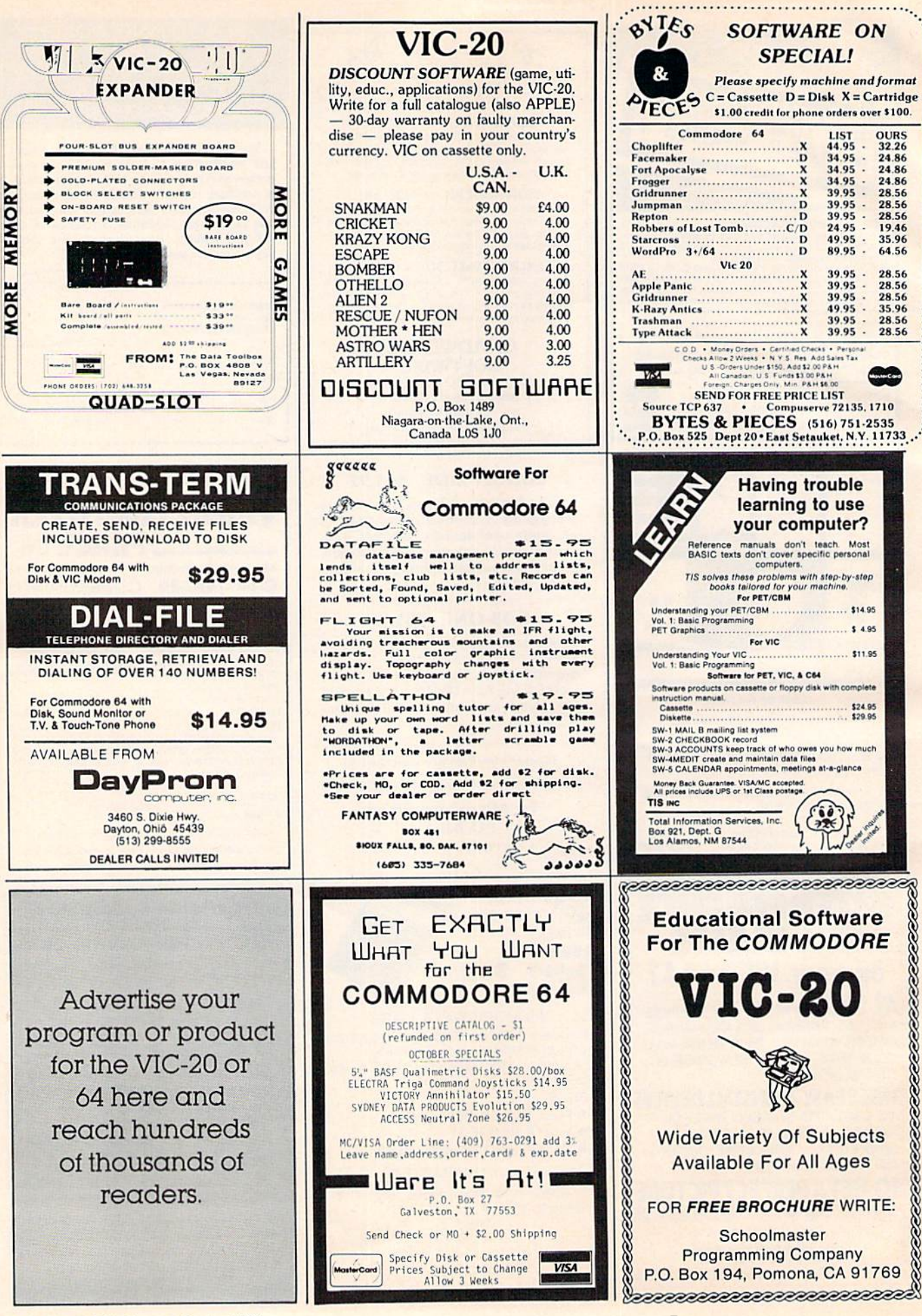

158 COMPUTE!'s Gazette October 1983

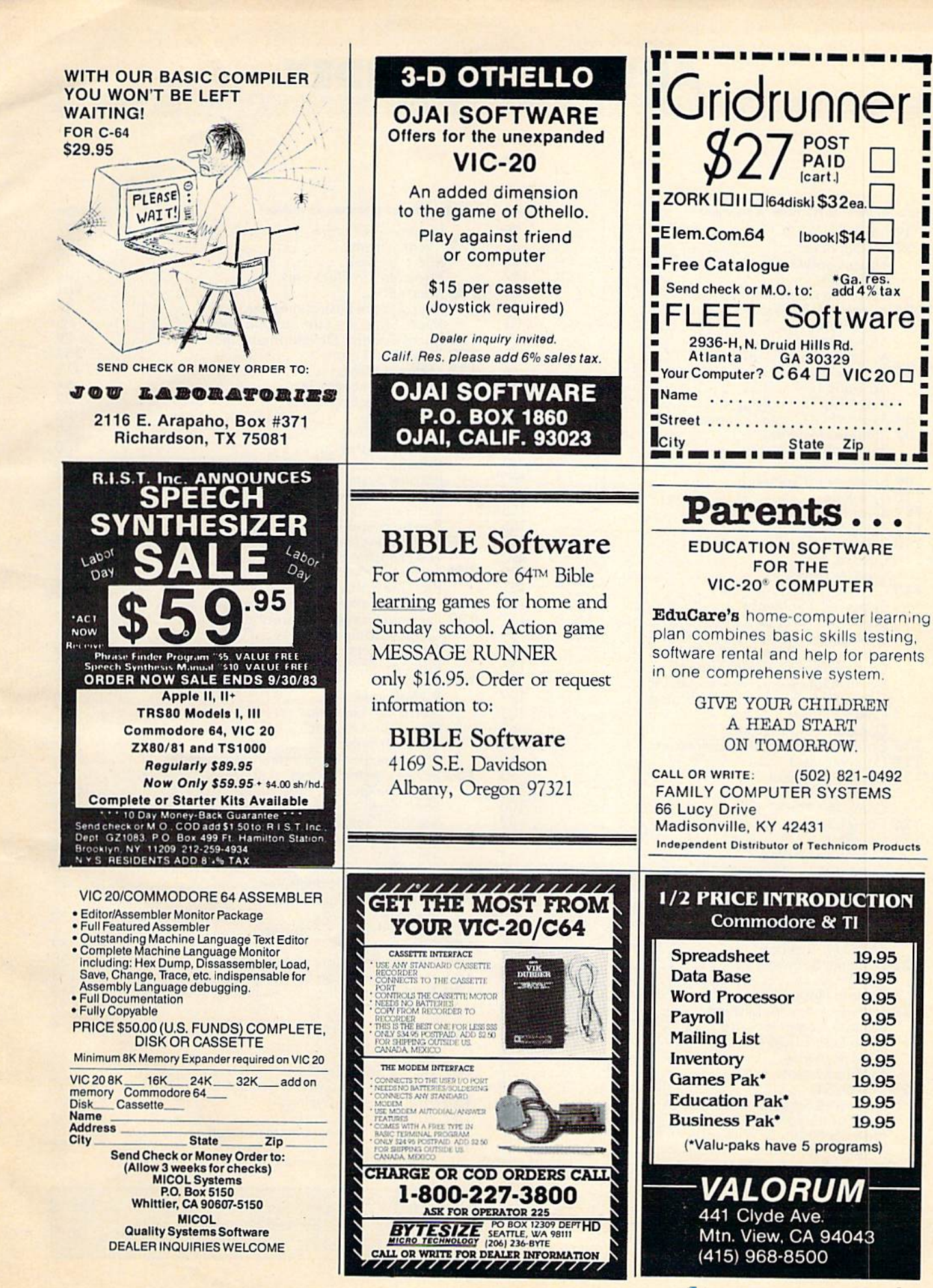

**Communication of the Way Way of the Communication Communication Communication Communication Communication Communication Communication Communication Communication Communication Communication Communication Communication Com** 

# ADVERTISERS INDEX

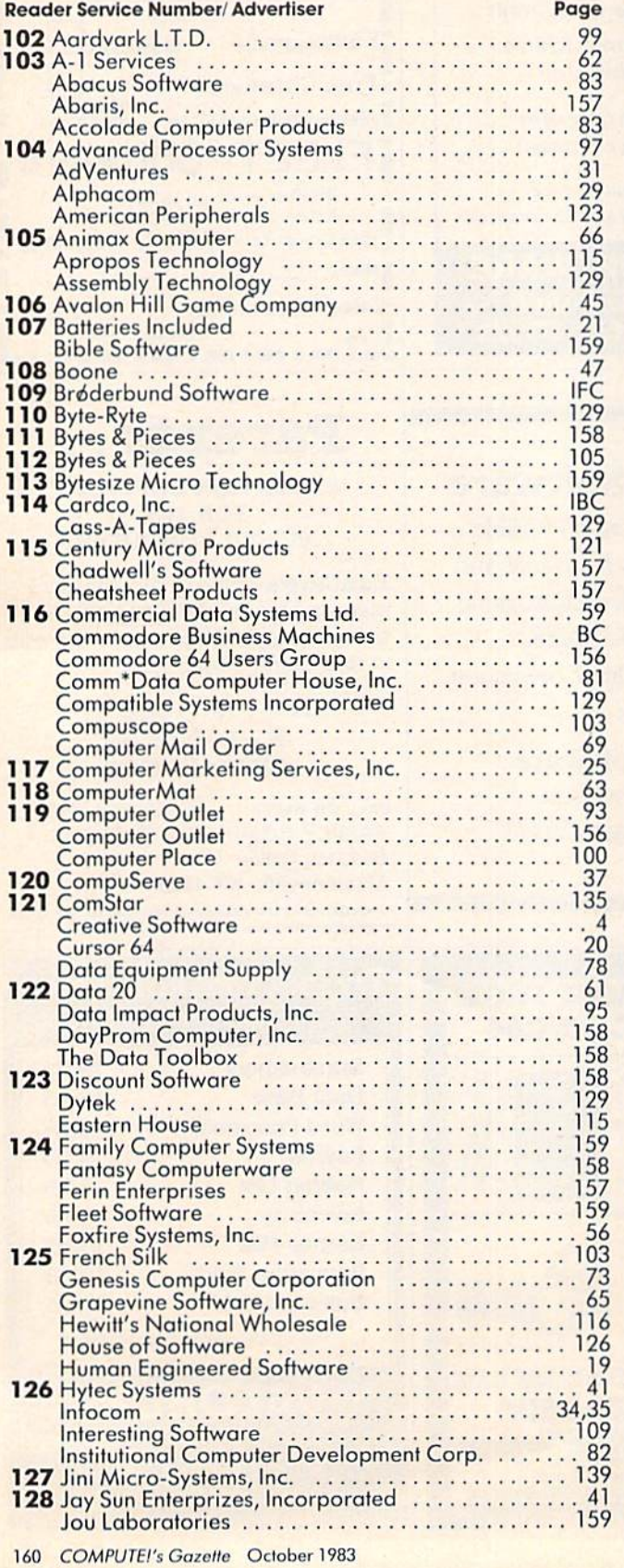

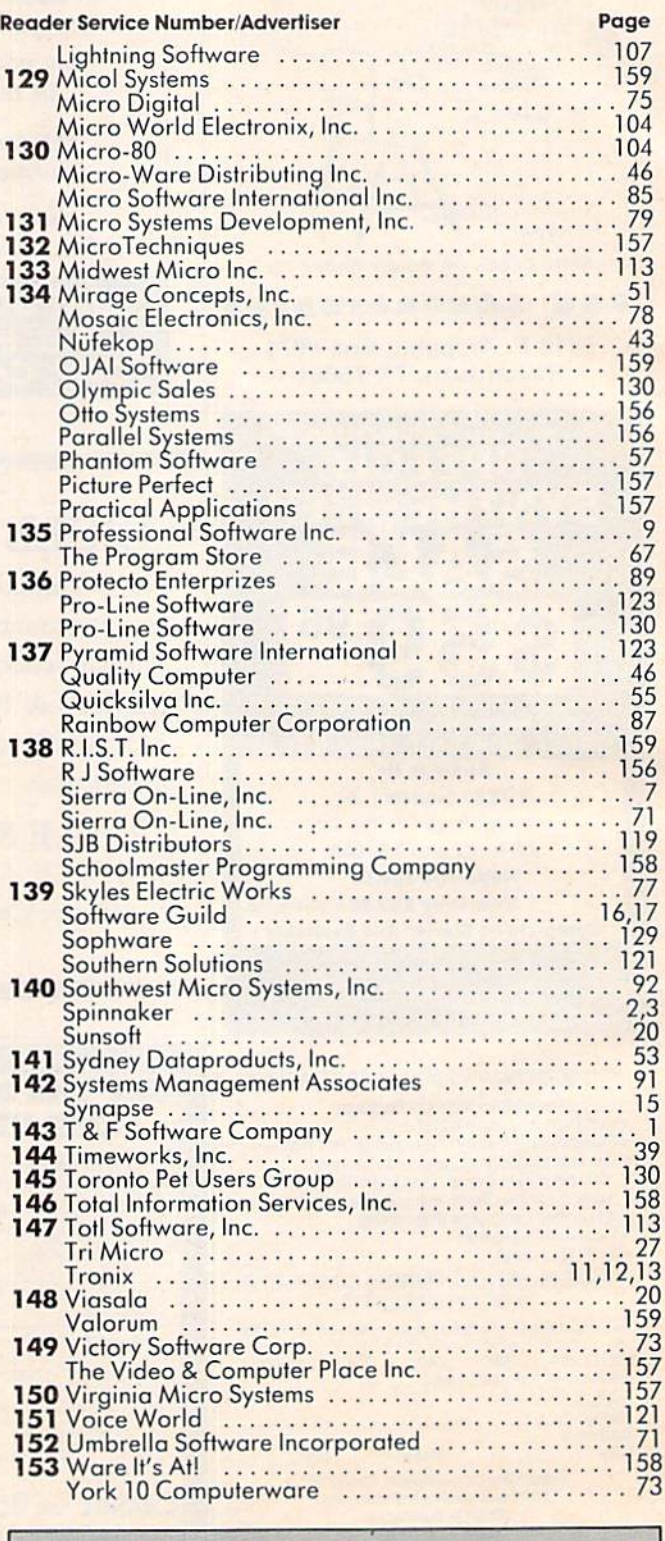

COMPUTE!'s First Book of VIC COMPUTE!'s First Book of VIC Games<br>COMPUTE!'s Gazette 137 33 49 COMPUTE!'s First Book of VIC ...... .. 137 COMPUTE!'s Firsl Book of VIC Gomes ....... 33 COMPUTE!'s Gazelle. . . . . . . . . . . . . . . .... 49

# New From Cardco

# Five Slot Expansion Interface for the C-64

The CARDBOARD/5 (CB/5) is an enclosed five slot, fully switch selectable, expansion interface for the Commodore 64™. This quality product allows the user to switch select any cartridge slot or combination of cartridge slots. Twenty-two color coded light emitting diodes give status indication. Each slot has four LEDs and two toggle switches for indication and control. Two master toggle switches allow the user to manually override any situation.

•s

All Cardco products are individually tested to insure quality and reliability.

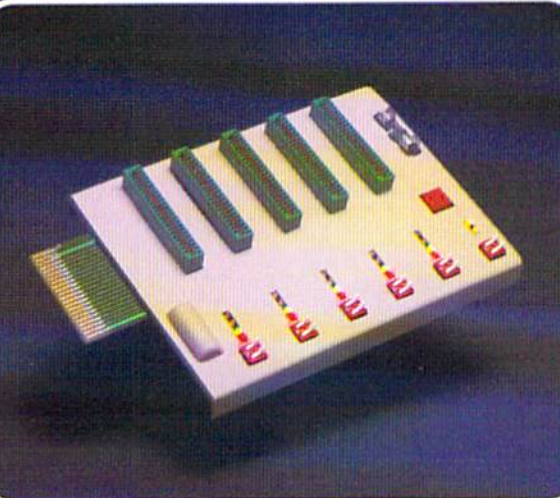

#### Some of the features of the CARDBOARD/5 are:

- high quality glass/epoxy circuit board
- gold plated contacts
- logic lines are switched by solid state IC switches
- full LED status indication
- convenient toggle switches
- full support under the board to prevent flexing
- full plastic enclosure to insure safety
- fused to protect your computer
- convenient reset button
- CARDCO, Inc.'s exclusive Lifetime **Guarantee**

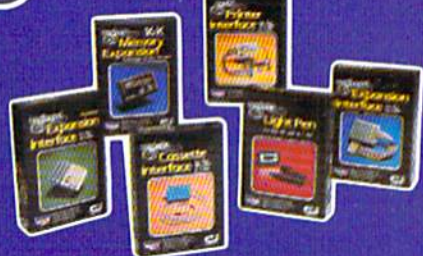

See a complete line of American made Cardco Products at a computer store near you. today.

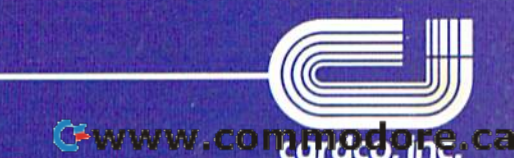

313 Mathewson • Wichita, Kansas 67214 • (316) 267-6525

Commodore 64" is a registered trademark of Commodore Business Systems, Inc. CONVIVIATO PUTECO, ITC. Ca

A personal computer is supposed to be a computer for persons. Not just wealthy persons. Or whiz-kid persons. Or privileged persons.

But person persons.

In other words, all the persons whom Apple, IBM, and Radio Shack seem to have forgotten about (including, most likely, you).

But that's okay. Because now you can get a high-powered home computer without taking out a second mortgage on your home.

it's the Commodore 64. We're not talking about a low-priced computer that can barely retain a phone number. We're talking about a memory of 64K. Which means it can perform tasks most

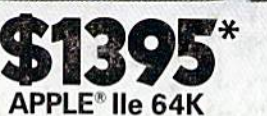

**TRS-80® III 16K** 

other home computers can't. Including some of those that cost a lot more. (Take another look at the three computers above.)

By itself, the Commodore 64 is all the computer you'll ever need. Yet, if you do want to expand its capabilities some day, you can do so by adding a full complement of Commodore peripherals. Such as disk drives. Modems. And printers.

You can also play terrific games on the Commodore 64. Many of which

Apple is a registered trademark of Apple Computer Inc.<br>TRS-80 is a registered trademark of Tandy Corp. IBM is a registered trademark of International Business Machines Corp

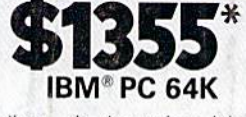

*HIBRIBARHI* 

**TRIDE** 

will be far more challenging than those you could ever play on a game machine alone. And as great as all this sounds, what's

even greater-sounding is the price. It's hundreds of dollars less than that of our nearest competitor.

So while other companies are trying to take advantage of the computer revolution, it seems to us they're really taking advantage of something else: Their customers.

\*Manufacturers' suggested list prices as of March 20, 1983.<br>Monitor included with TRS-80 III only. Commodore Business<br>Machines, P.O. Box 500R, Conshohocken, PA 19428;<br>Canada–3370 Pharmacy Avenue, Agincourt, Ont., Can. M1W

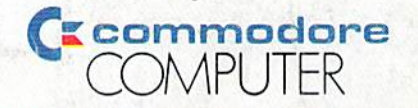

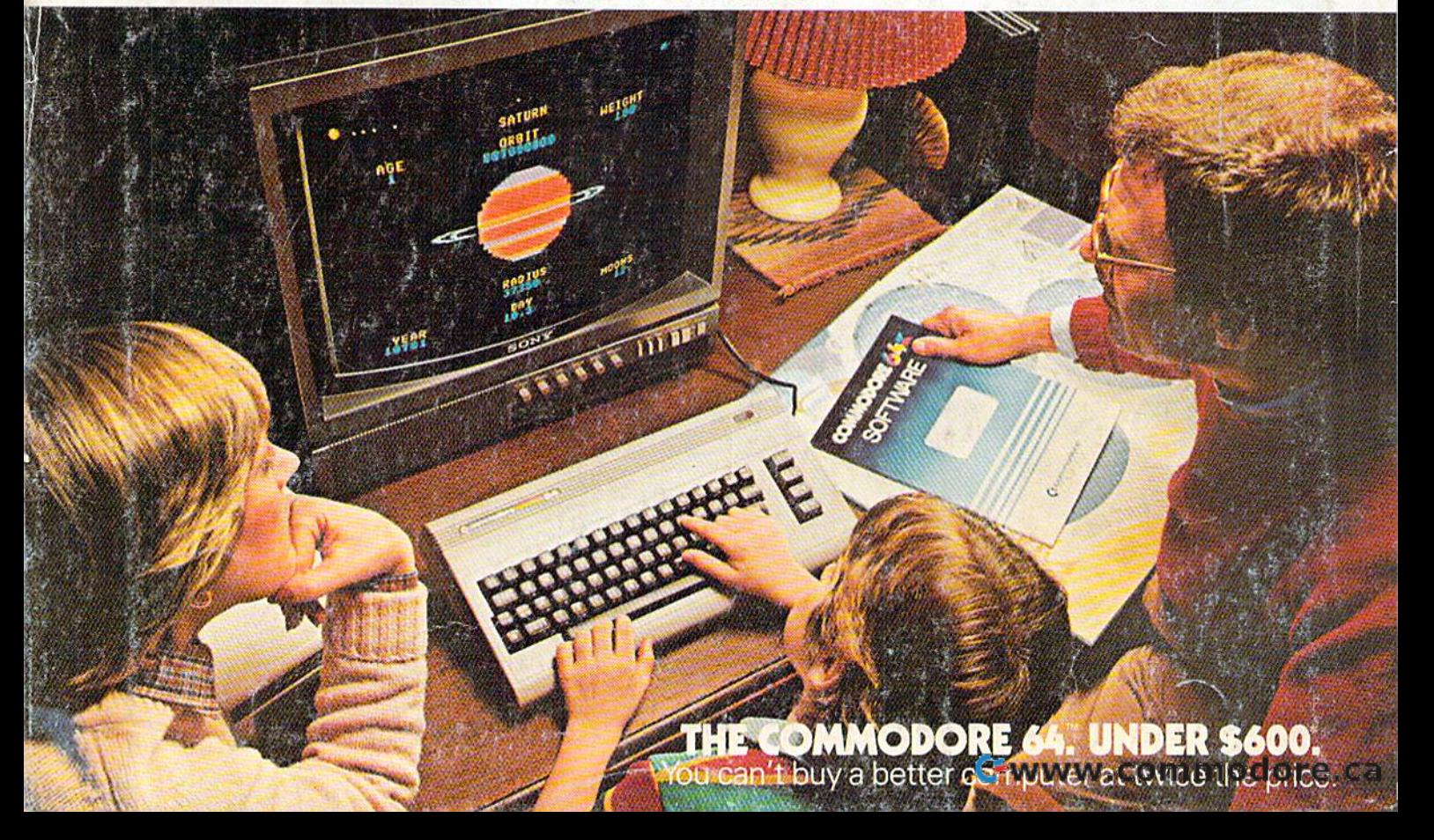